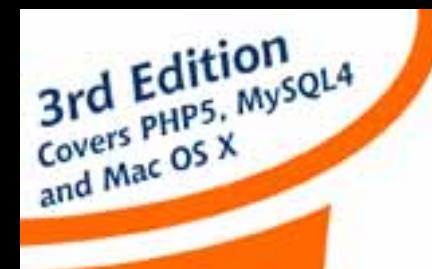

By Kevin Yank

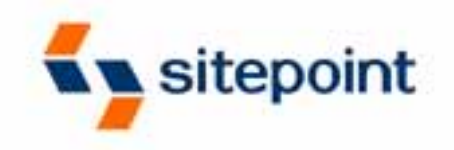

# **Build Your Own**

# **Database Driven Website Using PHP & MySQL**

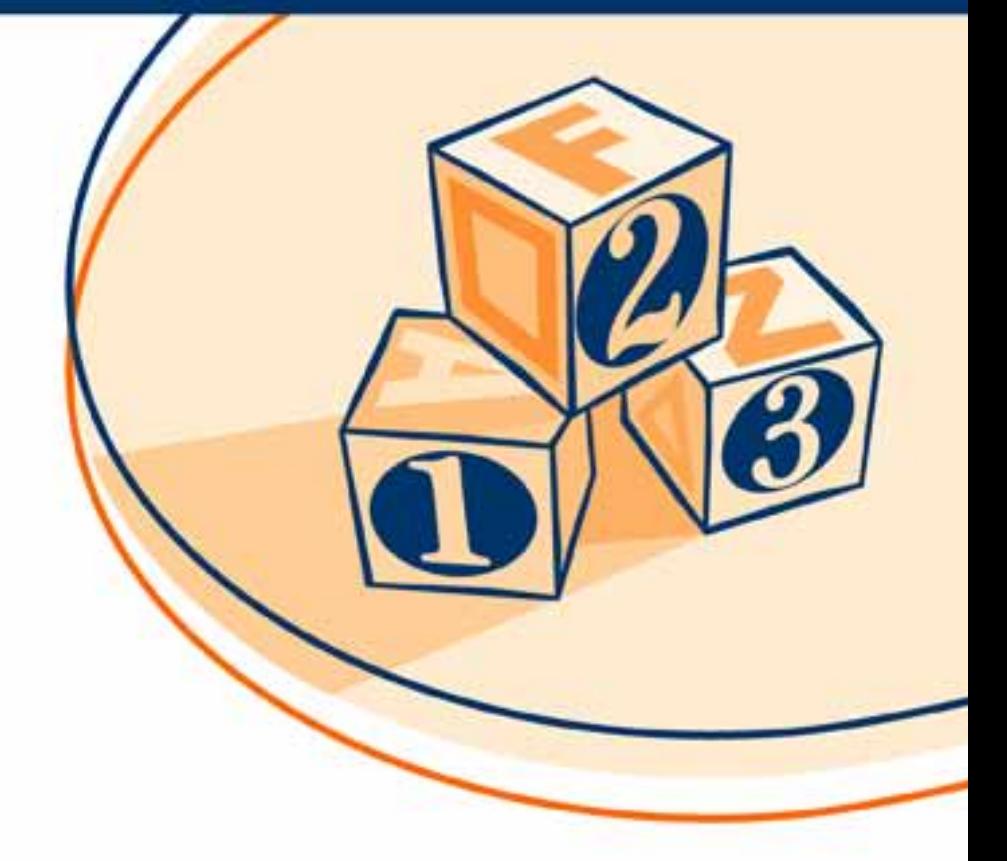

A Practical Step-by-Step Guide

# **Build Your Own Database Driven Website Using PHP and MySQL, 3rd Edition (First 4 Chapters)**

Thank you for downloading the first four chapters of Kevin Yank's *Build Your Own Database Driven Website Using PHP and MySQL, 3rd Edition*.

This excerpt encapsulates the Summary of Contents, Information about the Author and SitePoint, Table of Contents, Introduction, and the first four chapters of the book.

We hope you find this information useful in evaluating the book.

For more information, visit sitepoint.com

# **Summary of Contents of this Excerpt**

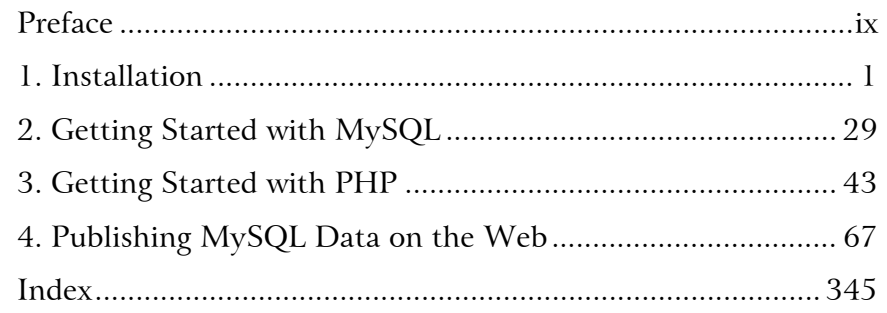

# **Summary of Additional Book Contents**

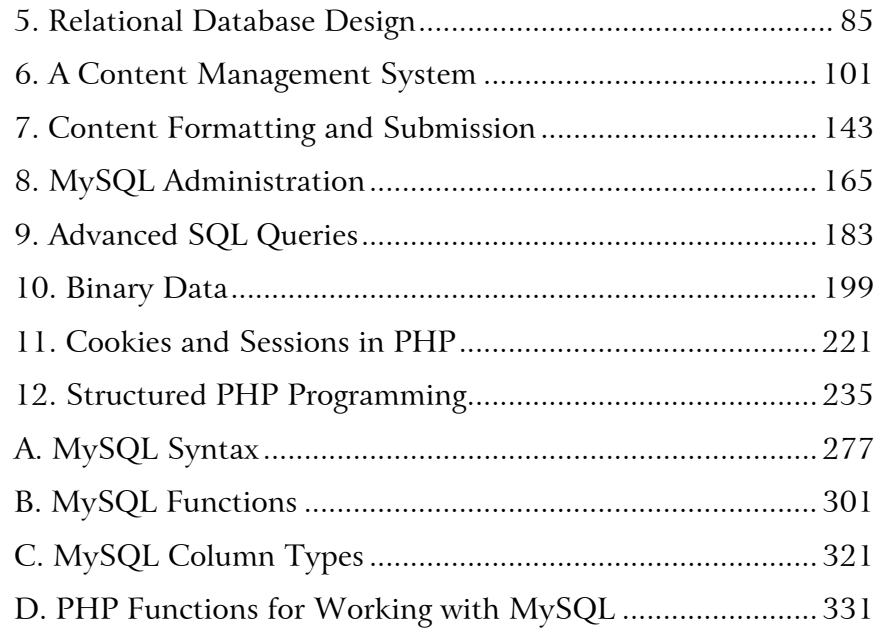

# **Build Your Own Database Driven Website Using PHP & MySQL**

**by Kevin Yank**

# **Build Your Own Database Driven Website Using PHP & MySQL**

by Kevin Yank

Copyright © 2004 SitePoint Pty. Ltd.

**Editor**: Georgina Laidlaw **Index Editor**: Bill Johncocks **Managing Editor**: Simon Mackie **Cover Design**: Julian Carroll **Printing History**:

First Edition: August 2001 Second Edition: February 2003 Third Edition: October 2004

# **Notice of Rights**

All rights reserved. No part of this book may be reproduced, stored in a retrieval system or transmitted in any form or by any means, without the prior written permission of the publisher, except in the case of brief quotations embodied in critical articles or reviews.

# **Notice of Liability**

The author and publisher have made every effort to ensure the accuracy of the information herein. However, the information contained in this book is sold without warranty, either express or implied. Neither the authors and SitePoint Pty. Ltd., nor its dealers or distributors will be held liable for any damages to be caused either directly or indirectly by the instructions contained in this book, or by the software or hardware products described herein.

# **Trademark Notice**

Rather than indicating every occurrence of a trademarked name as such, this book uses the names only in an editorial fashion and to the benefit of the trademark owner with no intention of infringement of the trademark.

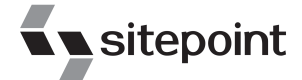

Published by SitePoint Pty. Ltd.

424 Smith Street Collingwood VIC Australia 3066. Web: www.sitepoint.com Email: business@sitepoint.com

ISBN 0–9752402–1–8 Printed and bound in the United States of America

# **About the Author**

As Technical Director for SitePoint, Kevin Yank oversees all of its technical publications—books, articles, newsletters and blogs. He has written over 50 articles for SitePoint on technologies including PHP, XML, ASP.NET, Java, JavaScript and CSS. He writes *The SitePoint Tech Times*, SitePoint's biweekly technical newsletter for Web developers, which has over 75,000 readers worldwide.

When he's not discovering new technologies, editing books, or catching up on sleep, Kevin can be found helping other up-and-coming Web developers in the SitePoint Forums.

Kevin lives in Melbourne, Australia, with several potted plants. In his spare time he enjoys flying light aircraft and learning the fine art of improvised acting. Go you big red fire engine!

# **About SitePoint**

SitePoint specializes in publishing fun, practical, and easy-to-understand content for Web professionals. Visit http://www.sitepoint.com/ to access our books, newsletters, articles and community forums.

*To my parents, Cheryl and Richard, for making all this possible.*

# **Table of Contents**

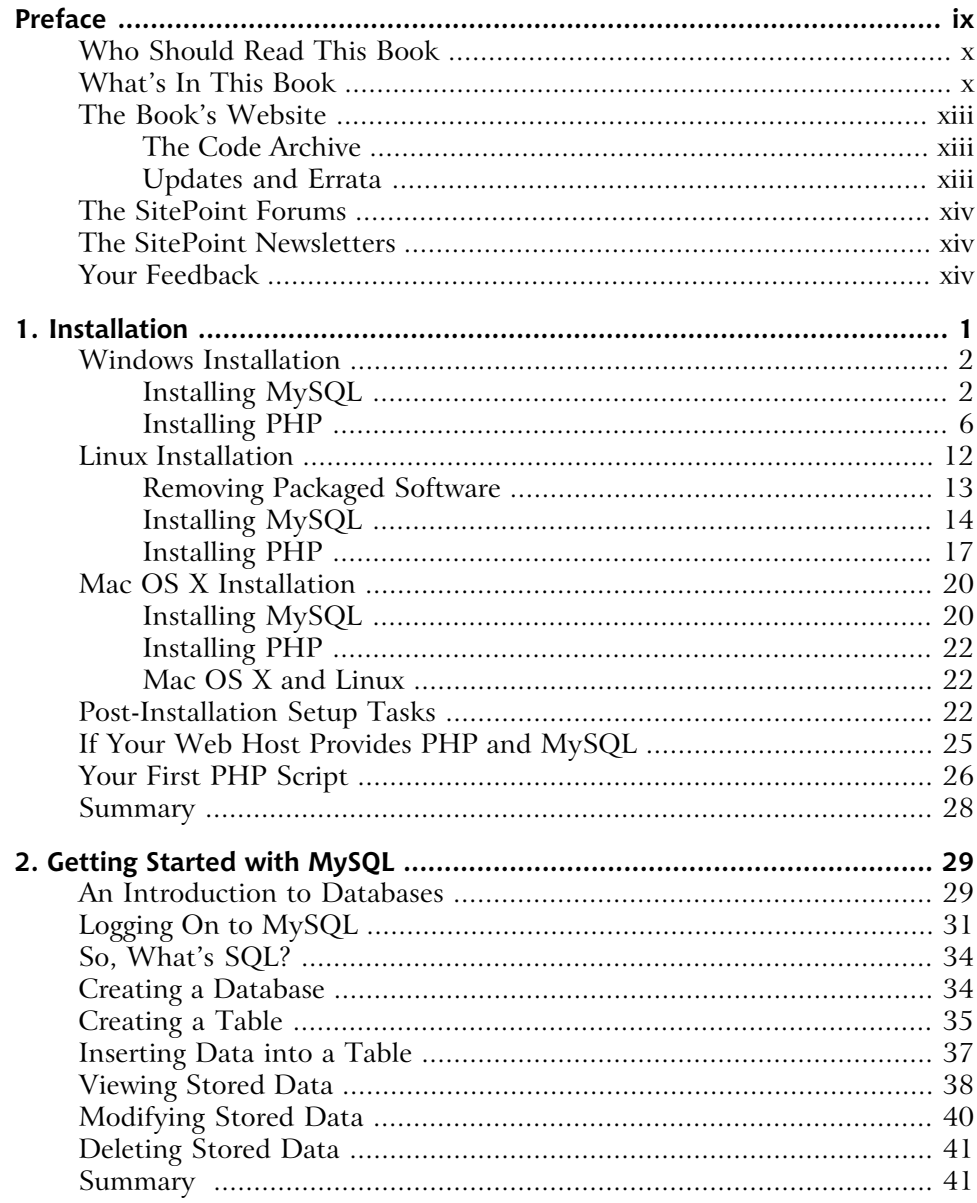

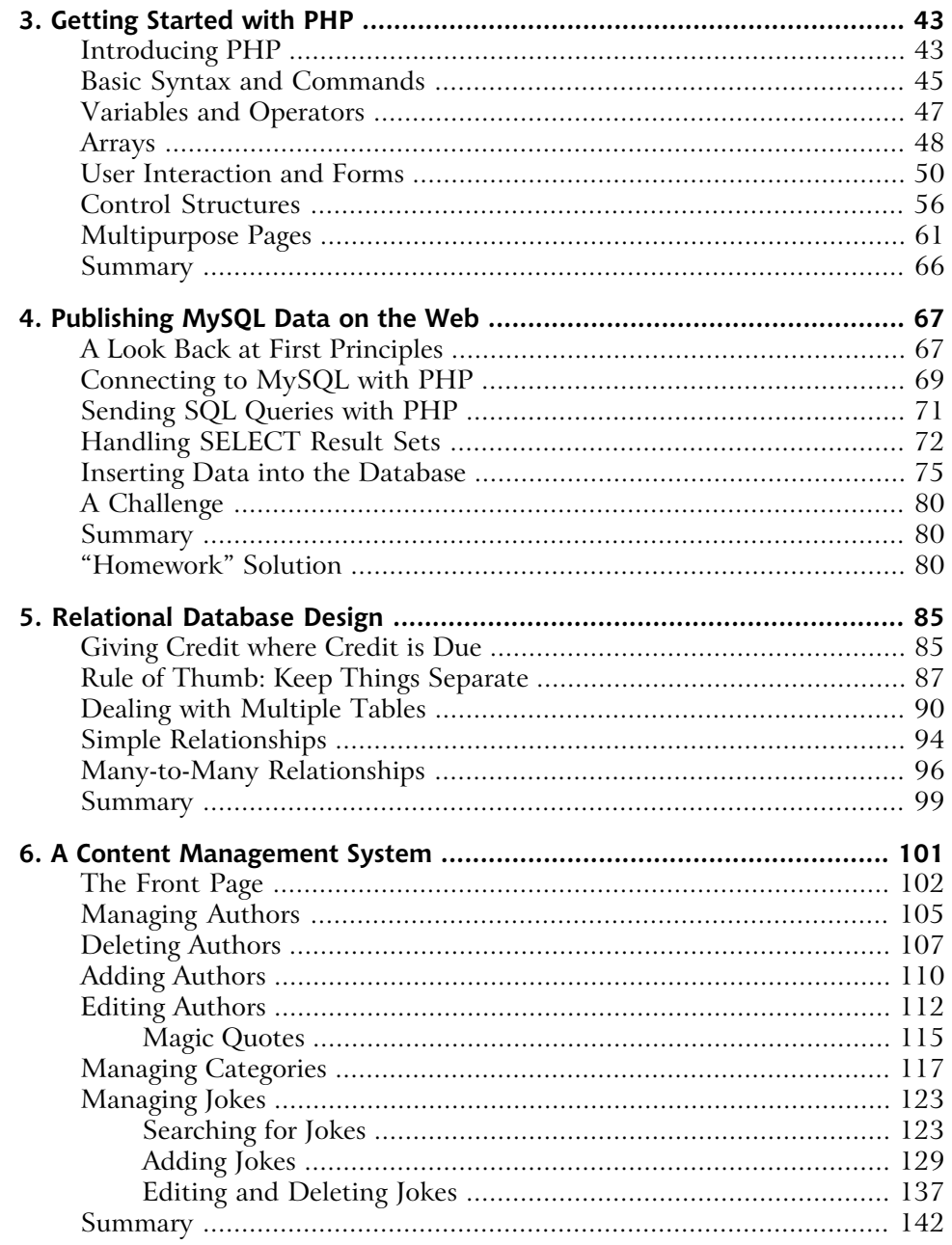

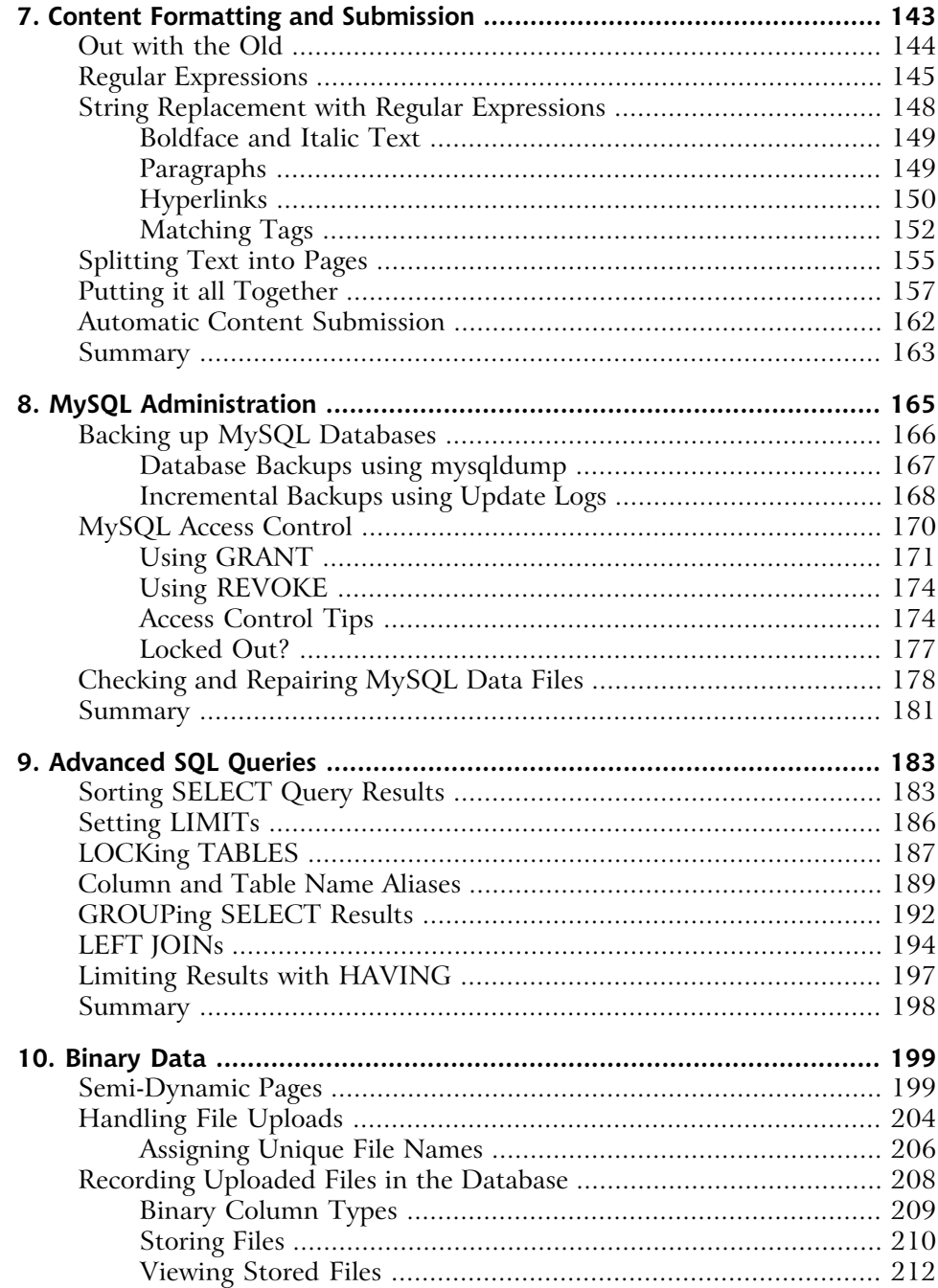

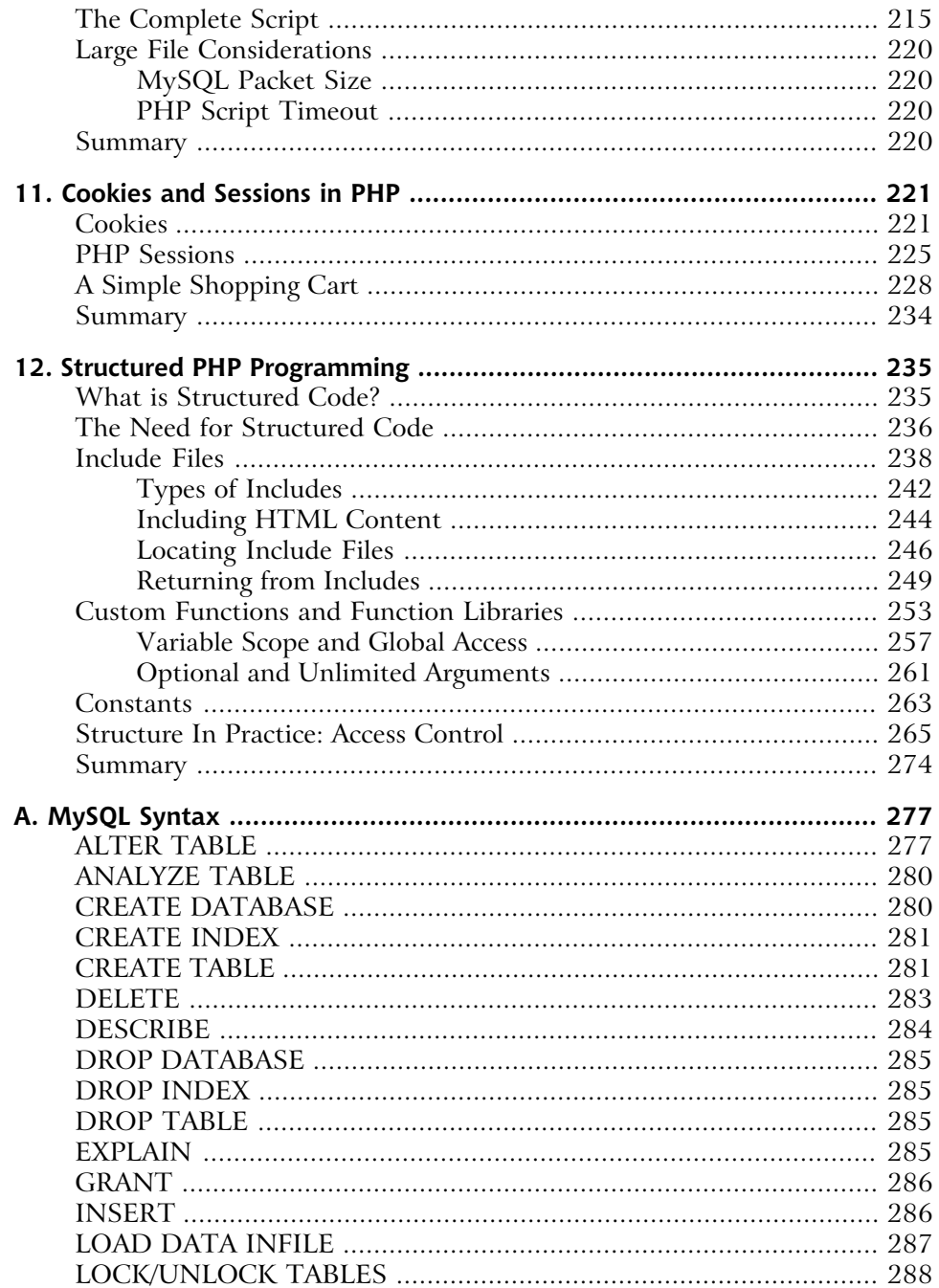

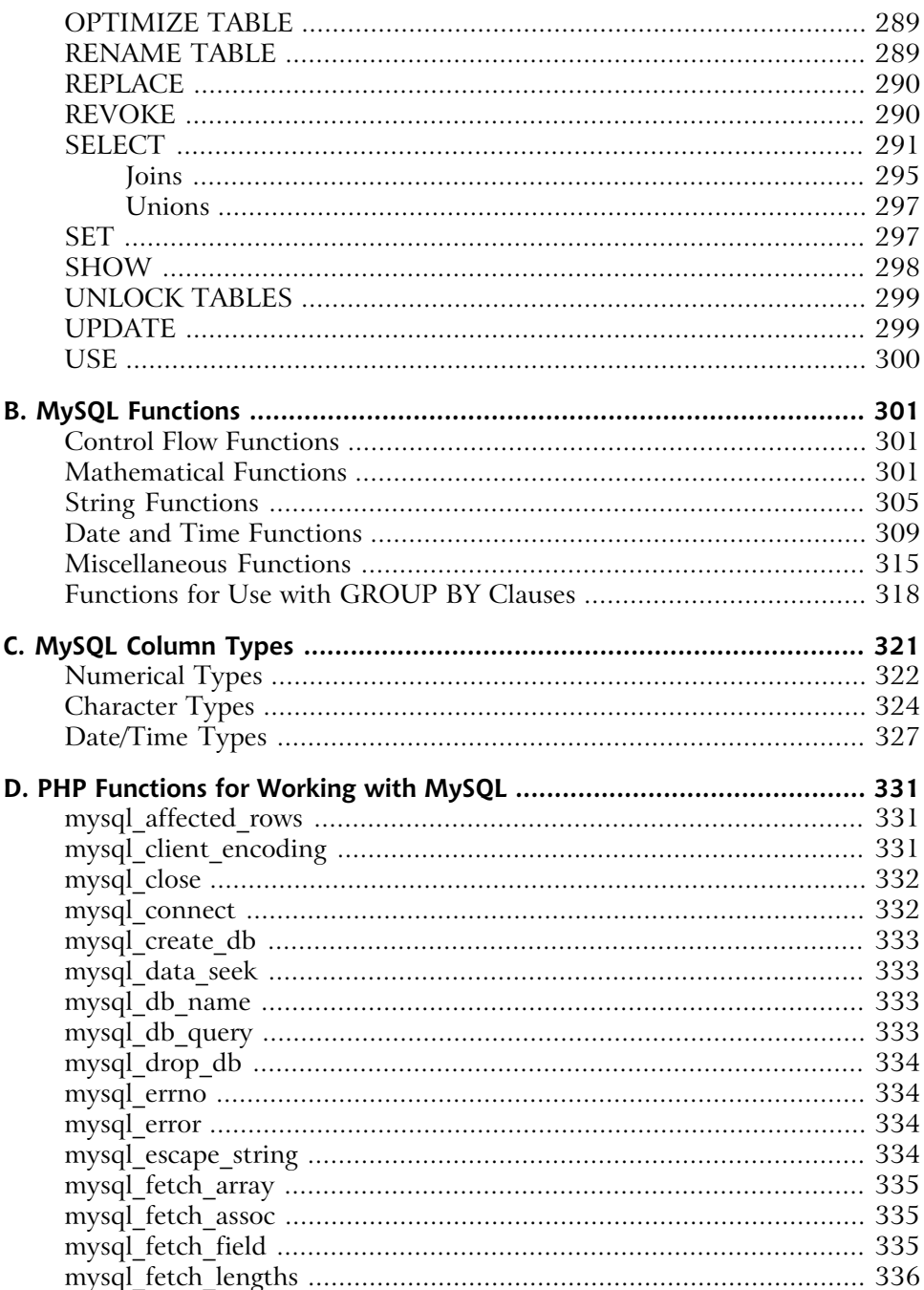

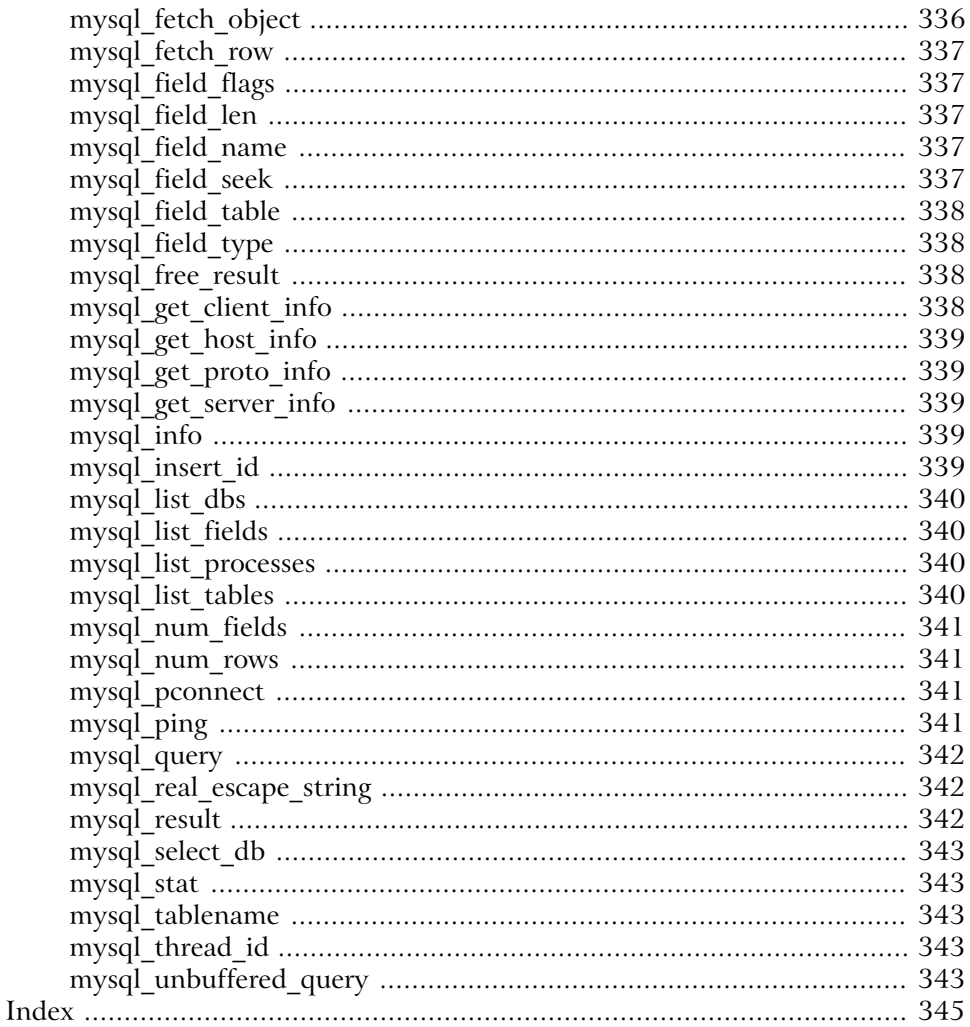

# <span id="page-16-0"></span>**Preface**

"Content is king." Cliché, yes; but it has never been more true. Once you've mastered HTML and learned a few neat tricks in JavaScript and Dynamic HTML, you can probably design a pretty impressive-looking Website. But your next task must be to fill that fancy page layout with some real information. Any site that successfully attracts repeat visitors has to have fresh and constantly updated content. In the world of traditional site building, that means HTML files—and lots of 'em.

The problem is that, more often than not, the people who provide the content for a site are not the same people who handle its design. Frequently, the content provider doesn't even *know* HTML. How, then, is the content to get from the provider onto the Website? Not every company can afford to staff a full-time Webmaster, and most Webmasters have better things to do than copying Word files into HTML templates, anyway.

Maintenance of a content-driven site can be a real pain, too. Many sites (perhaps yours?) feel locked into a dry, outdated design because rewriting those hundreds of HTML files to reflect a new look would take forever. Server-side includes (SSIs) can help alleviate the burden a little, but you still end up with hundreds of files that need to be maintained should you wish to make a fundamental change to your site.

The solution to these headaches is database-driven site design. By achieving complete separation between your site's design and the content you want to present, you can work with each without disturbing the other. Instead of writing an HTML file for every page of your site, you need only to write a page for each *kind* of information you want to be able to present. Instead of endlessly pasting new content into your tired page layouts, create a simple content management system that allows the writers to post new content themselves without a lick of HTML!

In this book, I'll provide you with a hands-on look at what's involved in building a database-driven Website. We'll use two tools for this, both of which may be new to you: the **PHP** scripting language and the **MySQL** relational database management system. If your Web host provides PHP and MySQL support, you're in great shape. If not, we'll be looking at the setup procedures under Linux, Windows, and Mac OS X, so don't sweat it.

# <span id="page-17-0"></span>**Who Should Read This Book**

This book is aimed at intermediate and advanced Web designers looking to make the leap into server-side programming. You'll be expected to be comfortable with simple HTML, as I'll make use of it without much in the way of explanation. No knowledge of JavaScript is assumed or required, but if you *do* know JavaScript, you'll find it will make learning PHP a breeze, since the languages are quite similar.

By the end of this book, you can expect to have a grasp of what's involved in setting up and building a database-driven Website. If you follow the examples, you'll also learn the basics of PHP (a server-side scripting language that gives you easy access to a database, and a lot more) and **Structured Query Language** (**SQL**—the standard language for interacting with relational databases) as supported by **MySQL**, one of the most popular free database engines available today. Most importantly, you'll come away with everything you need to get started on your very own database-driven site!

# <span id="page-17-1"></span>**What's In This Book**

This book comprises the following 12 chapters. Read them in order from beginning to end to gain a complete understanding of the subject, or skip around if you need a refresher on a particular topic.

## **[Chapter 1:](#page-22-0)** *Installation*

Before you can start building your database-driven Web presence, you must first ensure that you have the right tools for the job. In this first chapter, I'll tell you where to obtain the two essential components you'll need: the PHP scripting language and the MySQL database management system. I'll step you through the setup procedures on Windows, Linux, and Mac OS X, and show you how to test that PHP is operational on your Web server.

## **Chapter 2:** *[Getting Started with MySQL](#page-50-0)*

Although I'm sure you'll be anxious to get started building dynamic Web pages, I'll begin with an introduction to databases in general, and the MySQL relational database management system in particular. If you've never worked with a relational database before, this should definitely be an enlightening chapter that will whet your appetite for things to come! In the process, we'll build up a simple database to be used in later chapters.

### **Chapter 3:** *[Getting Started with PHP](#page-64-0)*

Here's where the fun really starts. In this chapter, I'll introduce you to the PHP scripting language, which can easily be used to build dynamic Web pages that present up-to-the-moment information to your visitors. Readers with previous programming experience will probably be able to get away with a quick skim of this chapter, as I explain the essentials of the language from the ground up. This is a must-read chapter for beginners, however, as the rest of this book relies heavily on the basic concepts presented here.

### **Chapter 4:** *[Publishing MySQL Data on the Web](#page-88-0)*

In this chapter we bring together PHP and MySQL, which you'll have seen separately in the previous chapters, to create some of your first databasedriven Web pages. We'll explore the basic techniques of using PHP to retrieve information from a database and display it on the Web in real time. I'll also show you how to use PHP to create Web-based forms for adding new entries to, and modifying existing information in, a MySQL database on-the-fly.

### **Chapter 5:** *Relational Database Design*

Although we'll have worked with a very simple sample database in the previous chapters, most database-driven Websites require the storage of more complex forms of data than we'll have dealt with so far. Far too many database-driven Website designs are abandoned midstream, or are forced to start again from the beginning, because of mistakes made early on, during the design of the database structure. In this critical chapter, I'll teach the essential principles of good database design, emphasizing the importance of data normalization. If you don't know what that means, then this is definitely an important chapter for you to read!

### **Chapter 6:** *A Content Management System*

In many ways the climax of the book, this chapter is the big payoff for all you frustrated site builders who are tired of updating hundreds of pages whenever you need to make a change to a site's design. I'll walk you through the code for a basic content management system that allows you to manage a database of jokes, their categories, and their authors. A system like this can be used to manage simple content on your Website; just a few modifications, and you'll have a Web administration system that will have your content providers submitting content for publication on your site in no time—all without having to know a shred of HTML!

### **Chapter 7:** *Content Formatting and Submission*

Just because you're implementing a nice, easy tool to allow site administrators to add content to your site without their knowing HTML, doesn't mean you have to restrict that content to plain, unformatted text. In this chapter, I'll show you some neat tweaks you can make to the page that displays the contents of your database—tweaks that allow it to incorporate simple formatting such as bold or italicized text, among other things. I'll also show you a simple way safely to make a content submission form directly available to your content providers, so that they can submit new content directly into your system for publication, pending an administrator's approval.

### **Chapter 8:** *MySQL Administration*

While MySQL is a good, simple database solution for those who don't need many frills, it does have some complexities of its own that you'll need to understand if you're going to rely on a MySQL database to store your content. In this section, I'll teach you how to perform backups of, and manage access to, your MySQL database. In addition to a couple of inside tricks (like what to do if you forget your MySQL password), I'll explain how to repair a MySQL database that has become damaged in a server crash.

### **Chapter 9:** *Advanced SQL Queries*

In Chapter 5 we saw what was involved in modelling complex relationships between pieces of information in a relational database like MySQL. Although the theory was quite sound, putting these concepts into practice requires that you learn a few more tricks of Structured Query Language. In this chapter, I'll cover some of the more advanced features of this language to get you juggling complex data like a pro.

### **Chapter 10:** *Binary Data*

Some of the most interesting applications of database-driven Web design include some juggling of binary files. Online file storage services like the nowdefunct *iDrive* are prime examples, but even a system as simple as a personal photo gallery can benefit from storing binary files (e.g. pictures) in a database for retrieval and management on the fly. In this chapter, I'll demonstrate how to speed up your Website by creating static copies of dynamic pages as regular intervals—using PHP, of course! With these basic file-juggling skills in hand, we'll go on to develop a simple online file storage and viewing system and learn the ins and outs of working with binary data in MySQL.

### **Chapter 11:** *Cookies and Sessions in PHP*

One of the most hyped new features in PHP 4.0 was built-in support for sessions. But what are sessions? How are they related to cookies, a long-suffering technology for preserving stored data on the Web? What makes persistent data so important in current ecommerce systems and other Web applications? This chapter answers all those questions by explaining how PHP supports both cookies and sessions, and exploring the link between the two. At the end of this chapter, we'll develop a simple shopping cart system to demonstrate their use.

### **Chapter 12:** *Structured PHP Programming*

Techniques to better structure your code are useful in all but the simplest of PHP projects. The PHP language offers many facilities to help you do this, and in this chapter, I'll explore some of the simple techniques that exist to keep your code manageable and maintainable. You'll learn to use include files to avoid having to write the same code more than once when it's needed by many pages of your site; I'll show you how to write your own functions to extend the built-in capabilities of PHP and to streamline the code that appears within your Web pages; we'll also dabble in the art of defining constants that control aspects of your Web applications' functionality. We'll then put all these pieces together to build an access control system for your Website. Its sophisticated structure will ensure that it can be used and reused on just about any site you decide to build.

# <span id="page-20-0"></span>**The Book's Website**

<span id="page-20-1"></span>Located at http://www.sitepoint.com/books/phpmysql1/, the Website supporting this book will give you access to the following facilities:

# **The Code Archive**

<span id="page-20-2"></span>As you progress through the text, you'll note a number of references to the code archive. This is a downloadable ZIP archive that contains complete code for all the examples presented in this book.

# **Updates and Errata**

No book is perfect, and even though this is a third edition, I expect that watchful readers will be able to spot at least one or two mistakes before its end. Also, PHP and MySQL (and even the Web in general) are moving targets, constantly undergoing changes with each new release. The Errata page on the book's Website will always have the latest information about known typographical and code errors, and necessary updates for changes to PHP and MySQL.

# <span id="page-21-0"></span>**The SitePoint Forums**

While I've made every attempt to anticipate any questions you may have, and answer them in this book, there is no way that *any* book could cover everything there is to know about PHP and MySQL. If you have a question about anything in this book, the best place to go for a quick answer http://www.sitepoint.com/forums/. Not only will you find a vibrant and knowledgeable PHP community, but you'll occasionally even find me, the author, there in my spare hours.

# <span id="page-21-1"></span>**The SitePoint Newsletters**

In addition to books like this one, I write a free, biweekly (that's every two weeks) email newsletter called *The SitePoint Tech Times*. In it, I write about the latest news, product releases, trends, tips, and techniques for all technical aspects of Web development. If nothing else, you'll get useful PHP articles and tips, but if you're interested in learning other languages, you'll find it especially useful.

SitePoint also publishes a number of other newsletters. The long-running *SitePoint Tribune* is a biweekly digest of the business and moneymaking aspects of the Web. Whether you're a freelance developer looking for tips to score that dream contract, or a marketing major striving to keep abreast of changes to the major search engines, this is the newsletter for you. *The SitePoint Design View* is a monthly compilation of the best in Web design. From new CSS layout methods to subtle PhotoShop techniques, SitePoint's chief designer shares his years of experience in its pages.

<span id="page-21-2"></span>Browse the archives or sign up to any of SitePoint's free newsletters at http://www.sitepoint.com/newsletter/.

# **Your Feedback**

If you can't find your answer through the forums, or you wish to contact me for any other reason, the best place to write is <br/>books@sitepoint.com>. We have a well-manned email support system set up to track your inquiries, and if our support staff is unable to answer your question, they send it straight to me. Suggestions for improvement as well as notices of any mistakes you may find are especially welcome.

And now, without further ado, let's get started!

# <span id="page-22-0"></span>**1 Installation**

Over the course of this book, it will be my job to guide you as you take your first steps beyond the HTML world of client-side site design. Together, we'll explore what it takes to develop the kind of large, content-driven sites that are so successful today, but which can be a real headache to maintain if they aren't built right.

Before we get started, you need to gather together the tools you'll need for the job. In this first chapter, I'll guide you as you download and set up the two software packages you'll need: PHP and MySQL.

**PHP** is a server-side scripting language. You can think of it as a "plug-in" for your Web server that will allow it to do more than just send plain Web pages when browsers request them. With PHP installed, your Web server will be able to read a new kind of file (called a **PHP script**) that can do things like retrieve up-tothe-minute information from a database and insert it into a Web page before sending it to the browser that requested it. PHP is completely free to download and use.

To retrieve information from a database, you first need to *have* a database. That's where **MySQL** comes in. MySQL is a relational database management system, or RDBMS. We'll get into the exact role it plays and how it works later, but basically it's a software package that is very good at the organization and management of large amounts of information. MySQL also makes that information really easy to access with server-side scripting languages like PHP. MySQL is released under the GNU General Public License (GPL), and is thus free for most uses on all of the platforms it supports. This includes most Unix-based platforms, like Linux and even Mac OS X, as well as Windows.

If you're lucky, your current Web host may already have installed MySQL and PHP on your Web server. If that's the case, much of this chapter will not apply to you, and you can skip straight to [the section called "If Your Web Host Provides](#page-46-0) [PHP and MySQL"](#page-46-0) to make sure your setup is shipshape.

Everything we'll discuss in this book may be carried out on a Windows- or Unixbased<sup>1</sup> server. The installation procedure will differ in accordance with the type of server you have at your disposal. The next few sections deal with installation on a Windows-based Web server, installation under Linux, and installation on Mac OS X. Unless you're especially curious, you need only read the section that applies to you.

# <span id="page-23-1"></span><span id="page-23-0"></span>**Windows Installation**

# **Installing MySQL**

As I mentioned above, MySQL may be downloaded free of charge. Simply proceed to http://dev.mysql.com/downloads/ and choose the recommended stable release (as of this writing, it is MySQL 4.0). On the MySQL 4.0 download page, under the heading Windows downloads, select and download the release that includes the installer. After downloading the file (it's about 21MB as of this writing), unzip it and run the setup.exe program contained therein.

Once installed, MySQL is ready to roll (barring a couple of configuration tasks that we'll look at shortly), except for one minor issue that only affects you if you're running Windows NT, 2000, XP, or Server 2003. If you use any of those operating systems, you need to create a file called my.cnf in the root of your C: drive to indicate where you have installed MySQL.

To create this file, simply open Notepad and type these three lines:

[mysqld] basedir =  $c$ :/mysql/ datadir = c:/mysql/data/

<sup>&</sup>lt;sup>1</sup> From this point forward, I'll refer to all Unix-style platforms supported by PHP and MySQL, such as Linux, FreeBSD, and Mac OS X, with the collective name 'Linux'.

If you installed MySQL into a directory other than C:\mysql, replace both occurrences of c:/mysql in the above with the path to which you installed. Notice the use of forward slashes  $\langle \rangle$  instead of the usual backslashes  $\langle \rangle$  in the paths. For instance, on my system I edited the file to read as follows:

[mysqld] basedir = d:/Program Files/MySQL/ datadir = d:/Program Files/MySQL/data/

Save the file as my. cnf in the root directory of C: drive.

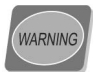

# **Notepad and File Name Extensions**

Notepad is designed to edit text files, which normally have a file name extension of .txt. When you try to save a file with a different extension (e.g. my.cnf), Notepad will normally add a .txt extension to the end of the file name (my.cnf.txt) so that Windows will treat it as a text file.

<span id="page-24-0"></span>To prevent this, simply put double quotes around the file name as you enter it in the Save As dialog box, as shown in [Figure 1.1.](#page-24-0)

# **Figure 1.1. Save the File As .cnf in Notepad**

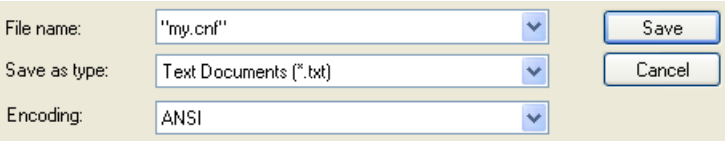

If you don't like the idea of a MySQL configuration file sitting in the root of your C: drive, instead, you can name it my.ini and put it in your Windows directory (e.g. C:\WINDOWS or C:\WINNT if Windows is installed on drive C:).

MySQL will now run on your Windows NT, 2000, XP, or Server 2003 system! If you're using Windows 95, 98, or ME, this step is not necessary—MySQL will run just fine as installed.

### **Working with .cnf files in Windows**

It just so happens that files ending in . cnf have a special meaning to Windows, so, even if you have Windows configured to show file extensions, the my.cnf file you created will still appear as simply my with a special icon. Windows actually expects these files to contain SpeedDial links for Microsoft NetMeeting.

Assuming you don't use NetMeeting (or at least, that you don't use its SpeedDial facility) you can remove this file type from your system, enabling you to work with these files normally:

- 1. Open the Windows Registry Editor (in Windows NT, 2000, XP, or Server 2003, click Start, Run…, and then type regedt32.exe to launch the editor; in Windows 9x/ME run regedit.exe instead).
- 2. Navigate to the HKEY\_LOCAL\_MACHINE\SOFTWARE\Classes branch of the registry, where you'll find a list of all the registered file types on the system.
- 3. Select the .cnf key and choose Edit, Delete from the menu to remove it.
- 4. Log out and log back in, or restart Windows for the change to take effect.

If you prefer not to mess with the file types on your system, you should still be able to open the file in Notepad to edit it as needed.

Just like your Web server, MySQL is a program that should be run in the background so that it may respond to requests for information at any time. The server program may be found in the bin subfolder of the folder into which you installed MySQL. However, to complicate matters, several versions of the MySQL server are available:

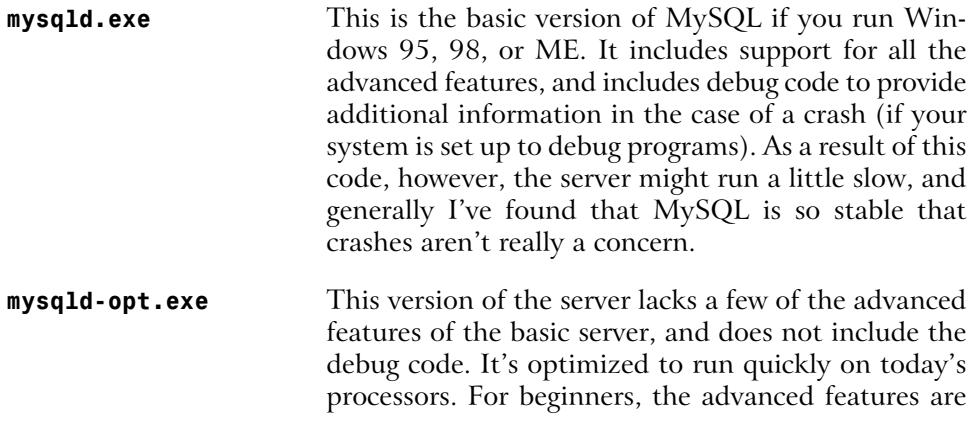

not a big concern. You certainly won't be using them while you complete the tasks in this book. This is the version of choice for beginners running Windows 95, 98, or ME.

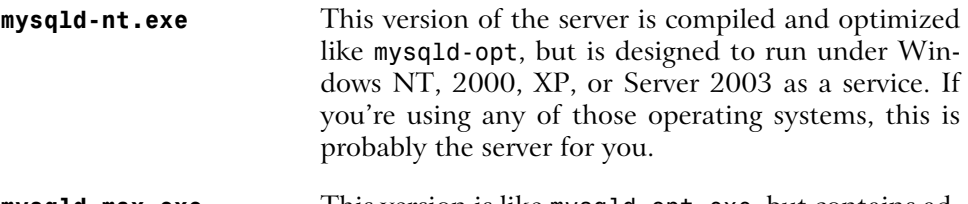

- **mysqld-max.exe** This version is like mysqld-opt.exe, but contains advanced features that support transactions. You won't need these features in this book.
- **mysqld-max-nt.exe** This version's similar to mysqld-nt.exe, in that it will run as a Windows service, but it has the same advanced features as mysqld-max.exe.

All these versions were installed for you in the bin directory. If you're running on Win9x/ME, I recommend you stick with mysql-opt for now—move to mysqldmax if you ever need the advanced features. On WinNT/2000/XP/2003, mysqldnt is my recommendation. Upgrade to mysqld-max-nt when you need more advanced features.

Starting MySQL is also a little different under WinNT/2000/XP/2003, but this time let's begin with the procedure for Win9x/ME. Open an MS-DOS Command Prompt,<sup>2</sup> proceed to the MySQL bin directory, and run your chosen server program:

### C:\mysql\bin>**mysqld-opt**

Don't be surprised when you receive another command prompt. This command launches the server program so that it runs in the background, even after you close the command prompt. If you press Ctrl-Alt-Del to pull up the task list, you should see the MySQL server listed as one of the tasks that's active on your system.

 $^{2}$ If you're unfamiliar with the workings of the Command Prompt, check out my article Kev's Command Prompt Cheat Sheet [http://www.sitepoint.com/article/846] to get familiar with how it works before you proceed further.

To ensure that the server is started whenever Windows starts, you might want to create a shortcut to the program and put it in your Startup folder. This is just like creating a shortcut to any other program on your system.

On WinNT/2000/XP/2003, you must install MySQL as a system service. Fortunately, this is very easy to do. Simply open a Command Prompt (under Accessories in the Start Menu) and run your chosen server program with the **--install** option:

```
C:\mysql\bin>mysqld-nt --install
Service successfully installed.
```
This will install MySQL as a service that will be started the next time you reboot Windows. To start MySQL manually without having to reboot, just type this command (which can be run from any directory):

C:\>**net start mysql** The MySQL service is starting. The MySQL service was started successfully.

<span id="page-27-0"></span>To verify that the MySQL server is running properly, press **Ctrl**-**Alt**-**Del** and open the Task List. If all is well, the server program should be listed on the *Processes* tab.

# **Installing PHP**

The next step is to install PHP. At the time of this writing, PHP 5.0 has just been released, with numerous improvements over the previous version; however, PHP 4.3 has become well-established as the version of choice due to its track record of stability and performance. The procedures for installing these two versions are nearly identical. Although I'll focus primarily on installing PHP 5.0 in these pages, I'll note any significant differences if you happen to be working with PHP 4.3. All of the code in this book will work with both versions of PHP.

Download PHP for free from http://www.php.net/downloads.php. You'll want the PHP 5.x zip package under Windows Binaries; avoid the installer version if you can.

PHP was designed to run as a plug-in for existing Web server software such as Internet Information Services, Apache, Sambar or OmniHTTPD. To test dynamic Web pages with PHP, you'll need to equip your own computer with Web server software, so that PHP has something to plug into.

If you have Windows 2000, XP Professional<sup>3</sup>, or Server 2003, then install IIS (if it's not already on your system): open Control Panel > Add/Remove Programs > Add/Remove Windows Components, and select Internet Information Services (IIS) from the list of components. If you're not lucky enough to have IIS at your disposal,<sup>4</sup> you can use a free, third-party Web server like Apache instead. I'll give instructions for both options in detail.

First, *whether or not you have IIS*, complete these steps:

- 1. Unzip the file you downloaded from the PHP Website into a directory of your choice. I recommend C:\PHP and will refer to this directory from this point onward, but feel free to choose another directory if you like.
- 2. Find the file called php5ts.dll in the PHP folder and copy it to the system32 subfolder of your Windows folder (e.g. C:\WINDOWS\system32).

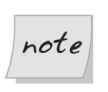

### **PHP 4.3**

The file is called **php4ts.dll** for PHP 4.3.

- 3. Find the file called php.ini-dist in the PHP folder and copy it to your Windows folder. Once it's there, rename it php.ini.
- 4. Open the php.ini file in your favorite text editor (use WordPad if Notepad doesn't display the file properly). It's a large file with a lot of confusing options, but look for a line that begins with extension\_dir, and set it so that it points to the ext subfolder of your PHP folder:

```
extension dir = "C:\PHP\ext"
```
A little further down, you'll see a bunch of lines beginning with ;extension=. These are optional extensions, disabled by default. We want to enable the MySQL extension so that PHP can communicate with MySQL. To do this, remove the semicolon from the start of the php\_mysql.dll line:

extension=php\_mysql.dll

<sup>&</sup>lt;sup>3</sup>Windows XP Home Edition does not come with IIS.

<sup>&</sup>lt;sup>4</sup>A feature-limited edition of IIS called "Personal Web Server" (PWS) was distributed on the Windows 98 Second Edition CD, and was available for earlier editions of Windows as well. While, technically, PHP can run on PWS, this Web server is somewhat unstable and has a great many known security holes. For these reasons, I highly recommend using Apache if an up-to-date version of IIS is not available for your Windows operating system.

Even further down, look for a line that starts with session.save path and set it to your Windows TEMP folder:

session.save path =  $°C:\WINDOWS\Temp"$ 

Save the changes you made and close your text editor.

Now, if *you have IIS*, follow these instructions:

- 1. In the Windows Control Panel, open Administrative Tools > Internet Information Services.
- 2. In the tree view, expand the entry labelled local computer, then under Web Sites look for Default Web Site (unless you have virtual hosts set up, in which case, choose the site to which you want to add PHP support). Right-click on the site and choose Properties.
- 3. Click the ISAPI Filters tab, and click Add…. In the Filter Name field, type PHP, and in the Executable field, browse for the file called php5isapi.dll in the PHP folder. Click OK.

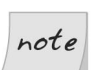

# **PHP 4.3**

For PHP 4.3, the file is called php4isapi.dll, and is located in the sapi subfolder of your PHP folder.

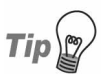

# **Can't click OK?**

In older versions of Windows, the OK button may remain disabled even after you have used the Browse… button to fill in the Executable field. Simply make a small change to the value of the field using the keyboard and then reverse it to enable the button.

4. Click the Home Directory tab, and click the Configuration… button. On the Mappings tab, click Add. Again choose your php5isapi.dll file as the executable (note that the file type filter in the dialog is set to show .exe files only by default) and type .php in the extension box (including the .). Leave everything else unchanged and click OK. If you want your Web server to treat other file extensions as PHP files (.php3, .php4, and .phtml are common choices), repeat this step for each extension. Click OK to close the Application Configuration window.

- 5. Click the Documents tab, and click the Add… button. Type index.php as the Default Document Name and click OK. This will ensure that a file called index.php will be displayed as the default document in a given folder on your site. You may also want to add entries for index.php3 and index.phtml.
- 6. Click OK to close the Web Site Properties window. Close the Internet Information Services window.
- 7. Again, in the Control Panel under Administrative Tools, open Services. Look for the World Wide Web Publishing service near the bottom of the list. Rightclick on it and choose Restart to restart IIS with the new configuration options. Close the Services window.
- 8. You're done! PHP is installed!

If *you don't have IIS*, you'll first need to install some other Web server. For our purposes, I'll assume you have downloaded and installed Apache server from http://httpd.apache.org/; however, PHP can also be installed on Sambar Server[5], OmniHTTPD[6], and others. I recommend Apache 1.3 for now, but if you want to use Apache 2.0, be sure to read the following sidebar.

<sup>[5]</sup> http://www.sambar.com/

<sup>[6]</sup> http://www.omnicron.ca/httpd/

### **PHP and Apache 2.0 in Windows**

As of this writing, the PHP team continues to insist that support for PHP on Apache 2.0 is *experimental only*. There are a number of bugs that arise within PHP when it is run on an Apache 2.0 server and, on Windows especially, installation can be problematic. That said, many people (myself included!) are running PHP on Apache 2.0 quite successfully, and the bugs that do exist probably won't affect you if you're just setting up a low-traffic testing server.

The instructions below apply to both Apache 1.3 and Apache 2.0; however, it is possible that after configuring Apache 2.0 to use PHP, the server will fail to start. It is also possible that it will start, but that it will fail to process PHP scripts. In both cases, an error message should appear when you start Apache and/or in the Apache error log file.

This problem is caused by the fact that Apache 2.0 is a server still very much under development. With each minor release they put out, they tend to break compatibility with all server plug-in modules (such as PHP) that were compiled to work with the previous version. On Linux, this isn't such a big deal because people tend to compile PHP for themselves, so they simply recompile PHP at the same time they're compiling the new release of Apache and PHP adapts accordingly. Unfortunately, on Windows, where people are used to simply downloading precompiled files, the situation is different.

The php4apache2.dll file that is distributed with PHP will only work on versions of Apache 2.0 up to the one that was current at the time that version of PHP was released. So if you run into problems, the version of PHP you're using is probably older than the version of Apache you're using. This problem can often be fixed by downloading the very latest version of PHP; however, every time a new release of Apache 2.0 comes out, the current release of PHP will be incompatible until they get around to updating it.

Should you ever install a later version of Apache and break compatibility with the latest PHP build, you should be able to download a 'work-in-progress' version of PHP and grab only the files you need (those responsible for the PHP-Apache interface). Information about doing this can be found in the PHP bug database[7].

Once you've downloaded and installed Apache according to the instructions included with it, open http://localhost/ in your Web browser, to make sure it works properly. If you don't see a Web page explaining that Apache was successfully installed, then either you haven't yet run Apache, or your installation is faulty. Check the documentation and make sure Apache is running properly before you install PHP.

If you've made sure Apache is up and running, you can add PHP support:

<sup>[7]</sup> http://bugs.php.net/bug.php?id=17826

- 1. On your Start Menu, choose Programs > Apache HTTP Server > Configure Apache Server > Edit the Apache httpd.conf Configuration File. This will open the httpd.conf file (choose Notepad if you don't have a text editor configured to edit .conf files).
- 2. All of the options in this long and intimidating configuration file should have been set up correctly by the Apache install program. All you need to do is add the following lines to the very bottom of the file:

```
LoadModule php5 module c:/php/php5apache.dll
AddModule mod_php5.c
AddType application/x-httpd-php .php
AddType application/x-httpd-php-source .phps
```
Make sure the LoadModule line points to the appropriate file in the PHP installation directory on your system, and note the use of forward slashes  $(1)$  instead of backslashes  $(1)$ .

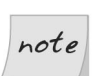

# **Apache 2.0**

If you're using Apache 2.0 or later, the LoadModule line needs to point to php5apache2.dll instead of php5apache.dll, and you must remove the AddModule line entirely.

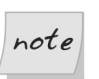

# **PHP 4.3**

For PHP 4.3, the file in the LoadModule line is called php4apache.dll (php4apache2.dll for Apache 2.0) and is located in the sapi subfolder of your PHP folder.

3. Next, look for the line that begins with DirectoryIndex. This line tells Apache which file names to use when it looks for the default page for a given directory. You'll see the usual index.html and so forth, but you need to add index.php to that list if it's not there already:

DirectoryIndex index.html ... index.php

- 4. Save your changes and close Notepad.
- 5. Restart Apache by restarting the Apache service in Control Panel > Administrative Tools > Services. If all is well, Apache will start up again without complaint.

6. You're done! PHP is installed!

<span id="page-33-0"></span>With MySQL and PHP installed, you're ready to proceed to [the section called](#page-43-2) ["Post-Installation Setup Tasks".](#page-43-2)

# **Linux Installation**

This section covers the procedure for installing PHP and MySQL under most current distributions of Linux. These instructions were tested under Fedora Core 2; however, they should work on other distributions such as Debian, SUSE, and Mandrake without much trouble. The steps involved will be very similar, if not identical.

As a user of one of the handful of Linux distributions available, you may be tempted to download and install **packaged distributions** of PHP and MySQL. Debian users will be used to installing software using the apt-get utility, while distributions like Fedora Core tend to rely on RPM packages. These prepackaged versions of software are really easy to install; unfortunately, they also limit the software configuration options available to you. If you already have MySQL and PHP installed in packaged form, feel free to proceed with those versions, and skip forward to [the section called "Post-Installation Setup Tasks"](#page-43-2). If you encounter any problems, you can always return here to uninstall the packaged versions and reinstall PHP and MySQL by hand.

This section will assume that you have the Apache Web server installed on your machine already. If you don't, chances are that your distribution offers an easy way to install it (I have no objection to your using the packaged distributions of Apache). I recommend Apache 1.3 over Apache 2.0, as support for Apache 2.0 in PHP is still experimental, but I'll provide instructions for both versions here.

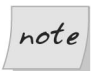

# **Building Apache yourself**

If you want to compile and install Apache by hand, the necessary downloads and ample installation instructions may be found at the Apache Website[9]. To support the PHP installation instructions provided below, you will have to build Apache with shared module support. When you configure your copy of Apache prior to compiling it, make sure you include the --enablemodule=so option.

<sup>[9]</sup> http://httpd.apache.org/

# <span id="page-34-0"></span>**Removing Packaged Software**

Since many Linux distributions will automatically install PHP and MySQL for you, your first step should be to remove any old packaged versions of PHP and MySQL from your system. If one exists, use your distribution's graphical software manager to remove all packages with php or mysql in their names.

If your distribution doesn't have a graphical software manager, or if you didn't install a graphical user interface for your server, you can remove these packages from the command prompt. You'll need to be logged in as the root user to issue the commands to do this. Note that in the following commands, shell# represents the shell prompt, and shouldn't be typed in.

In Fedora Core, RedHat, or Mandrake, you can use the rpm command-line utility:

```
shell#rpm -e mysql
shell#rpm -e php
```
In Debian, you can use apt-get to remove the relevant packages:

```
shell#apt-get remove mysql-server
shell#apt-get remove mysql-client
shell#apt-get remove php4
shell#apt-get remove php5
```
If any of these commands tell you that the package in question is not installed, don't worry about it unless you know for a fact that it is. In such cases, it will be necessary for you to remove the offending item by hand. Seek help from an experienced user if you don't know how.

If the command(s) for removing PHP completed successfully (i.e. no error message was displayed), then you have just removed PHP from your Web server, and you should check that you haven't broken it in the process. To make sure Apache is still in working order, you should restart it without the PHP plug-in:

### shell#**apachectl graceful**

If Apache fails to start up, you'll need to have a look through its configuration file, which is usually called httpd.conf and may be found in /etc/apache or /etc/httpd. Look for leftover commands that may be trying to load the PHP plug-in that you have just removed from the system. The Apache error log files may be of assistance in tracking these down if you can't find them. When you're finished, try restarting Apache again.

<span id="page-35-0"></span>With everything neat and tidy, you're ready to download and install MySQL and PHP.

# **Installing MySQL**

MySQL is freely available for Linux from http://dev.mysql.com/downloads/. Download the recommended stable release (4.0 as of this writing). You should grab the Standard version under Linux (x86, libc6) in the Linux downloads section.

Once you've downloaded the program (it was about 15MB as of this writing), you should make sure you're logged in as root before proceeding with the installation, unless you want to install MySQL only in your own home directory. To begin, move to /usr/local (unless you want to install MySQL elsewhere for some reason) and unpack the downloaded file to create the MySQL directory (replace *version* with the full version of your MySQL download to match the downloaded file name on your system):

### shell#**cd /usr/local** shell#**tar xfz mysql-***version***.tar.gz**

Next, create a symbolic link to the mysql-*version* directory with the name mysql to make accessing the directory easier, then enter the directory:

### shell#**ln -s mysql-***version* **mysql** shell#**cd mysql**

While you can run the server as the root user, or even as yourself (if, for example, you installed the server in your own home directory), the best idea is to set up on the system a special user whose sole purpose is to run the MySQL server. This will remove any possibility of someone using the MySQL server as a way to break into the rest of your system. To create a special MySQL user, you'll need to log in as root and type the following commands:

### shell#**groupadd mysql** shell#**useradd -g mysql mysql**

MySQL is now installed, but before it can do anything useful, its database files need to be installed, too. In the new mysql directory, type the following command:

### shell#**scripts/mysql\_install\_db --user=mysql**

By default, MySQL stores all database information in the data subdirectory of the directory to which it was installed. We want to ensure that nobody can access
that directory except our new MySQL user. Assuming you installed MySQL to the /usr/local/mysql directory, you can use these commands:

```
shell#cd /usr/local/mysql
shell#chown -R root .
shell#chown -R mysql data
shell#chgrp -R mysql .
```
Now everything's set for you to launch the MySQL server for the first time. From the MySQL directory, type the following command:

```
shell#bin/mysqld_safe --user=mysql &
```
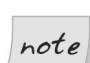

#### **safe\_mysqld**

Prior to MySQL 4.0, the mysqld safe script was called safe mysqld. If you happen to be installing an old version of MySQL, you'll have to use that file name instead.

If you see the message mysql daemon ended, then the MySQL server was prevented from starting. The error message should have been written to a file called *hostname*.err (where *hostname* is your machine's host name) in MySQL's data directory. You'll usually find that this happens because another MySQL server is already running on your computer.

If the MySQL server was launched without complaint, the server will run (just like your Web or FTP server) until your computer is shut down. To test that the server is running properly, type the following command:

#### shell#**bin/mysqladmin -u root status**

A little blurb with some statistics about the MySQL server should be displayed. If you receive an error message, something has gone wrong. Again, check the *hostname*.err file to see if the MySQL server output an error message while starting up. If you retrace your steps to make sure you followed the process described above, and this doesn't solve the problem, a post to the SitePoint Forums[11] will help you pin it down in no time.

If you want your MySQL server to run automatically whenever the system is running (just like your Web server probably does), you'll have to set it up to do so. In the support-files subdirectory of the MySQL directory, you'll find a

<sup>[11]</sup> http://www.sitepoint.com/forums/

script called mysql.server that can be added to your system startup routines to do this. Let me show you how.

First of all, assuming you've set up a special MySQL user to run the MySQL server, you'll need to tell the MySQL server to start as that user by default. To do this, create in your system's /etc directory a file called my.cnf that contains these two lines:

```
[mvsqld]
user=mysql
```
Now, when you run safe\_mysqld or mysql.server to start the MySQL server, it will launch as user mysql automatically. You can test this by stopping MySQL, then running mysql.server with the start argument:

```
shell#bin/mysqladmin -u root shutdown
shell#support-files/mysql.server start
```
Request the server's status using mysqladmin as before, to make sure it's running correctly.

All that's left to do is to set up your system to run mysql.server automatically at startup (to launch the server) and at shutdown (to terminate the server). This is a highly operating system-dependant task. If you're not sure how to do it, you'd be best to ask someone who is. The following commands, however, will do the trick for most versions of Linux:

```
shell#cp /usr/local/mysql/support-files/mysql.server /etc/init.d/
shell#cd /etc/rc2.d
shell#ln -s ../init.d/mysql.server S99mysql
shell#cd /etc/rc3.d
shell#ln -s ../init.d/mysql.server S99mysql
shell#cd /etc/rc5.d
shell#ln -s ../init.d/mysql.server S99mysql
shell#cd /etc/rc0.d
shell#ln -s ../init.d/mysql.server K01mysql
```
That's it! To test that this works, reboot your system and request the status of the server as before.

One final thing you might like to do for the sake of convenience is to place the MySQL client programs, which you'll use to administer your MySQL server later on, in the system path. To this end, you can place symbolic links to mysql, mysqladmin, and mysqldump in your /usr/local/bin directory:

```
shell#ln -s /usr/local/mysql/bin/mysql /usr/local/bin/mysql
shell#ln -s /usr/local/mysql/bin/mysqladmin
/usr/local/bin/mysqladmin
shell#ln -s /usr/local/mysql/bin/mysqldump
/usr/local/bin/mysqldump
```
## **Installing PHP**

As mentioned above, PHP is not really a program in and of itself. Instead, it's a plug-in module for your Web server (probably Apache). There are actually three ways to install the PHP plug-in for Apache:

- ❑ As a CGI program that Apache runs every time it needs to process a PHPenhanced Web page
- □ As an Apache module compiled right into the Apache program
- □ As an Apache module loaded by Apache each time it starts up

The first option is the easiest to install and set up, but it requires Apache to launch PHP as a program on your computer every time a PHP page is requested. This activity can really slow down the response time of your Web server, especially if more than one request needs to be processed at a time.

The second and third options are almost identical in terms of performance, but since you're likely to have Apache installed already, you'd probably prefer to avoid having to download, recompile, and reinstall it from scratch. For this reason, we'll use the third option.

To start, download the PHP Complete Source Code package from http://www.php.net/downloads.php. At the time of this writing, PHP 4 has become well-established as the version of choice; however, the newly released PHP 5 is gaining ground quickly. I'll be covering the installation of PHP 5.0 here, but the same steps should work just as well with PHP 4.

The file you downloaded should be called php-*version*.tar.gz. To begin, we'll extract the files it contains (the shell% prompt is included to represent that you can run these steps without being logged in as root):

```
shell%tar xfz php-version.tar.gz
shell%cd php-version
```
To install PHP as a loadable Apache module, you'll need the Apache apxs program. This comes with most versions of Apache (both versions 1.3 and 2.0), but if you're using the copy that was installed with your distribution of Linux, you may need to install the "Apache development" package to access Apache apxs. You should be able to install this package by the means provided by your software distribution. For example, on Debian Linux, you can use apt-get to install it as follows (you'll have to log in as root first):

#### shell#**apt-get install apache-dev**

By default, Fedora Core, RedHat, and Mandrake will install the program as /usr/sbin/apxs, so if you see this file, you know it's installed. If you've installed Apache by hand, it will probably be /usr/local/apache/bin/apxs.

For the rest of the install procedure, you'll need to be logged in as the root user so you can make changes to the Apache configuration files.

The next step is to configure the PHP installation program by telling it which options you want to enable, and where it should find the programs it needs to know about (such as Apache and MySQL). Unless you know exactly what you're doing, simply type the command like this (all on one line):

```
shell#./configure --prefix=/usr/local/php
  --with-apxs=/usr/sbin/apxs
   --with-mysql=/usr/local/mysql
   --enable-magic-quotes
```
Replace /usr/sbin/apxs and /usr/local/mysql with the location of your apxs program and the base directory of your MySQL installation, respectively.

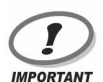

#### **Apache 2.0**

If you're using Apache 2.0 or later, you need to type --with-apxs2=… instead of --with-apxs=… to enable support for Apache 2.0. As of this writing, this support is still experimental and is not recommended for production sites. As a result of the ongoing work on this front, you may need to download the latest pre-release (unstable) version of PHP to get it working with the latest release of Apache 2.0, but it's worth trying the stable release version first.

For full instructions on how to download the latest pre-release version of PHP, see http://www.php.net/anoncvs.php.

Again, check for any error messages and install any files it identifies as missing. On Mandrake 8.0, for example, it complained that the lex command wasn't

found. I searched for "lex" in the Mandrake package list and it came up with flex, which it described as a program for matching patterns of text used in many programs' build processes. Once that was installed, the configuration process went without a hitch. After you watch several screens of tests scroll by, you'll be returned to the command prompt. The following two commands will compile and then install PHP. Take a coffee break: this will take some time.

#### shell#**make** shell#**make install**

Upon completion of make install, PHP is installed in /usr/local/php (unless you specified a different directory with the --prefix option of the configure script above), with one important exception—its configuration file, php.ini. PHP comes with two sample php.ini files called php.ini-dist and php.inirecommended. Copy these files from your installation work directory to the /usr/local/php/lib directory, then make a copy of the php.ini-dist file and call it php.ini:

#### shell#**cp php.ini\* /usr/local/php/lib/** shell#**cd /usr/local/php/lib** shell#**cp php.ini-dist php.ini**

You may now delete the directory from which you compiled PHP—it's no longer needed.

We'll worry about fine-tuning php.ini shortly. For now, we need to tweak Apache's configuration to make it more PHP-friendly. Open your Apache httpd.conf configuration file (usually under /etc/apache/ or /etc/httpd/ if you're using your Linux distribution's copy of Apache) in your favorite text editor.

Next, look for the line that begins with DirectoryIndex. In certain distributions, this may be in a separate file called commonhttpd.conf. This line tells Apache which file names to use when it looks for the default page for a given directory. You'll see the usual index.html, but you need to add index.php to the list if it's not there already:

```
DirectoryIndex index.html index.php
```
Finally, go right to the bottom of the file (again, this should go in commonhttpd.conf if you have such a file) and add these lines to tell Apache which file extensions should be seen as PHP files:

```
AddType application/x-httpd-php .php
AddType application/x-httpd-php-source .phps
```
That should do it! Save your changes and restart your Apache server. If all things go according to plan, Apache should start up without any error messages. If you run into any trouble, the helpful folks in the SitePoint Forums[14] (myself included) will be happy to help.

## **Mac OS X Installation**

As of version 10.2 (Jaguar), Mac OS X distinguishes itself by being the only consumer OS to install both Apache and PHP as components of every standard installation. That said, the version of PHP provided is a little out-of-date, and you'll need to install the MySQL database as well.

In this section, I'll briefly cover what's involved in setting up up-to-date versions of PHP and MySQL on Mac OS X. Before doing that, however, I'll ask you to make sure that the Apache Web server built into your Mac OS X installation is enabled.

- 1. Click to pull down the Apple menu.
- 2. Choose System Preferences from the menu.
- 3. Select Sharing from the System Preferences panel.
- 4. If the Sharing preference panel says Web Sharing Off, click the Start button to launch the Apache Web server.
- 5. Exit the System Preferences program.

With this procedure complete, Apache will automatically be run at startup on your system from now on. You're now ready to enhance this server by installing PHP and MySQL!

## **Installing MySQL**

Apple maintains a fairly comprehensive guide to installing MySQL on Mac OS X on its Mac OS X Internet Developer site[15] if you want to get your hands dirty and compile MySQL yourself. It is much easier, however, to obtain the precompiled binary version directly from the MySQL Website, and follow the installation instructions in the MySQL manual. In this section, I'll attempt to

<sup>[14]</sup> http://www.sitepoint.com/forums/

<sup>[15]</sup> http://developer.apple.com/internet/macosx/osdb.html

boil down this information to the essentials to help you get started as quickly as possible.

First of all, if you happen to be running Mac OS X Server, MySQL is already installed for you. You can run Applications/Utilities/MySQL Manager to access it. More likely, however, you are using the client version of Mac OS X.

To install MySQL on the client version of Mac OS X, begin by going to http://dev.mysql.com/downloads/ and selecting the latest production release of MySQL (4.0 as of this writing). Scroll down to the Mac OS X downloads section, then select and download the Installer package version for your operating system. You'll have a choice of the Standard, Max, and Debug releases; choose the Standard release unless you have a special reason for choosing one of the others.

Once you've downloaded the mysql-standard-*version*-apple-darwin*version*-powerpc.dmg file, double-click it to mount the disk image if your browser hasn't already done this for you. Inside it, you'll find the installer in . pkg format, as well as a MySQLStartupItem.pkg file. Double-click the installer, which will guide you through the installation of MySQL.

Once MySQL is installed, you can launch the MySQL server by opening a Terminal window and typing this command:

#### shell%**sudo /usr/local/mysql/bin/mysqld\_safe**

Enter the administrator password if prompted. Once MySQL is running, you can switch it to background execution by typing **Ctrl**-**Z** to suspend it, and typing this command:

#### shell%**bg**

You can then close the Terminal window and MySQL will continue to run as a server on your system.

Presumably, you'll want your system automatically to launch the MySQL server at startup so that you don't have to repeat the above process whenever you restart your system. To do this, simply double-click the MySQLStartupItem.pkg file and follow the instructions.

When you're done, you can safely drag the mounted drive for the MySQL installation package to the trash, then delete the .dmg file.

## **Installing PHP**

As with MySQL, a Mac OS X version of PHP is not available from the official Website, but from a third party. Again, Apple also maintains a Web page detailing the installation procedure[17], although in this case it is somewhat out of date. A better source of information is http://www.entropy.ch/software/macosx/php/, where you can download an installer package in the form of a disk image.

The latest version of PHP available for Mac OS X 10.2 is PHP 4.3.4. More recent versions of PHP (up to 5.0.1 as of this writing) are available for Mac OS X 10.3 or later only. Select the version that is right for your system and download it.

If your browser doesn't do it for you, mount the disk image by double-clicking the Entropy-PHP-*version*.dmg file, then double-click the installer .pkg file it contains. Simply follow the instructions, and PHP will be installed on your server. That's all there is to it!

## **Mac OS X and Linux**

Because Mac OS X is based on the BSD operating system, much of its internals work just like any other Unix-like OS (e.g. Linux). From this point forward, owners of Mac OS X servers can follow the instructions provided for Unix/Linux systems unless otherwise indicated. No separate instructions are provided for Mac OS X unless they differ from those for other Unix-like systems.

## **Post-Installation Setup Tasks**

No matter which operating system you're running, once PHP is installed and the MySQL server is in operation, the very first thing you need to do is assign a **root password** for MySQL. MySQL allows authorized users only to view and manipulate the information stored in its databases, so you'll need to tell MySQL who is an authorized user, and who isn't. When MySQL is first installed, it's configured with a user named root that has access to do pretty much anything without even entering a password. Your first task should be to assign a password to the root user so that unauthorized users can't tamper with your databases.

<sup>[17]</sup> http://developer.apple.com/internet/macosx/php.html

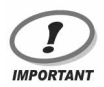

#### **Why should I bother?**

It's important to realize that MySQL, just like a Web server or an FTP server, can be accessed from any computer on the same network. If you're working on a computer connected to the Internet, then, depending on your security measures, that means anyone in the world could try to connect to your MySQL server! The need to pick a hard-to-guess password should be immediately obvious!

To set a root password for MySQL, open a command prompt (or Terminal window) and type the following command in the bin directory of your MySQL installation:

#### **mysql -u root mysql**

This command connects you to your newly-installed MySQL server as the root user, and chooses the mysql database. After a few lines of introductory text, you should see the MySQL command prompt (mysql>). To assign a password to the root user, type the following two commands (pressing **Enter** after each one):

```
mysql>UPDATE mysql.user SET Password=PASSWORD("new password")
     ->WHERE User="root";
Query OK, 2 rows affected (0.12 sec)
Rows matched: 2 Changed: 2 Warnings: 0
mysql>FLUSH PRIVILEGES;
Query OK, 0 rows affected (0.24 sec)
```
Be sure to replace *new password* with the password you want to assign to your root user.

With that done, disconnect from MySQL with the quit command:

```
mysql>quit
Bye
```
Now, to try out your new password, request that the MySQL server tell you its current status at the system command prompt:

#### **mysqladmin -u root -p status**

Enter your new password when prompted. You should see a brief message that provides information about the server and its current status. The -u root argument tells the program that you want to be identified as the MySQL user called root. The -p argument tells the program to prompt you for your password before

it tries to connect. The status argument just tells it that you're interested in viewing the system status.

If at any time you want to shut down the MySQL server, you can use the command below. Notice the same -u root and -p arguments as before:

#### **mysqladmin -u root -p shutdown**

With your MySQL database system safe from intrusion, all that's left is to configure PHP. To do this, we'll use a text file called php.ini. If you installed PHP under Windows, you should already have copied php.ini into your Windows directory. If you installed PHP under Linux using the instructions above, you should already have copied php.ini into the PHP lib folder (/usr/local/php/lib), or wherever you chose to put it. The Mac OS X installation program will have placed the file in /usr/local/php/lib for you automatically.

Open php.ini in your favorite text editor and have a glance through it. Most of the settings are fairly well explained, and most of the default settings are fine for our purposes. Just check to make sure that your settings match these:

```
register_globals = Off
magic quotes gpc = On^5extension dir = the directory where you installed PHP<sup>6</sup>
```
Save the changes to php. ini, and then restart your Web server. To restart Apache under Linux (or Mac OS X), log in as root and type this command:

#### shell#**apachectl graceful**

You're done! Now, you just need to test to make sure everything's working (see [the section called "Your First PHP Script"](#page-47-0)).

 $^5$ PHP experts may tell you that you'll achieve better performance with it set to  $\mathsf{Off}$  , but that setting exposes you to hackers attempting SQL injection attacks on your Website if you are not very careful to write scripts that protect themselves from such malicious behavior. Until you fully understand PHP and the types of security issues that scripts must combat, leave this setting On.  $^6$ Usually  $c$  : \php on Windows, and /usr/local/php on Linux.

## **If Your Web Host Provides PHP and MySQL**

If the host that provides you with Web space has already installed and set up MySQL and PHP for you, and you just want to learn how to use them, there really isn't a lot you need to do. Now would be a good time to get in touch with your host and request any information you may need to access these services.

Specifically, you'll need a user name and password to access the MySQL server they've set up for you. They'll probably also have provided an empty database for your use, which prevents you from interfering with the databases of other users who share the same MySQL server, and you'll want to know the name of your database.

There are two ways you can access the MySQL server directly. Firstly, you can use telnet or secure shell (SSH) to log in to the host. You can then use the MySQL client programs (mysql, mysqladmin, mysqldump) installed there to interact with the MySQL server directly. The second method is to install those client programs onto your own computer, and have them connect to your host's MySQL server. Your Web host may support one, both, or neither of these methods, so you'll need to ask.

If your host allows you to log in by telnet or SSH to do your work, you'll need a user name and password for the login, in addition to those you'll use to access the MySQL server (they can be different). Be sure to ask for both sets of information.

If they support direct access to the MySQL server, you'll want to download a program that lets you connect to, and interact with, the server. This book assumes you've downloaded from http://www.mysql.com/ a binary distribution of MySQL that includes the three client programs (mysql, mysqladmin, and mysqldump). Free packages are available for Windows, Linux and other operating systems. Installation basically consists of finding the three programs and putting them in a convenient place. The rest of the package, which includes the MySQL server, can be freely discarded. If you prefer a more graphical interface, download something like MySQL Control Center[20]. I'd recommend getting comfortable with the basic client programs first, though, as the commands you use with them

<sup>[20]</sup> http://www.mysql.com/products/mysqlcc/

will be similar to those you'll include in your PHP scripts to access MySQL databases.

Many less expensive Web hosts support neither telnet/SSH access, nor direct access to their MySQL servers. Instead, they normally provide a management console that allows you to browse and edit your database through your Web browser (though some actually expect you to install one yourself, which I'll cover briefly in [Chapter 2](#page-50-0)). Although this is a fairly convenient and not overly restrictive solution, it doesn't help you learn. Instead, I'd recommend you install a MySQL server on your own system for experimentation, especially in the next chapter. Once you're comfortable working with your learning server, you can start using the server provided by your Web host with the Web-based management console. See the previous sections for instructions on installing MySQL under Windows, Linux, and Mac OS X.

## <span id="page-47-0"></span>**Your First PHP Script**

It would be unfair of me to help you get everything installed and not even give you a taste of what a PHP-driven Web page looks like until [Chapter 3](#page-64-0), so here's a little something to whet your appetite.

Open your favorite text or HTML editor and create a new file called today.php. Windows users should note that, to save a file with a .php extension in Notepad, you'll need to either select *All Files* as the file type, or surround the file name with quotes in the Save As dialogue; otherwise, Notepad will helpfully save the file as today.php.txt, which won't work (see the note earlier in this chapter for more information). Mac OS users are advised not to use TextEdit to edit .php files, as it saves them in Rich Text Format with an invisible .rtf file name extension. Learn to use the vi editor in a Terminal window or obtain an editor that can save .php files as plain text.

Whichever editor you use, type this into the file:

File: **today.php**

```
<!DOCTYPE html PUBLIC "-//W3C//DTD XHTML 1.0 Strict//EN"
     "http://www.w3.org/TR/xhtml1/DTD/xhtml1-strict.dtd">
<html xmlns="http://www.w3.org/1999/xhtml">
<head>
<title>Today's Date</title>
<meta http-equiv="content-type"
     content="text/html; charset=iso-8859-1" />
</head>
```

```
<body>
<p>Today's Date (according to this Web server) is
<?php
echo date('l, F dS Y.');
?> </p>
</body>
</html>
```
If you prefer, you can download this file, which, along with the rest of the code in this book, is contained in the code archive. See the [Preface](#page-16-0) for details on how to download the archive.

Save the file, and place it on your Website as you would any regular HTML file, then view it in your browser. Note that if you view the file on your own machine, you *cannot* use the File > Open… feature of your browser, because your Web server must intervene to interpret the PHP code in the file. Instead, you must move the file into the **root document folder** of your Web server software (e.g. C:\inetpub\wwwroot\ in IIS, or C:\Program Files\Apache Group\Apache\htdocs\ in Apache for Windows), then load it into your browser by typing http://localhost/today.php. This process allows the Web server to run the PHP code in the file and replace it with the date before it's sent to the Web browser. [Figure 1.2](#page-48-0) shows what the output should look like.

#### <span id="page-48-0"></span>**Figure 1.2. See your first PHP script in action!**

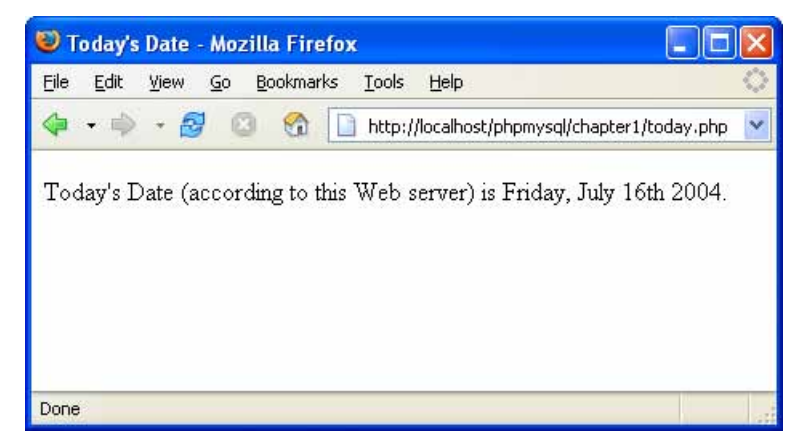

Pretty neat, huh? If you use the View Source feature in your browser, all you'll see is a regular HTML file with the date in it. The PHP code (everything between

<?php and ?> in the code above) was interpreted by the Web server and converted to normal text before it was sent to your browser. The beauty of PHP, and other server-side scripting languages, is that the Web browser doesn't have to know anything about it — the Web server does all the work!

Don't worry too much about the exact code I used in this example. Before too long you'll know it like the back of your hand.

If you don't see the date, then something is wrong with the PHP support on your Web server. Use View Source in your browser to look at the code of the page. You'll probably see the PHP code there in the page. Since the browser doesn't understand PHP, it just sees <?php ... ?> as one long, invalid HTML tag, which it ignores. Make sure that PHP support has been properly installed on your Web server, either in accordance with the instructions provided in previous sections of this chapter, or by your Web host.

## **Summary**

You should now have everything you need to install MySQL and PHP on your Web Server. If the little example above didn't work (for example, if the raw PHP code appeared instead of the date), something went wrong with your setup procedure. Drop by the SitePoint Forums[22] and we'll be glad to help you figure out the problem!

In [Chapter 2](#page-50-0), you'll learn the basics of relational databases and get started working with MySQL. If you've never even touched a database before, I promise you it'll be a real eye-opener!

<sup>[22]</sup> http://www.sitepoint.com/forums/

## <span id="page-50-0"></span>**2 C Getting Started with MySQL**

In [Chapter 1,](#page-22-0) we installed and set up two software programs: PHP and MySQL. In this chapter, we'll learn how to work with MySQL databases using Structured Query Language (SQL).

## **An Introduction to Databases**

As I've already explained, PHP is a server-side scripting language that lets you insert into your Web pages instructions that your Web server software (be it Apache, IIS, or whatever) will execute before it sends those pages to browsers that request them. In a brief example, I showed how it was possible to insert the current date into a Web page every time it was requested.

Now, that's all well and good, but things really get interesting when a database is added to the mix. A database server (in our case, MySQL) is a program that can store large amounts of information in an organized format that's easily accessible through scripting languages like PHP. For example, you could tell PHP to look in the database for a list of jokes that you'd like to appear on your Website.

In this example, the jokes would be stored entirely in the database. The advantages of this approach would be twofold. First, instead of having to write an HTML file for each of your jokes, you could write a single PHP file that was designed to fetch any joke from the database and display it. Second, adding a joke to your Website would be a simple matter of inserting the joke into the database. The PHP code would take care of the rest, automatically displaying the new joke along with the others when it fetched the list from the database.

Let's run with this example as we look at how data is stored in a database. A database is composed of one or more **tables**, each of which contains a list of *things*. For our joke database, we'd probably start with a table called joke that would contain a list of jokes. Each table in a database has one or more **columns**, or **fields**. Each column holds a certain piece of information about each item in the table. In our example, our joke table might have one column for the text of the jokes, and another for the dates on which the jokes were added to the database. Each joke stored in this way would then be said to be a **row** in the table. These rows and columns form a table that looks like [Figure 2.1](#page-51-0).

<span id="page-51-0"></span>**Figure 2.1. The structure of a typical database table includes rows and columns.**

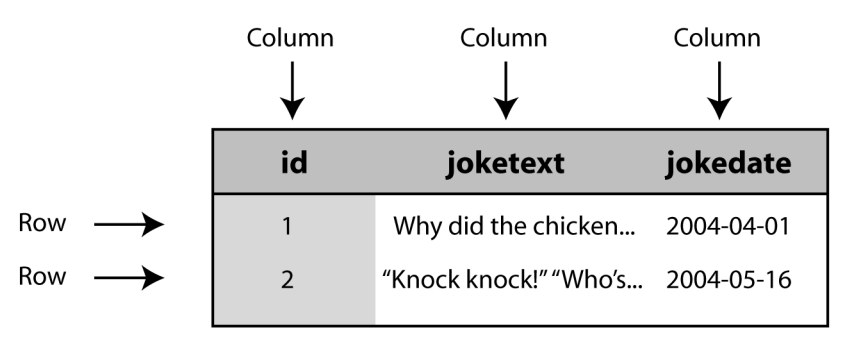

Notice that, in addition to columns for the joke text (joketext) and the date of the joke (jokedate), I included a column named id. As a matter of good design, a database table should always provide a means by which we can identify each of its rows uniquely. Since it's possible that a single joke could be entered more than once on the same date, the joketext and jokedate columns can't be relied upon to tell all the jokes apart. The function of the id column, therefore, is to assign a unique number to each joke so that we have an easy way to refer to them and to keep track of which joke is which. Such database design issues will be covered in greater depth in Chapter 5.

So, to review, the above is a three-column table with two rows, or entries. Each row in the table contains three fields, one for each column in the table: the joke's

ID, its text, and the date of the joke. With this basic terminology under our belts, we're ready to get started with MySQL.

## **Logging On to MySQL**

The standard interface for working with MySQL databases is to connect to the MySQL server software (which you set up in [Chapter 1](#page-22-0)) and type commands one at a time. To make this connection to the server, you'll need the MySQL client program. If you installed the MySQL server software yourself, either under Windows or some brand of UNIX, this program will have been installed in the same location as the server program. Under Linux, for example, the program is called mysql and is located by default in the /usr/local/mysql/bin directory. Under Windows, the program is called mysql.exe and is located by default in the C:\mysql\bin directory.

If you didn't set up the MySQL server yourself (if, for example, you're working on your Web host's MySQL server), there are two ways to connect to the MySQL server. The first is to use Telnet or a Secure Shell (SSH) connection to log into your Web host's server, then run mysql from there. The second is to download the MySQL client software from http://www.mysql.com/ (available free for Windows and Linux), install it on your own computer, and use it to connect to the MySQL server over the Internet. Both methods work well, and your Web host may support one, the other, or both—you'll need to ask.

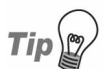

#### **No shell? No direct connection? No problem!**

Many Web hosts do not allow direct access to their MySQL servers over the Internet for security reasons. If your host has adopted this policy (you'll have to ask them if you're not sure), installing the MySQL client software on your own computer won't do you any good. Instead, you'll need to install a Webbased MySQL administration script onto your site. phpMyAdmin[2] is the most popular script available; indeed, many Web hosts will configure your account with a copy of phpMyAdmin.

While Web-based MySQL administration systems provide a convenient, graphical interface for working with your MySQL databases, it is still important to learn the basics of MySQL's command-line interface. The commands you use in this interface are the very same commands you'll have to include in your PHP code later in this book. I therefore recommend going back to [Chapter 1](#page-22-0) and installing MySQL on your own computer so you can complete

<sup>[2]</sup> http://www.phpmyadmin.net/

the exercises in this chapter before you get comfortable with your Web-based administration interface.

Whichever method and operating system you use, you'll end up at a command prompt, ready to run the MySQL client program and connect to your MySQL server. Here's what you should type:

#### **mysql -h** *hostname* **–u** *username* **-p**

You need to replace *hostname* with the host name or IP address of the computer on which the MySQL server is running. If the client program is run on the same computer as the server, you would use -h localhost or –h 127.0.0.1, but in this special case you can actually leave off this part of the command entirely. *username* should be your MySQL user name. If you installed the MySQL server yourself, this will just be root. If you're using your Web host's MySQL server, this should be the MySQL user name the host assigned you.

The -p argument tells the program to prompt you for your password, which it should do as soon as you enter the command above. If you set up the MySQL server yourself, this password is the root password you chose in [Chapter 1.](#page-22-0) If you're using your Web host's MySQL server, this should be the MySQL password the host gave you.

If you typed everything correctly, the MySQL client program will introduce itself and dump you on the MySQL command prompt:

#### mysql>

The MySQL server can actually keep track of more than one database. This allows a Web host to set up a single MySQL server for use by several of its subscribers, for example. So, your next step should be to choose a database with which to work. First, let's retrieve a list of databases on the current server. Type this command (don't forget the semicolon!) and press Enter.

#### mysql>**SHOW DATABASES;**

MySQL will show you a list of the databases on the server. If you're working on a brand new server (i.e. if you installed the server yourself in Chapter 1), the list should look like this:

```
+----------+
 | Database |
+----------+
 mvsq1| test |
```

```
+----------+
2 rows in set (0.11 sec)
```
The MySQL server uses the first database, named mysql, to keep track of users, their passwords, and what they're allowed to do. We'll steer clear of this database for now, though we will revisit it in Chapter 8, when we discuss MySQL Administration. The second database, named test, is a sample database. You can actually get rid of this database. I won't be referring to it in this book, and we'll create our own example database momentarily. Deleting something in MySQL is called "dropping" it, and the command for doing so is appropriately named:

#### mysql>**DROP DATABASE test;**

If you type this command and press Enter, MySQL will obediently delete the database, displaying "Query OK" in confirmation. Notice that you're not prompted with any kind of "Are you sure?" message. You have to be very careful to type your commands correctly in MySQL because, as this example shows, you can obliterate your entire database—along with all the information it contains—with a single command!

Before we go any further, let's learn a couple of things about the MySQL command prompt. As you may have noticed, all commands in MySQL are terminated by a semicolon (;). If you forget the semicolon, MySQL will think you haven't finished typing your command, and will let you continue to type on another line:

#### mysql>**SHOW** ->**DATABASES;**

MySQL shows that it's waiting for you to type more of your command by changing the prompt from mysql> to ->. This handy functionality allows you to spread long commands over several lines.

If you get halfway through a command and realize that you made a mistake early on, you may want to cancel the current command entirely and start over from scratch. To do this, type  $\setminus c$  and press Enter:

#### mysql>**DROP DATABASE\c** mysql>

MySQL will ignore completely the command you had begun to type and will return to the prompt to await another command.

Finally, if at any time you want to exit the MySQL client program, just type quit or exit (either will work). This is the only command that doesn't need a semicolon, but you can use one if you want to.

```
mysql>quit
Bye
```
## **So, What's SQL?**

The set of commands we'll use to direct MySQL throughout the rest of this book is part of a standard called **Structured Query Language**, or **SQL** (pronounced either "sequel" or "ess-cue-ell"—take your pick). Commands in SQL are also referred to as **queries** (I'll use these two terms interchangeably).

SQL is the standard language for interacting with most databases, so, even if you move from MySQL to a database like Microsoft SQL Server in the future, you'll find that most of the commands are identical. It's important that you understand the distinction between SQL and MySQL. MySQL is the database server software that you're using. SQL is the language that you use to interact with that database.

## **Creating a Database**

Those who are working on their Web host's MySQL server are likely already to have been assigned a database with which to work. Sit tight; we'll get back to you in a moment. If you're running a MySQL server that you installed yourself, however, you'll need to create your own database. It's just as easy to create a database as it is to delete one:

#### mysql>**CREATE DATABASE ijdb;**

I chose to name the database ijdb, for Internet Joke Database, because that fits with the example we're using. Feel free to give the database any name you like, though. Those of you working on your Web host's MySQL server will probably have no choice in what to name your database, as it will probably already have been created for you.

Now that we have a database, we need to tell MySQL that we want to use it. Again, the command isn't difficult to remember:

mysql>**USE ijdb;**

You're now ready to use your database. Since a database is empty until you add some tables to it, our first order of business will be to create a table that will hold our jokes.

## **Creating a Table**

The SQL commands we've encountered so far have been reasonably simple, but as tables are so flexible, it takes a more complicated command to create them. The basic form of the command is as follows:

```
mysql>CREATE TABLE table_name (
     -> column_1_name column_1_type column_1_details,
     -> column_2_name column_2_type column_2_details,
     -> ...
     ->);
```
Let's return to our example joke table. Recall that it had three columns: id (a number), joketext (the text of the joke), and jokedate (the date on which the joke was entered). The command to create this table is as follows:

```
mysql>CREATE TABLE joke (
     -> id INT NOT NULL AUTO_INCREMENT PRIMARY KEY,
     -> joketext TEXT,
     -> jokedate DATE NOT NULL
     ->);
```
It looks pretty scary, huh? Let's break it down:

❑ The first line is fairly simple; it says that we want to create a new table named joke.

❑ The second line says that we want a column called id that will contain an integer (INT), that is, a whole number. The rest of this line deals with special details for the column. First, this column is not allowed to be left blank (NOT NULL). Next, if we don't specify any value in particular when we add a new entry to the table, we want MySQL to pick a value that is one more than the highest value in the table so far (AUTO\_INCREMENT). Finally, this column is to act as a unique identifier for the entries in the table, so all values in this column must be unique (PRIMARY KEY).

❑ The third line is super-simple; it says that we want a column called joketext, which will contain text (TEXT).

 $\Box$  The fourth line defines our last column, called jokedate, which will contain data of type DATE, and which cannot be left blank (NOT NULL).

Note that, while you're free to type your SQL commands in upper– or lowercase, a MySQL server running on a UNIX-based system will be case-sensitive when it comes to database and table names, as these correspond to directories and files in the MySQL data directory. Otherwise, MySQL is completely case-insensitive, but for one exception: table, column, and other names must be spelled exactly the same when they're used more than once in the same command.

Note also that we assigned a specific type of data to each column we created. id will contain integers, joketext will contain text, and jokedate will contain dates. MySQL requires you to specify in advance a data type for each column. Not only does this help keep your data organized, but it allows you to compare the values within a column in powerful ways, as we'll see later. For a complete list of supported MySQL data types, see Appendix C.

Now, if you typed the above command correctly, MySQL will respond with Query OK, and your first table will be created. If you made a typing mistake, MySQL will tell you there was a problem with the query you typed, and will try to indicate where it had trouble understanding what you meant.

For such a complicated command, Query OK is a pretty boring response. Let's have a look at your new table to make sure it was created properly. Type the following command:

#### mysql>**SHOW TABLES;**

The response should look like this:

```
+----------------+
 | Tables in ijdb |
+----------------+
 | joke |
+----------------+
1 row in set
```
This is a list of all the tables in our database (which I named ijdb above). The list contains only one table: the joke table we just created. So far, everything seems fine. Let's take a closer look at the joke table itself:

```
mysql>DESCRIBE joke;
        +----------+---------+------+-----+------------+----------------+
 Field | Type | Null | Key | Default | Extra
```

```
+----------+---------+------+-----+------------+----------------+
| id | int(11) | | PRI | NULL | auto_increment |
| joketext | text | YES | | NULL | |
| jokedate | date | | | 0000-00-00 | |
+----------+---------+------+-----+------------+----------------+
3 rows in set
```
As you can see, there are three columns (or fields) in this table, which appear as the three rows in this table of results. The details are somewhat cryptic, but if you look at them closely, you should be able to figure out what they mean. Don't worry about it too much, though. We've got better things to do, like adding some jokes to our table!

We need to look at just one more thing before we get to that, though: deleting a table. This task is as frighteningly easy as deleting a database. In fact, the command is almost identical:

```
mysql>DROP TABLE tableName;
```
## **Inserting Data into a Table**

Our database is created and our table is built; all that's left is to put some actual jokes into the database. The command that inserts data into a database is called, appropriately enough, INSERT. This command takes two basic forms:

```
mysql>INSERT INTO table_name SET
     -> columnName1 = value1,
     -> columnName2 = value2,
     -> ... 
     ->;
mysql>INSERT INTO table_name
```

```
 -> (columnName1, columnName2, ...)
 -> VALUES (value1, value2, ...);
```
So, to add a joke to our table, we can use either of these commands:

```
mysql>INSERT INTO joke SET
     ->joketext = "Why did the chicken cross the road? To get to
     "> the other side!",
     ->jokedate = "2004-04-01";
mysql>INSERT INTO joke
     ->(joketext, jokedate) VALUES (
     ->"Why did the chicken cross the road? To get to the other
```

```
 "> side!",
 ->"2004-04-01"
 ->);
```
Note that in the second form of the INSERT command, the order in which you list the columns must match the order in which you list the values. Otherwise, the order of the columns doesn't matter, as long as you provide values for all required fields. Now that you know how to add entries to a table, let's see how we can view those entries.

## **Viewing Stored Data**

The command we use to view data stored in database tables, SELECT, is the most complicated command in the SQL language. The reason for this complexity is that the chief strength of a database is its flexibility in data retrieval and presentation. At this early point in our experience with databases we need only fairly simple lists of results, so we'll just consider the simpler forms of the SELECT command here. This command will list everything that's stored in the joke table:

#### mysql>**SELECT \* FROM joke;**

Read aloud, this command says "select everything from joke." If you try this command, your results will resemble the following:

```
+----+---------------------------------------------------
  ------------+------------+
| id | joketext 
           | jokedate |
+----+---------------------------------------------------
               ------------+------------+
| 1 | Why did the chicken cross the road? To get to the 
other side! | 2004-04-01 |
+----+---------------------------------------------------
    ------------+------------+
1 row in set (0.05 sec)
```
The results look a little disorganized because the text in the joketext column is so long that the table can't fit on the screen properly. For this reason, you might want to tell MySQL to leave out the joketext column. The command for doing this is as follows:

#### mysql>**SELECT id, jokedate FROM joke;**

This time, instead of telling it to "select everything," we told it precisely which columns we wanted to see. The results look like this:

```
+----+------------+
| id | jokedate |
+----+------------+
| 1 | 2004 - 04 - 01 |+----+------------+
1 row in set (0.00 sec)
```
Not bad, but we'd like to see at least *some* of the joke text, wouldn't we? As well as being able to name specific columns that we want the SELECT command to show us, we can use functions to modify each column's display. One function, called LEFT, lets us tell MySQL to display a column's contents up to a specified maximum number of characters. For example, let's say we wanted to see only the first 20 characters of the joketext column. Here's the command we'd use:

```
mysql>SELECT ID, LEFT(joketext, 20), jokedate FROM joke;
+----+----------------------+------------+
| id | LEFT(joketext, 20) | jokedate |
+----+----------------------+------------+
| 1 | Why did the chicken | 2004-04-01 |
+----+----------------------+------------+
1 row in set (0.05 sec)
```
See how that worked? Another useful function is COUNT, which lets us count the number of results returned. If, for example, we wanted to find out how many jokes were stored in our table, we could use the following command:

```
mysql>SELECT COUNT(*) FROM joke;
+----------+
| COUNT(*) |
+----------+
| 1 |
+----------+
1 row in set (0.06 sec)
```
As you can see, we have just one joke in our table and, so far, all the examples have fetched all the entries in our table. However, we can limit our results to include only those database entries that have the specific attributes we want. We set these restrictions by adding what's called a **WHERE clause** to the SELECT command. Consider this example:

```
mysql>SELECT COUNT(*) FROM joke WHERE jokedate >= "2004-01-01";
```
This query will count the number of jokes that have dates greater than or equal to January 1, 2004. In the case of dates, "greater than or equal to" means "on or after." Another variation on this theme lets you search for entries that contain a certain piece of text. Check out this query:

#### mysql>**SELECT joketext FROM joke WHERE joketext LIKE "%chicken%";**

The above query displays the text of all jokes that contain the word "chicken" in their joketext column. The LIKE keyword tells MySQL that the named column must match the given pattern. In this case, the pattern we've used is "%chicken%". The % signs indicate that the word "chicken" may be preceded and/or followed by any string of text.

Additional conditions may also be combined in the WHERE clause to further restrict results. For example, to display knock-knock jokes from April 2004 only, we could use the following query:

```
mysql>SELECT joketext FROM joke WHERE
     ->joketext LIKE "%knock%" AND
     ->jokedate >= "2004-04-01" AND
     ->jokedate < "2004-05-01";
```
Enter a few more jokes into the table and experiment with SELECT statements. A good familiarity with the SELECT statement will come in handy later in this book.

You can do a lot with the SELECT statement. We'll look at some of its more advanced features later, when we need them.

## **Modifying Stored Data**

Having entered your data into a database table, you might like to change it. Whether you want to correct a spelling mistake, or change the date attached to a joke, such alterations are made using the UPDATE command. This command contains elements of the INSERT command that set column values, and elements of the SELECT command that pick out entries for modification. The general form of the UPDATE command is as follows:

```
mysql>UPDATE table_name SET
     -> col_name = new_value, ...
     ->WHERE conditions;
```
So, for example, if we wanted to change the date on the joke we entered above, we'd use the following command:

#### mysql>**UPDATE joke SET jokedate="1994-04-01" WHERE id=1;**

Here's where that id column comes in handy: it allows us to easily single out a joke for changes. The WHERE clause used here works just as it did in the SELECT command. This next command, for example, changes the date of all entries that contain the word "chicken:"

```
mysql>UPDATE joke SET jokedate="1994-04-01"
     ->WHERE joketext LIKE "%chicken%";
```
## **Deleting Stored Data**

The deletion of entries in SQL is dangerously easy, which, if you haven't noticed yet, is a recurring theme. Here's the command syntax:

```
mysql>DELETE FROM table_name WHERE conditions;
```
To delete all chicken jokes from your table, you'd use the following query:

```
mysql>DELETE FROM joke WHERE joketext LIKE "%chicken%";
```
One thing to note is that the WHERE clause is actually optional. You should be very careful, however, if you leave it out, as the DELETE command will then apply to all entries in the table. This command will empty the joke table in one fell swoop:

```
mysql>DELETE FROM joke;
```
Scary, huh?

## **Summary**

There's a lot more to the MySQL database system and the SQL language than the few basic commands we've discussed here, but these commands are by far the most commonly used. To date, we've only worked with a single table, but to realize the true power of a relational database, we'll also need to learn how to use multiple tables together to represent potentially complex relationships between database entities.

We'll cover all this and more in Chapter 5, where we'll discuss database design principles and look at some more advanced examples. For now, though, we've accomplished our objective, and you can comfortably interact with MySQL using the command line interface. In [Chapter 3,](#page-64-0) the fun continues as we delve into the PHP server-side scripting language, and use it to create dynamic Web pages. If you like, you can practice with MySQL a little before you move on by creating a decent-sized joke table. This knowledge will come in handy in [Chapter 4.](#page-88-0)

# <span id="page-64-0"></span>**3 Getting Started with PHP**

In [Chapter 2](#page-50-0), we learned how to use the MySQL database engine to store a list of jokes in a simple database (composed of a single table named joke). To do so, we used the MySQL command-line client to enter SQL commands (queries). In this chapter, we'll introduce the PHP server-side scripting language. In addition to the basic features we'll explore here, this language has full support for communication with MySQL databases.

## **Introducing PHP**

As we've discussed previously, PHP is a server-side scripting language. This concept is not obvious, especially if you're used to designing pages with just HTML and JavaScript. A server-side scripting language is similar to JavaScript in that it allows you to embed little programs (scripts) into the HTML of a Web page. When executed, such scripts allow you to control what appears in the browser window more flexibly than straight HTML.

The key difference between JavaScript and PHP is simple. JavaScript is interpreted by the Web browser once the Web page that contains the script has been downloaded. Conversely, server-side scripting languages such as PHP are interpreted by the Web server before the page is even sent to the browser. And, once it's interpreted, the results of the script replace the PHP code in the Web page

itself—all the browser sees is a standard HTML file. The script is processed entirely by the server, hence the designation: server-side scripting language.

Let's look back at the **today**.php example presented in [Chapter 1](#page-22-0):

File: **today.php**

```
<!DOCTYPE html PUBLIC "-//W3C//DTD XHTML 1.0 Strict//EN"
     "http://www.w3.org/TR/xhtml1/DTD/xhtml1-strict.dtd">
<html xmlns="http://www.w3.org/1999/xhtml">
<head>
<title>Today's Date</title>
<meta http-equiv="content-type"
     content="text/html; charset=iso-8859-1" />
</head>
<body>
<p>Today's Date (according to this Web server) is
<?php
echo date('l, F dS Y.');
?> </p>
</body>
</html>
```
Most of this is plain HTML; however, the line between <? php and ?> is written in PHP. <?php means "begin PHP code," and ?> means "end PHP code." The Web server is asked to interpret everything between these two delimiters, and to convert it to regular HTML code before it sends the Web page to the requesting browser. The browser is presented with something like this:

```
<!DOCTYPE html PUBLIC "-//W3C//DTD XHTML 1.0 Strict//EN"
     "http://www.w3.org/TR/xhtml1/DTD/xhtml1-strict.dtd">
<html xmlns="http://www.w3.org/1999/xhtml">
<head>
<title>Today's Date</title>
<meta http-equiv="content-type"
     content="text/html; charset=iso-8859-1" />
</head>
<body>
<p>Today's Date (according to this Web server) is
Sunday, May 16th 2004.</p>
</body>
</html>
```
Notice that all signs of the PHP code have disappeared. In its place, the output of the script has appeared, and it looks just like standard HTML. This example demonstrates several advantages of server-side scripting:

#### **No browser compatibility issues**

PHP scripts are interpreted by the Web server alone, so you don't have to worry about whether the language you're using is supported by visitors' browsers.

#### **Access to server-side resources**

In the above example, we placed the date, according to the Web server, into the Web page. If we had inserted the date using JavaScript, we would only be able to display the date according to the computer on which the Web browser was running. Now, while this isn't an especially impressive example of the exploitation of server-side resources, we could just as easily have inserted some other information that would be available only to a script running on the Web server. An example might be information stored in a MySQL database that runs on the Web server computer.

#### **Reduced load on the client**

JavaScript can slow significantly the display of a Web page on slower computers, as the browser must run the script before it can display the Web page. With server-side scripting, this burden is passed to the Web server machine.

## **Basic Syntax and Commands**

PHP syntax will be very familiar to anyone with an understanding of  $C, C++,$ C#, Java, JavaScript, Perl, or any other C-derived language. A PHP script consists of a series of commands, or **statements**. Each statement is an instruction that must be followed the Web server before it can proceed to the next. PHP statements, like those in the above-mentioned languages, are always terminated by a semicolon (;).

This is a typical PHP statement:

echo 'This is a <b>test</b>!';

This is an echo statement, which is used to send output to the browser. An echo statement simply takes the text it's given, and places it into the page's HTML code at the current location.

In this case, we have supplied a string of text to be output: 'This is a **the** test < /b>!'. Notice that the string of text contains HTML tags (<br/>b> and </b>), which is perfectly acceptable. So, if we take this statement and put it into a complete PHP script (echo.php in the code archive), here's the code we get:

File: **echo.php**

```
<!DOCTYPE html PUBLIC "-//W3C//DTD XHTML 1.0 Strict//EN"
     "http://www.w3.org/TR/xhtml1/DTD/xhtml1-strict.dtd">
<html xmlns="http://www.w3.org/1999/xhtml">
<head>
<title>Simple PHP Example</title>
<meta http-equiv="content-type"
     content="text/html; charset=iso-8859-1" />
</head>
<body>
<p> <?php echo 'This is a <b>test</b>!'; ?></p>
</body>
</html>
```
If you place this file on your Web server, a browser that views the page will see this:

```
<!DOCTYPE html PUBLIC "-//W3C//DTD XHTML 1.0 Strict//EN"
     "http://www.w3.org/TR/xhtml1/DTD/xhtml1-strict.dtd">
<html xmlns="http://www.w3.org/1999/xhtml">
<head><title>Simple PHP Example</title>
<meta http-equiv="content-type"
     content="text/html; charset=iso-8859-1" />
</head>
<body>
<p>This is a <b>test</b>!</p>
</body>
</html>
```
Our today.php example contained a slightly more complex echo statement:

File: **today.php (excerpt)**

echo date('l, F dS Y.');

Instead of giving echo a simple string of text to output, this statement invokes a **built-in function** called date and passes *it* a string of text: 'l, F ds Y.'. Built-in functions can be thought of as things that PHP knows how to do without our needing to spell out the details. PHP has many built-in functions that let us do everything from sending email, to working with information stored in various types of databases. In this case, the date function produces a text representation of the current date, using the string it is given to determine the format.

You may wonder why we need to surround the string of text with both parentheses (()) and single quotes (''). Quotes are used to mark the beginning and end of strings of text in PHP, so their presence is fully justified. The parentheses serve two purposes. First, they indicate that date is a function that you want to call. Second, they mark the beginning and end of a list of **parameters** that you wish to provide, in order to tell the function what to do. In the case of the date function, you need to provide a string of text that describes the format in which you want the date to appear.<sup>1</sup> Later on, we'll look at functions that take more than one parameter, and we'll separate those parameters with commas. We'll also consider functions that take no parameters at all. These functions will still need the parentheses, though we won't type anything between them.

## **Variables and Operators**

Variables in PHP are identical to variables in most other programming languages. For the uninitiated, a variable can be thought of as a name that's given to an imaginary box into which any value may be placed. The following statement creates a variable called \$testvariable (all variable names in PHP begin with a dollar sign) and assigns it a value of 3:

#### \$testvariable = 3;

PHP is a **loosely typed** language. This means that a single variable may contain any type of data, be it a number, a string of text, or some other kind of value, and may change types over its lifetime. So the following statement, if it appears after the statement above, assigns a new value to our existing \$testvariable. In the process, the variable changes type: where it used to contain a number, it now contains a string of text:

\$testvariable = "Three";

The equals sign we used in the last two statements is called the **assignment operator**, as it is used to assign values to variables. Other operators may be used to perform various mathematical operations on values:

\$testvariable =  $1 + 1$ ; // Assigns a value of 2  $$testvariable = 1 - 1;$  // Assigns a value of 0

<sup>&</sup>lt;sup>1</sup>A full reference is available in the online documentation for the **date** function [http://www.php.net/date].

```
$testvariable = 2 * 2; // Assigns a value of 4
$testvariable = 2 / 2; // Assigns a value of 1
```
Each of the lines above ends with a **comment**. Comments are a way to describe what your code is doing—they insert explanatory text into your code, and tell the PHP interpreter to ignore it. Comments begin with // and they finish at the end of the same line. You might be familiar with the  $/*$  \*/ style of comment used in other languages—these work in PHP as well. I'll be using comments throughout the rest of this book to help explain the code I present.

Now, let's get back to the four statements above. The operators we used are called the **arithmetic operators**, and allow you to add, subtract, multiply, and divide numbers. Among others, there is an operator that sticks strings of text together, called the **concatenation operator**:

\$testvariable = "Hi " . "there!"; // Assigns a value of "Hi there!"

Variables may be used almost anywhere that you use an actual value. Consider these examples:

```
$var1 = 'PHP'; // Assigns a value of 'PHP' to $var1$var2 = 5; // Assigns a value of 5 to $var2
$var3 = $var2 + 1; // Assigns a value of 6 to $var3
$var2 = $var1; // Assigns a value of 'PHP' to $var2
exard - www.zechon.com<br>
$var2 = $var1; // Assigns a val<br>
echo $var1; // Outputs 'PHP'
echo $var2; // Outputs 'PHP'
echo $var3; // Outputs '6'
echo $var1 . ' rules!'; // Outputs 'PHP rules!'
echo "$var1 rules!"; // Outputs 'PHP rules!'
echo '$var1 rules!'; // Outputs '$var1 rules!'
```
Notice the last two lines in particular. You can include the name of a variable right inside a text string, and have the value inserted in its place if you surround the string with double quotes instead of single quotes. This process of converting variable names to their values is known as **variable interpolation**. However, as the last line demonstrates, a string surrounded with single quotes will not interpolate the variable names it contains.

## **Arrays**

An **array** is a special kind of variable that contains multiple values. If you think of a variable as a box that contains a value, then an array can be thought of as a box with compartments, where each compartment is able to store an individual value.

The simplest way to create an array in PHP is to use the built-in array function:

 $$myarray = array('one', 2, '3');$ 

This code creates an array called \$myarray that contains three values: 'one', 2, and 'three'. Just like an ordinary variable, each space in an array can contain any type of value. In this case, the first and third spaces contain strings, while the second contains a number.

To get at a value stored in an array, you need to know its **index**. Typically, arrays use numbers, starting with zero, as indices to point to the values they contain. That is, the first value (or element) of an array has index 0, the second has index 1, the third has index 2, and so on. In general, therefore, the index of the *n*th element of an array is *n*–1. Once you know the index of the value you're interested in, you can get that value by placing that index in square brackets after the array variable name:

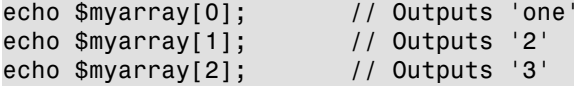

You can also use the index in square brackets to create new elements, or assign new values to existing array elements:

```
$myarray[1] = 'two'; // Assign a new value
$myarray[3] = 'four'; // Create a new element
```
You can add elements to the end of an array using the assignment operator as usual, but leaving empty the square brackets that follow the variable name:

```
$myarray[] = 'the fifth element';echo $myarray[4]; \qquad // Outputs 'the fifth element'
```
Array indices don't always have to be numbers; that's just the most common choice. You can also use strings as indices to create what is called an **associative array**. This type of array is called associative because it associates values with meaningful indices. In this example, we associate a date with each of three names:

```
$birthdays['Kevin'] = '1978-04-12';
$birthdays['Stephanie'] = '1980-05-16';
$birthdays['David'] = '1983-09-09';
```
The array function also lets you create associative arrays, if you prefer that method. Here's how we'd use it to create the \$birthdays array:

 $$birthdays = array('Kevin' => '1978-04-12', 'Stephanie' =>$ '1980-05-16', 'David' => '1983-09-09');

Now, if we want to know Kevin's birthday, we look it up using the name as the index:

```
echo 'My birthday is: ' . $birthdays['Kevin'];
```
This type of array is especially important when it comes to user interaction in PHP, as we'll see in the next section. I'll demonstrate other uses of arrays throughout this book.

## **User Interaction and Forms**

The ability to interact with users who view a Web page is essential for many applications of PHP. Veterans of JavaScript tend to think in terms of event handlers, which let you react directly to the actions of the user—for example, the movement of the cursor over a link on the page. Server-side scripting languages such as PHP have a more limited scope when it comes to user interaction. As PHP code is activated when a page is requested from the server, user interaction can occur only in a back-and-forth fashion: the user sends requests to the server, and the server replies with dynamically generated pages.

The key to creating interactivity with PHP is to understand the techniques we can use to send information about a user's interaction along with his or her request for a new Web page. PHP makes this fairly easy, as we'll now see.

The simplest method we can use to send information along with a page request uses the **URL query string**. If you've ever seen a URL in which a question mark followed the file name, you've witnessed this technique in use. Let's look at an easy example. Create a regular HTML file called welcome1.html (no .php file extension is required, since there will be no PHP code in this file) and insert this link:

```
File: welcome.html (excerpt)
<a href="welcome1.php?name=Kevin">Hi, I'm Kevin!</a>
```
This is a link to a file called welcome1.php, but as well as linking to the file, we're also passing a variable along with the page request. The variable is passed as part of the query string, which is the portion of the URL that follows the question
File: **welcome1.php (excerpt)**

mark. The variable is called name and its value is Kevin. To restate, we have created a link that loads welcome1.php, and informs the PHP code contained in the file that name equals Kevin.

To really understand the results of this process, we need to look at welcome1.php. Create it as a new HTML file, but, this time, note the .php extension—this tells the Web server that it can expect to interpret some PHP code in the file. In the body of this new file, type the following:

```
<?php
$name = $ GET['name'];
echo "Welcome to our Website, $name!";
?>
```
<span id="page-72-0"></span>Now, if you use the link in the first file to load this second file, you'll see that the page says "Welcome to our Website, Kevin!" This is illustrated in [Figure 3.1.](#page-72-0)

#### **Figure 3.1. Greet users with a personalized welcome message.**

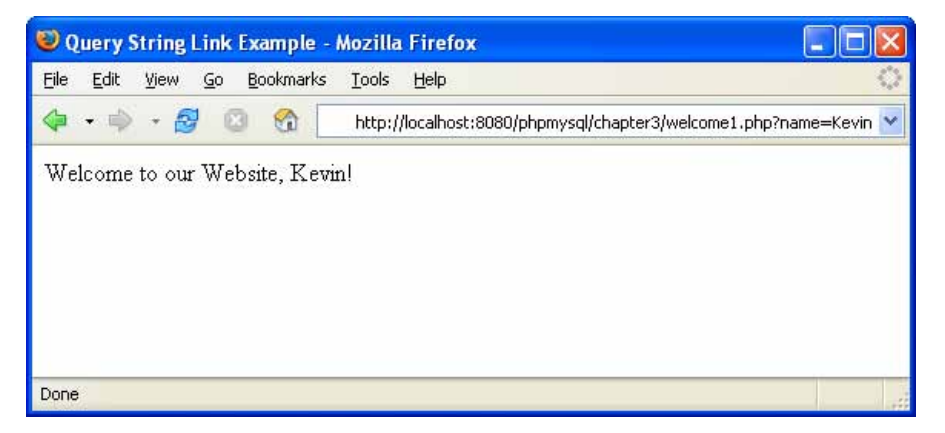

PHP creates automatically an array variable called \$ GET that contains any values passed in the query string. \$\_GET is an associative array, so the value of the name variable passed in the query string can be accessed as \$\_GET['name']. Our script assigns this value to an ordinary PHP variable (\$name), then displays it as part of a text string using an echo statement.

#### **register\_globals before PHP 4.2**

In versions of PHP prior to 4.2, the register globals setting in php. ini was set to On by default. This setting tells PHP to create ordinary variables for all the values supplied in the request automatically. In the previous example, the  $\text{sharp} = \text{GET}$ ['name']; line would be completely unnecessary if the register globals setting were set to On, since PHP would do it automatically. Although the convenience of this feature was one aspect that helped to make PHP such a popular language in the first place, novice developers could easily leave security holes in sensitive scripts with it enabled.

For a full discussion of the issues surrounding register globals, see my article *Write Secure Scripts with PHP 4.2!*[2] at sitepoint.com.

You can pass more than one value in the query string. Let's look at a slightly more complex version of the same example. Change the link in the HTML file to read as follows:

```
File: welcome2.html (excerpt)
<a href="welcome2.php?firstname=Kevin&amp;lastname=Yank">Hi,
I'm Kevin Yank!</a>
```
This time, we'll pass two variables: firstname and lastname. The variables are separated in the query string by an ampersand  $(8, \text{ which is encoded as } 8 \text{amp})$ ; as it is a special character in HTML). You can pass even more variables by separating each *name*=*value* pair from the next with an ampersand.

As before, we can use the two variable values in our welcome2.php file:

File: **welcome2.php (excerpt)**

```
<?php
$firstname = $_GET['firstname'];
$lastname = $ GET['lastname'];
echo "Welcome to my Website, $firstname $lastname!";
?
```
The result is shown in [Figure 3.2.](#page-74-0)

<sup>[2]</sup> http://www.sitepoint.com/article.php/758

<span id="page-74-0"></span>**Figure 3.2. Create an even more personalized welcome message.**

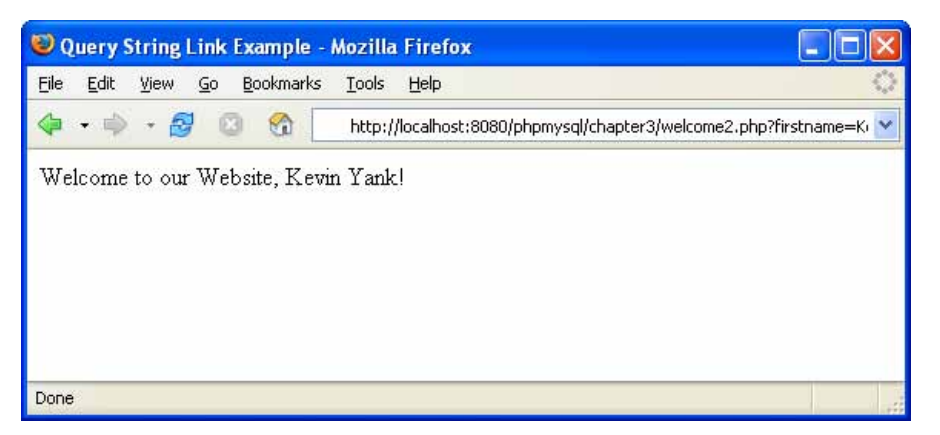

This is all well and good, but we still have yet to achieve our goal of true user interaction, where the user can enter arbitrary information and have it processed by PHP. To continue with our example of a personalized welcome message, we'd like to allow the user to type his or her name and have it appear in the message. To allow the user to type in a value, we'll need to use an HTML form.

Here's the code:

```
File: welcome3.html (excerpt)
<form action="welcome3.php" method="get">
<label>First Name: <input type="text" name="firstname" />
  \langlelabel> <br />
<label>Last Name: <input type="text" name="lastname" />
  \langlelabel> <br />
<input type="submit" value="GO" />
</form>
```
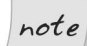

#### **Self-closing tags**

Don't be alarmed at the slashes that appear in some of these tags (e.g.  $\text{str}$ />). The XHTML standard for coding Web pages calls for slashes to be used in any tag that does not have a closing tag, which includes input and br tags, among others. Current browsers do not require you to use the slashes, of course, but for the sake of standards-compliance, the HTML code in this book will observe this recommendation.

The form this code produces is shown in [Figure 3.3.](#page-75-0)

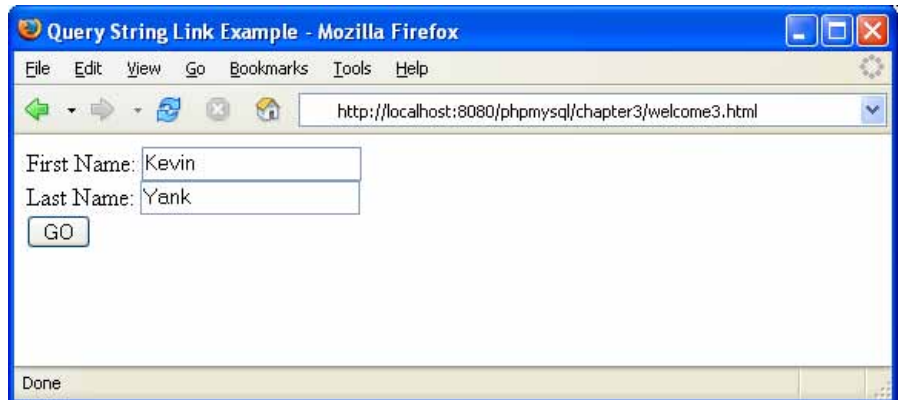

<span id="page-75-0"></span>**Figure 3.3. Make your own welcome message.**

This form has the exact same effect as the second link we looked at (with firstname=Kevin& lastname=Yank in the query string), except that you can now enter whatever names you like. When you click the submit button (which is labelled GO), the browser will load welcome3.php and add the variables and their values to the query string for you automatically. It retrieves the names of the variables from the name attributes of the input type="text" tags, and obtains the values from the information the user typed into the text fields.

The method attribute of the form tag is used to tell the browser how to send the variables and their values along with the request. A value of get (as used above) causes them to be passed in the query string (and appear in PHP's \$\_GET array), but there is an alternative. It's not always desirable—or even technically feasible—to have the values appear in the query string. What if we included a textarea tag in the form, to let the user enter a large amount of text? A URL whose query string contained several paragraphs of text would be ridiculously long, and would possibly exceed the maximum length for a URL in today's browsers. The alternative is for the browser to pass the information invisibly, behind the scenes. The code for this looks exactly the same, but where we set the form method to get in the last example, here we set it to post:

File: **welcome4.html (excerpt)**

```
<form action="welcome4.php" method="post">
<label>First Name:
   <input type="text" name="firstname" /></label><br />
<label>Last Name:
   <input type="text" name="lastname" /></label><br />
```

```
<input type="submit" value="GO" />
</form>
```
As we're no longer sending the variables as part of the query string, they no longer appear in PHP's \$\_GET array. Instead, they are placed in another array reserved especially for 'posted' form variables: \$\_POST. We must therefore modify welcome4.php to retrieve the values from this new array:

File: **welcome4.php (excerpt)**

```
<?php
$firstname = $_POST['firstname'];
$lastname = $_POST['lastname'];
echo "Welcome to my Website, $firstname $lastname!";
?>
```
<span id="page-76-0"></span>[Figure 3.4](#page-76-0) shows what the resulting page looks like once this new form is submitted.

#### **Figure 3.4. This personalized welcome is achieved without a query string.**

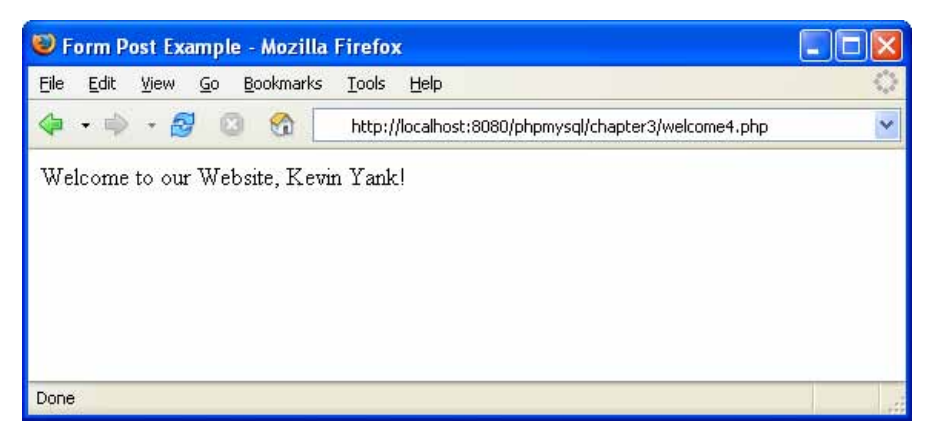

The form is functionally identical to the previous one; the only difference is that the URL of the page that's loaded when the user clicks the GO button will not have a query string. On the one hand, this lets you include large values, or sensitive values (like passwords), in the data that's submitted by the form, without their appearing in the query string. On the other hand, if the user bookmarks the page that results from the form's submission, that bookmark will be useless, as it doesn't contain the submitted values. This, incidentally, is the main reason that search engines use the query string to submit search terms. If you bookmark a search results page on Google[3] or AltaVista[4], you can use that bookmark to perform the same search again later, because the search terms are contained in the URL.

Sometimes, you want access to a variable without having to worry about whether it was sent as part of the query string or a form post. In cases like these, the special  $\frac{1}{2}$  REQUEST array comes in handy. It contains all the variables that appear in both  $\frac{1}{2}$  GET and  $\frac{1}{2}$  POST. With this variable, we can modify our form processing script one more time so that it can receive the first and last names of the user from either source:

File: **welcome5.php (excerpt)**

```
<?php
$firstname = $_REQUEST['firstname'];
$lastname = $_REQUEST['lastname'];
echo "Welcome to my Website, $firstname $lastname!";
?>
```
That covers the basics of using forms to produce rudimentary user interaction with PHP. I'll cover more advanced issues and techniques in later examples.

## **Control Structures**

All the examples of PHP code we've seen so far have been either simple, onestatement scripts that output a string of text to the Web page, or series of statements that were to be executed one after the other in order. If you've ever written programs in other languages (JavaScript, C, or BASIC) you already know that practical programs are rarely so simple.

PHP, just like any other programming language, provides facilities that allow us to affect the **flow of control** in a script. That is, the language contains special statements that permit you to deviate from the one-after-another execution order that has dominated our examples so far. Such statements are called **control structures**. Don't get it? Don't worry! A few examples will illustrate perfectly.

The most basic, and most often-used, control structure is the **if-else statement**. Here's what it looks like:

```
if (condition) {
   // Statement(s) to be executed if
```
[3] http://www.google.com/

<sup>[4]</sup> http://www.altavista.com/

```
 // condition is true.
} else {
  // (Optional) Statement(s) to be
   // executed if condition is false.
}
```
This control structure lets us tell PHP to execute one set of statements or another, depending on whether some condition is true or false. If you'll indulge my vanity for a moment, here's an example that shows a twist on the personalized welcome page example we created earlier:

File: **welcome6.php (excerpt)**

```
$name = $ REQUEST['name'];
if ($name == 'Kevin') { } echo 'Welcome, oh glorious leader!';
} else {
   echo "Welcome to our Website, $name!";
}
```
<span id="page-78-0"></span>Now, if the name variable passed to the page has a value of Kevin, a special message will be displayed. Otherwise, the normal message will be displayed and will contain the name that the user entered. The result in the former case is shown in [Figure 3.5](#page-78-0).

#### **Figure 3.5. It's good to be the king.**

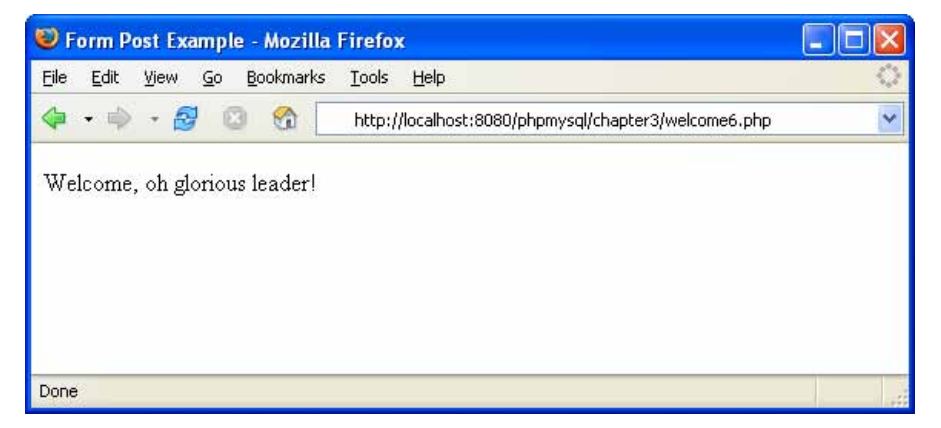

As indicated in the code structure above, the **else clause** (that part of the ifelse statement that says what to do if the condition is false) is optional. Let's say you wanted to display the special message above only if the appropriate name was entered; otherwise, you didn't want to display any message. Here's how the code would look:

```
$name = $_REQUEST['name'];
if ($name == 'Kevin') {
   echo 'Welcome, oh glorious leader!';
}
```
The == used in the condition above is the PHP **equal-to operator** that's used to compare two values to see whether they're equal.

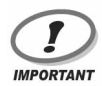

#### **Double Trouble**

Remember to type the double-equals, because if you were to use a single equals sign you'd be using the assignment operator discussed above. So, instead of comparing the variable to the designated value, instead, you'd assign a new value to the variable—an operation that evaluates as true as long as the new value isn't zero, false, or an empty string. This would not only cause the condition always to be true, but would also change the value in the variable you're checking, which could cause all sorts of problems later in the script.

Conditions can be more complex than a single comparison for equality. Recall that our form examples above would receive a first and last name. If we wanted to display a special message only for a particular person, we'd have to check the values of *both* names:

File: **welcome7.php (excerpt)**

```
$firstname = $_REQUEST['firstname'];
$lastname = $ REQUEST['lastname'];
if ($firstname == 'Kevin' and $lastname == 'Yank') \{ echo 'Welcome, oh glorious leader!';
} else {
   echo "Welcome to my Website, $firstname $lastname!";
}
```
This condition will be true if and only if \$firstname has a value of Kevin and \$lastname has a value of Yank. The word and in the above condition makes the whole condition true only if both of the comparisons evaluate to true. Another such operator is or, which makes the whole condition true if one or both of two simple conditions are true. If you're more familiar with the JavaScript or C forms of these operators (&& and || for and and or respectively), that's fine—they work in PHP as well.

[Figure 3.6](#page-80-0) shows that getting only one of the names right in this example doesn't cut the mustard.

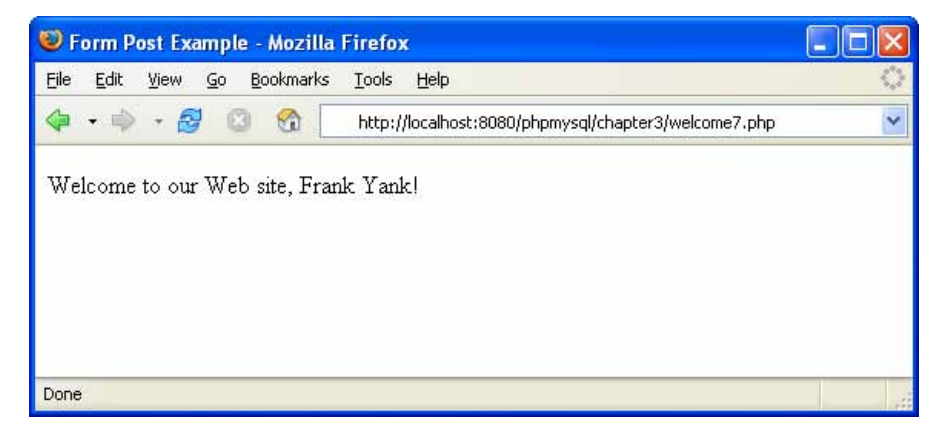

#### <span id="page-80-0"></span>**Figure 3.6. Frankly, my dear…**

We'll look at more complicated conditions as the need arises. For the time being, a general familiarity with the if-else statement is sufficient.

Another often-used PHP control structure is the **while loop**. Where the if-else statement allowed us to choose whether or not to execute a set of statements depending on some condition, the while loop allows us to use a condition to determine how many times we'll execute a set of statements repeatedly. Here's what a while loop looks like:

```
while (condition) {
   // statement(s) to execute over
   // and over as long as condition
   // remains true
}
```
The while loop works very similarly to an if-else statement without an else clause. The difference arises when the condition is true and the statement(s) are executed. Instead of continuing the execution with the statement that follows the closing brace (}), the condition is checked again. If the condition is still true, then the statement(s) are executed a second time, and a third, and will continue to be executed as long as the condition remains true. The first time the condition evaluates false (whether it's the first time it's checked, or the one-hundred-andfirst), execution jumps immediately to the statement that follows the while loop, after the closing brace.

Loops like these come in handy whenever you're working with long lists of things (such as jokes stored in a database… hint, hint!), but for now we'll illustrate with a trivial example: counting to ten.

File: **count10.php (excerpt)**

```
$count = 1;while ($count \le 10) {
   echo "$count ";
   ++$count;
}
```
It looks a bit frightening, I know, but let me talk you through it line by line. The first line creates a variable called \$count and assigns it a value of 1. The second line is the start of a while loop, the condition for which is that the value of \$count is less than or equal (<=) to 10. The third and fourth lines make up the body of the while loop, and will be executed over and over, as long as that condition holds true. The third line simply outputs the value of \$count, followed by a space. The fourth line adds one to the value of \$count (++\$count is a short cut for \$count = \$count + 1—both will work).

So here's what happens when this piece of code is executed. The first time the condition is checked, the value of \$count is 1, so the condition is definitely true. The value of \$count (1) is output, and \$count is given a new value of 2. The condition is still true the second time it is checked, so the value (2) is output and a new value (3) is assigned. This process continues, outputting the values 3, 4, 5, 6, 7, 8, 9, and 10. Finally, \$count is given a value of 11, and the condition is false, which ends the loop. The net result of the code is shown in [Figure 3.7](#page-81-0).

<span id="page-81-0"></span>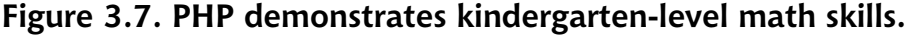

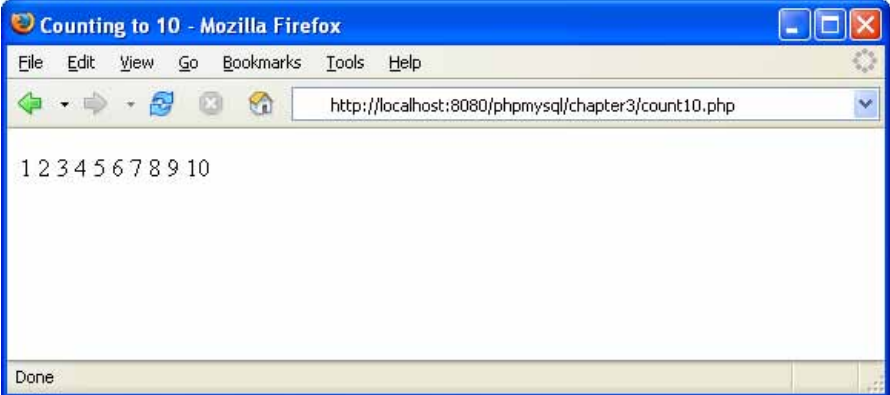

The condition in this example used a new operator: <= (**less than or equal**). Other numerical comparison operators of this type include >= (**greater than or equal**), < (**less than**), > (**greater than**), and != (**not equal**). That last one also works when comparing text strings, by the way.

Another type of loop that is designed specifically to handle examples like that above, in which we're counting through a series of values until some condition is met, is called a **for loop**. Here's what it looks like:

```
for (initialize; condition; update) {
   // statement(s) to execute over
   // and over as long as condition
   // remains true after each update
}
```
The *initialize* statement is executed once at the start of the loop; the *condition* statement is checked each time through the loop, before the statements in the body are executed; the *update* statement is executed each time through the loop, but after the statements in the body.

Here's what the "counting to 10" example looks like when implemented with a for loop:

```
File: count10–for.php (excerpt)
```

```
for ($count = 1; $count <= 10; ++$count) {
   echo "$count ";
}
```
As you can see, the statements that initialize and increment the \$count variable join the condition on the first line of the for loop. Although, at first glance, the code seems a little more difficult to read, putting all the code that deals with controlling the loop in the same place actually makes it easier to understand once you're used to the syntax. Many of the examples in this book will use for loops, so you'll have plenty of opportunity to practice reading them.

## **Multipurpose Pages**

Let's say you wanted to construct your site so that it showed the visitor's name at the top of every page. With our custom welcome message example above, we're halfway there already. Here are the problems we'll need to overcome to extend the example:

□ We need the name on every page of the site, not just one.

❑ We have no control over which page of our site users will view first.

The first problem isn't too hard to overcome. Once we have the user's name in a variable on one page, we can pass it with any request to another page by adding the name to the query string of all links: $<sup>2</sup>$ </sup>

<a href="newpage.php?name=<?php echo urlencode(\$\_GET['name']);?>"> A link</a>

Notice that we've embedded PHP code right in the middle of an HTML tag. This is perfectly legal, and will work just fine.

You're familiar with echo statements, but the urlencode function is probably new to you. This function takes special characters in the string (for example, spaces) and converts them into the special codes they need to be in order to appear in the query string. For example, if the \$name variable had a value of 'Kevin Yank', then, as spaces are not allowed in the query string, the output of urlencode (and thus, the string output by echo) would be 'Kevin+Yank'. PHP would then convert it back automatically when it created the \$\_GET variable in newpage.php.

Okay, so the user's name will be passed with every link in our site. Now all we need is to get that name in the first place. In our welcome message example, we had a special HTML page containing a form that prompted the user for his or her name. The problem with this (identified by the second point above) is that we couldn't—nor would we wish to—force the user to enter our Website by that page every time he or she visited our site.

The solution is to have every page of our site check to see if a name has been specified, and prompt the user for a name if necessary.<sup>3</sup> This means that every page of our site will either display its content, or prompt the user to enter a name, depending on whether the \$name variable is found to have a value. If you think this is beginning to sound like a good place for an if-else statement, you're a quick study!

We'll refer to pages that can decide whether to display one thing or another as **multipurpose pages**. The code of a multipurpose page looks something like this:

<!DOCTYPE html PUBLIC "-//W3C//DTD XHTML 1.0 Strict//EN" "http://www.w3.org/TR/xhtml1/DTD/xhtml1-strict.dtd">

 $2$ If this sounds like a lot of work to you, it is. Don't worry; we'll learn much more practical methods for sharing variables between pages in Chapter 11.

 $3$ Again, if you're dreading the thought of adding PHP code to prompt the user for a name to every page of your site, don't fret; we'll cover a more practical way to do this later.

```
<html xmlns="http://www.w3.org/1999/xhtml">
<head>
<title>Multipurpose Page Outline</title>
<meta http-equiv="content-type"
     content="text/html; charset=iso-8859-1" />
</head>
<body>
<?php if (condition) { ?>
<!-- HTML content to display if condition is true -->
\langle?php } else { ?>
<!-- HTML content to display if condition is false -->
<?php } ?>
</body>
</html>
```
This code may confuse you at first, but, in fact, this is just a normal if-else statement with HTML code sections that depend on the condition, instead of PHP statements. This example illustrates one of the big selling points of PHP: that you can switch in and out of "PHP mode" whenever you like. If you think of <?php as the command to switch into "PHP mode", and ?> as the command to go back into "normal HTML mode," the above example should make perfect sense.

There's an alternate form of the if-else statement that can make your code more readable in situations like this. Here's the outline for a multipurpose page using the alternate if-else form:

```
<!DOCTYPE html PUBLIC "-//W3C//DTD XHTML 1.0 Strict//EN"
     "http://www.w3.org/TR/xhtml1/DTD/xhtml1-strict.dtd">
<html xmlns="http://www.w3.org/1999/xhtml">
<head><title>Multipurpose Page Outline</title>
<meta http-equiv="content-type"
     content="text/html; charset=iso-8859-1" />
</head>
<body>
<?php if (condition): ?>
```

```
<!-- HTML content to display if condition is true -->
<?php else: ?>
<!-- HTML content to display if condition is false -->
<?php endif; ?>
</body>
</html>
```
Okay, now that we have all the tools we need in hand, let's look at a sample page of our site:

```
File: samplepage.php
<!DOCTYPE html PUBLIC "-//W3C//DTD XHTML 1.0 Strict//EN"
     "http://www.w3.org/TR/xhtml1/DTD/xhtml1-strict.dtd">
<html xmlns="http://www.w3.org/1999/xhtml">
<head>
<title>Sample Page</title>
<meta http-equiv="content-type"
     content="text/html; charset=iso-8859-1" />
</head>
<body>
<?php if (!isset($_GET['name'])): ?>
  <!-- No name has been provided, so we
       prompt the user for one. \cdots<form action="<?php echo $_SERVER['PHP_SELF']; ?>" method="get">
   <label>Please enter your name:
     <input type="text" name="name" /></label>
   <input type="submit" value="GO" />
  \langle form\rangle<?php else: ?>
   <p>Your name: <?php echo $_GET['name']; ?></p>
   <p>This paragraph contains a
     <a href="newpage.php?name=<?php echo urlencode($_GET['name']);
     ?>">link</a> that passes the name variable on to the next
     document.</p>
<?php endif; ?>
```
</body> </html>

There are two new tricks in the above code, but overall you should be fairly comfortable with the way it works. First of all, we're using a new function called isset in the condition. This function returns (outputs) a value of true if the variable it is given has been assigned a value (i.e. if a name has been provided in this example), and false if the variable does not exist (i.e. if a name has not yet been provided). The exclamation mark (also known as the **negation operator**, or the **not operator**), which appears before the name of the function, reverses the returned value from true to false, or vice-versa. Thus, the form is displayed when the  $\$$  GET['name'] variable is not set.

The second new trick is the use of the variable \$ SERVER['PHP\_SELF'] to specify the action attribute of the <form> tag. Like \$\_GET, \$\_POST, and \$\_REQUEST, \$ SERVER is an array variable that is automatically created by PHP. \$ SERVER contains a whole bunch of information supplied by your Web server. In particular, \$\_SERVER['PHP\_SELF'] will always be set to the URL of the current page. This gives us an easy way to create a form that, when submitted, will load the very same page, but this time with the \$name variable specified.

### <span id="page-86-0"></span>**Figure 3.8. Kicking butt and taking names.**

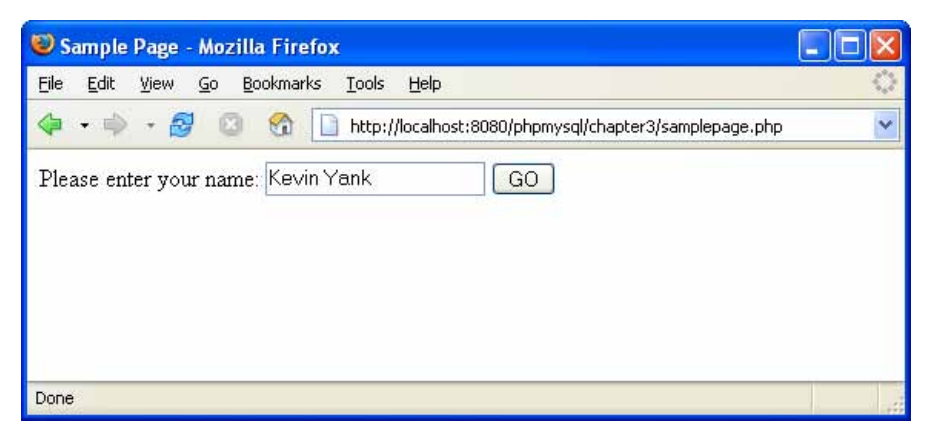

If we structure all the pages on our site in this way, visitors will be prompted for their name by the first page they attempt to view, whichever page this happens to be, as shown in [Figure 3.8](#page-86-0). Once they enter their names and click GO, they'll be presented with the exact page they requested. As shown in the status bar of [Figure 3.9](#page-87-0), the entered name is then passed in the query string of every link from that point onward, ensuring that the user is prompted only once.

<span id="page-87-0"></span>**Figure 3.9. We know who you are.**

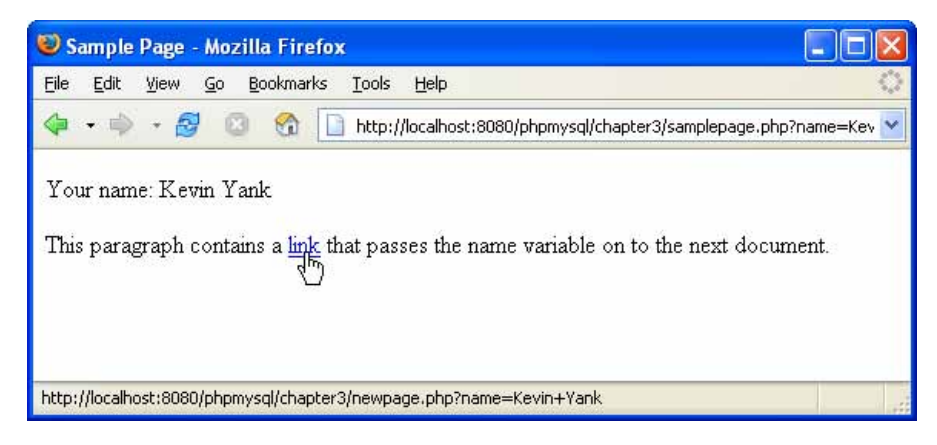

## **Summary**

In this chapter, we've seen the PHP server-side scripting language in action as we've explored all the basic language features: statements, variables, operators, and control structures. The sample applications we've seen have been reasonably simple, but don't let that dissuade you. The real power of PHP is in its hundreds of built-in functions that let you access data in a MySQL database, send email, dynamically generate images, and even create Adobe Acrobat PDF files on the fly.

In [Chapter 4](#page-88-0), we'll delve into the MySQL functions in PHP, and see how to publish the joke database we created in [Chapter 2](#page-50-0) to the Web. This chapter will set the scene for the ultimate goal of this book—creating a complete content management system for your Website in PHP and MySQL.

# <span id="page-88-0"></span>**Publishing MySQL Data on the 4 Web**

This is it—the stuff you signed up for! In this chapter, you'll learn how to take information stored in a database and display it on a Web page for all to see. So far, you've installed and learned the basics of MySQL, a relational database engine, and PHP, a server-side scripting language. Now you'll see how to use these two new tools together to create a true database-driven Website!

## **A Look Back at First Principles**

Before we leap forward, it's worth a brief look back to remind you of our ultimate goal. We have two powerful tools at our disposal: the PHP scripting language, and the MySQL database engine. It's important to understand how these will fit together.

The whole idea of a database-driven Website is to allow the content of the site to reside in a database, and for that content to be pulled from the database dynamically to create Web pages for people to view with a regular Web browser. So, on one end of the system you have a visitor to your site who uses a Web browser to request a page, and expects to receive a standard HTML document. On the other end you have the content of your site, which sits in one or more tables in a MySQL database that understands only how to respond to SQL queries (commands).

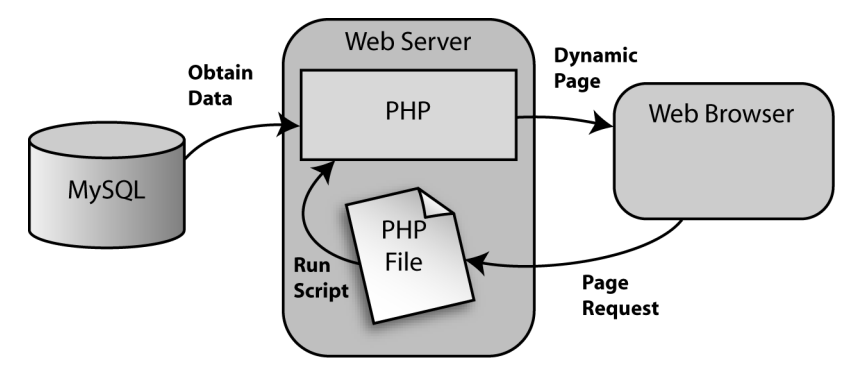

<span id="page-89-0"></span>**Figure 4.1. PHP retrieves MySQL data to produce Web pages.**

As shown in [Figure 4.1,](#page-89-0) the PHP scripting language is the go-between that speaks both languages. It processes the page request and fetches the data from the MySQL database, then spits it out dynamically as the nicely-formatted HTML page that the browser expects. With PHP, you can write the presentation aspects of your site (the fancy graphics and page layouts) as "templates" in regular HTML. At the points at which content belongs in those templates, you use some PHP code to connect to the MySQL database and—using SQL queries just like those you used to create a table of jokes in [Chapter 2](#page-50-0)—retrieve and display some content in its place.

Just so it's clear and fresh in your mind, this is what will happen when someone visits a page on your database-driven Website:

- 1. The visitor's Web browser requests the Web page using a standard URL.
- 2. The Web server software (Apache, IIS, or whatever) recognizes that the requested file is a PHP script, so the server interprets the file using its PHP plug-in before responding to the page request.
- 3. Certain PHP commands (which you have yet to learn) connect to the MySQL database and request the content that belongs in the Web page.
- 4. The MySQL database responds by sending the requested content to the PHP script.
- 5. The PHP script stores the content into one or more PHP variables, then uses the now-familiar echo statement to output the content as part of the Web page.
- 6. The PHP plug-in finishes up by handing a copy of the HTML it has created to the Web server.
- 7. The Web server sends the HTML to the Web browser as it would a plain HTML file, except that instead of coming directly from an HTML file, the page is the output provided by the PHP plug-in.

## **Connecting to MySQL with PHP**

Before you can get content out of your MySQL database for inclusion in a Web page, you must know how to establish a connection to MySQL from inside a PHP script. Back in [Chapter 2](#page-50-0), you used a program called mysql that allowed you to make such a connection from the command prompt. PHP has no need of any special program, however; support for connecting to MySQL is built right into the language. The built-in function mysql\_connect establishes the connection:

mysql\_connect(*address*, *username*, *password*)

Here, *address* is the IP address or host name of the computer on which the MySQL server software is running ('localhost' if it's running on the same computer as the Web server software), and *username* and *password* are the same MySQL user name and password you used to connect to the MySQL server in [Chapter 2](#page-50-0).

You may remember that functions in PHP usually return (output) a value when they're called. Don't worry if this doesn't ring any bells for you—it's a detail that I glossed over when I first discussed functions in [Chapter 3.](#page-64-0) In addition to doing something useful when they are called, most functions output a value; that value may be stored in a variable for later use. The mysql\_connect function shown above, for example, returns a number that identifies the connection that has been established. Since we intend to make use of the connection, we should hold onto this value. Here's an example of how we might connect to our MySQL server.

```
$dbcnx = mysql_connect('localhost', 'root', 'mypasswd');
```
As described above, the values of the three function parameters may differ for your MySQL server. What's important to see here is that the value returned by mysql\_connect (which we'll call a **connection identifier**) is stored in a variable named \$dbcnx.

As the MySQL server is a completely separate piece of software, we must consider the possibility that the server may be unavailable or inaccessible due to a network

outage, or because the user name/password combination you provided is not accepted by the server. In such cases, the mysql\_connect function doesn't return a connection identifier, as no connection is established; instead, it returns false. This allows us to react to such failures using an if statement:

```
$dbcnx = @mysql_connect('localhost', 'root', 'mypasswd');
if (!$dbcnx) {
  echo '<p>Unable to connect to the '
      'database server at this time.</p>' );
   exit();
}
```
There are three new tricks in the above code fragment. First, we have placed an @ symbol in front of the mysql\_connect function. Many functions, including mysq1 connect, automatically display ugly error messages when they fail. Placing the @ symbol (also known as the **error suppression operator**) in front of the function name tells the function to fail silently, and allows us to display our own, friendlier error message.

Next, we put an exclamation mark (!) in front of the \$dbcnx variable in the condition of the if statement. The exclamation mark is the PHP **negation operator**, which basically flips a false value to true, or a true value to false. Thus, if the connection fails and mysql\_connect returns false, !\$dbcnx will evaluate to true, and cause the statements in the body of our if statement to be executed. Alternatively, if a connection was made, the connection identifier stored in \$dbcnx will evaluate to true (any number other than zero is considered "true" in PHP), so !\$dbcnx will evaluate to false, and the statements in the if statement will not be executed.

The last new trick is the exit function, which is the first example that we've encountered of a function that can be called with no parameters. When called this way, all this function does is cause PHP to stop reading the page at this point. This is a good response to a failed database connection because in most cases the page will be unable to display any useful information without that connection.

As in [Chapter 2](#page-50-0), once a connection is established, the next step is to select the database with which you want to work. Let's say we want to work with the joke database we created in [Chapter 2](#page-50-0). The database we created was called ijdb. Selecting that database in PHP is just a matter of another function call:

```
mysql select db('ijdb', $dbcnx);
```
Notice we use the \$dbcnx variable that contains the database connection identifier to tell the function which database connection to use. This parameter is actually optional. When it's omitted, the function will automatically use the link identifier for the last connection opened. This function returns true when it's successful and false if an error occurs. Once again, it's prudent to use an if statement to handle errors:

```
if (!@mysql_select_db('ijdb')) {
   exit('<p>Unable to locate the joke ' .
       'database at this time.</p>');
}
```
Note that this time, instead of assigning the result of the function to a variable and then checking if the variable is true or false, I have simply used the function call itself as the condition. This may look a little strange, but it's a very commonly used shortcut. To check whether the condition is true or false, PHP executes the function and then checks its return value—exactly what we need to happen.

Another short cut I've used here is to call exit with a string parameter. When called with a parameter, exit works just like an echo statement, except that the script exits after the string is output. So, calling exit this way is equivalent to an echo statement followed by a call to exit with no parameters, which is what we used for mysql\_connect above.

With a connection established and a database selected, we're ready to begin using the data stored in the database.

## **Sending SQL Queries with PHP**

In [Chapter 2,](#page-50-0) we connected to the MySQL database server using a program called mysql that allowed us to type SQL queries (commands) and view the results of those queries immediately. In PHP, a similar mechanism exists: the mysql\_query function.

```
mysql_query(query[, connection_id])
```
Here *query* is a string that contains the SQL command we want to execute. As with mysql select db, the connection identifier parameter is optional.

What this function returns will depend on the type of query being sent. For most SQL commands, mysql\_query returns either true or false to indicate success or failure respectively. Consider the following example, which attempts to create the joke table we created in [Chapter 2](#page-50-0):

```
$sql = 'CREATE TABLE joke (
       id INT NOT NULL AUTO_INCREMENT PRIMARY KEY,
       joketext TEXT,
       jokedate DATE NOT NULL
     )';
if (@mysql_query($sql)) {
   echo '<p>joke table successfully created!</p>';
} else {
   exit('<p>Error creating joke table: ' .
      mysql error() . \langle /p>');
}
```
Again, we use the  $\&$  trick to suppress any error messages produced by  $my\cdot$ sql query, and instead print out a friendlier error message of our own. The mysql\_error function used here returns a string of text that describes the last error message that was sent by the MySQL server.

For DELETE, INSERT, and UPDATE queries (which serve to modify stored data), MySQL also keeps track of the number of table rows (entries) that were affected by the query. Consider the SQL command below, which we used in [Chapter 2](#page-50-0) to set the dates of all jokes that contained the word "chicken":

```
$sql = "UPDATE joke SET jokedate='1994-04-01'
     WHERE joketext LIKE '%chicken%'";
```
When we execute this query, we can use the mysql affected rows function to view the number of rows that were affected by this update:

```
if (@mysql_query($sql)) {
  echo '<p>Update affected ' . mysql affected rows() .
       ' rows. \lt/p<sup>-'</sup>;
} else {
  exit('<p>Error performing update: ' . mysql error() .
       ' </p>');
}
```
SELECT queries are treated a little differently, as they can retrieve a lot of data, and PHP must provide ways to handle that information.

## **Handling SELECT Result Sets**

For most SQL queries, the mysql\_query function returns either true (success) or false (failure). For SELECT queries, this just isn't enough. You'll recall that SELECT queries are used to view stored data in the database. In addition to indicating whether the query succeeded or failed, PHP must also receive the results of the query. Thus, when it processes a SELECT query, mysql\_query returns a number that identifies a **result set**, which contains a list of all the rows (entries) returned from the query. False is still returned if the query fails for any reason.

```
$result = @mysql_query('SELECT JokeText FROM Jokes');
if (!$result) {
  exit('<p>Error performing query: ' . mysql error() .
      ' </p>');
}
```
Provided that no error was encountered in processing the query, the above code will place a number into the variable \$result. This number corresponds to a result set that contains the text of all the jokes stored in the joke table. As there's no practical limit on the number of jokes in the database, that result set can be pretty big.

We mentioned before that the while loop is a useful control structure for dealing with large amounts of data. Here's an outline of the code that will process the rows in a result set one at a time:

```
while ($row = mysql fetch array($result)) {
   // process the row...
}
```
The condition for the while loop probably doesn't resemble the conditions you're used to, so let me explain how it works. Consider the condition as a statement all by itself:

```
$row = mysql_fetch_array($result);
```
The mysql fetch array function accepts a result set number as a parameter (stored in the \$result variable in this case), and returns the next row in the result set as an array (see [Chapter 3](#page-64-0) for a discussion of arrays). When there are no more rows in the result set, mysql fetch array instead returns false.

Now, the above statement assigns a value to the \$row variable, but, at the same time, the whole statement itself takes on that same value. This is what lets you use the statement as a condition in the while loop. Since a while loop will keep looping until its condition evaluates to false, this loop will occur as many times as there are rows in the result set, with \$row taking on the value of the next row each time the loop executes. All that's left to figure out is how to get the values out of the \$row variable each time the loop runs.

Rows of a result set returned by mysql\_fetch\_array are represented as associative arrays. The indices are named after the table columns in the result set. If \$row is a row in our result set, then \$row['joketext'] is the value in the joketext column of that row. So here's what our while loop should look like if we want to print the text of all the jokes in our database:

```
while ($row = mysql fetch array($result)) {
   echo '<p>' . $row['joketext'] . '</p>';
}
```
To summarize, here's the complete code of a PHP Web page that will connect to our database, fetch the text of all the jokes in the database, and display them in HTML paragraphs:

```
File: jokelist.php
<!DOCTYPE html PUBLIC "-//W3C//DTD XHTML 1.0 Strict//EN"
     "http://www.w3.org/TR/xhtml1/DTD/xhtml1-strict.dtd">
<html xmlns="http://www.w3.org/1999/xhtml">
<head>
<title>Our List of Jokes</title>
<meta http-equiv="content-type"
     content="text/html; charset=iso-8859-1" />
</head>
<body>
<?php
// Connect to the database server
$dbcnx = @mysql_connect('localhost', 'root', 'mypasswd');
if (!$dbcnx) {
  exit('<p>Unable to connect to the '
       'database server at this time.</p>');
}
// Select the jokes database
if (!@mysql_select_db('ijdb')) {
   exit('<p>Unable to locate the joke ' .
       'database at this time.</p>');
}
?>
<p>Here are all the jokes in our database:</p>
<blockquote>
<?php
// Request the text of all the jokes
```

```
$result = @mysql_query('SELECT joketext FROM joke');
if (!$result) {
  exit('<p>Error performing query: ' . mysql error() . '</p>');
}
// Display the text of each joke in a paragraph
while ($row = mysql fetch array($result)) {
   echo '<p>' . $row['joketext'] . '</p>';
}
?>
</blockquote>
</body>
</html>
```
<span id="page-96-0"></span>[Figure 4.2](#page-96-0) shows what this page looks like once you've added a couple of jokes to the database.

#### **Figure 4.2. All my best material—in one place!**

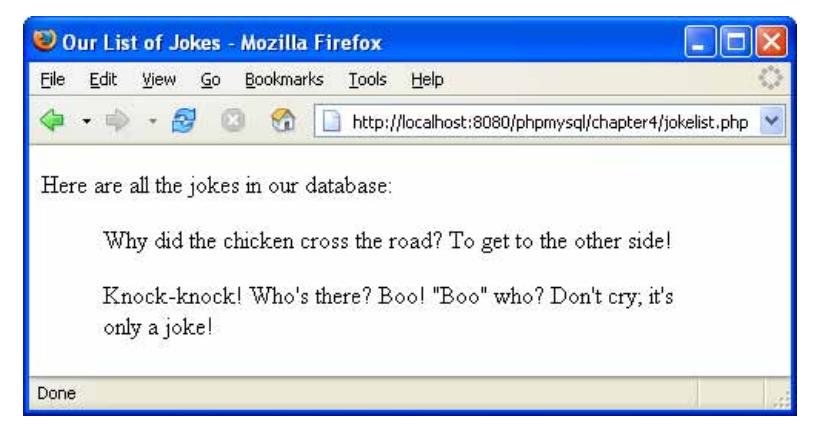

## **Inserting Data into the Database**

In this section, we'll see how we can use the tools at our disposal to allow site visitors to add their own jokes to the database. If you enjoy a challenge, you might want to try to figure this out on your own before you read any further. There is *little* new material in this section, but it's mostly just a sample application that incorporates everything we've learned so far.

If you want to let visitors to your site type in new jokes, you'll obviously need a form. Here's the code for a form that will fit the bill:

```
File: jokes.php (excerpt)
<form action="<?php echo $_SERVER['PHP_SELF']; ?>" method="post">
<label>Type your joke here:<br />
<textarea name="joketext" rows="10" cols="40">
</textarea></label><br />
<input type="submit" value="SUBMIT" />
</form>
```
<span id="page-97-0"></span>[Figure 4.3](#page-97-0) shows what this form looks like in a browser.

#### **Figure 4.3. Another nugget of comic genius is added to the database.**

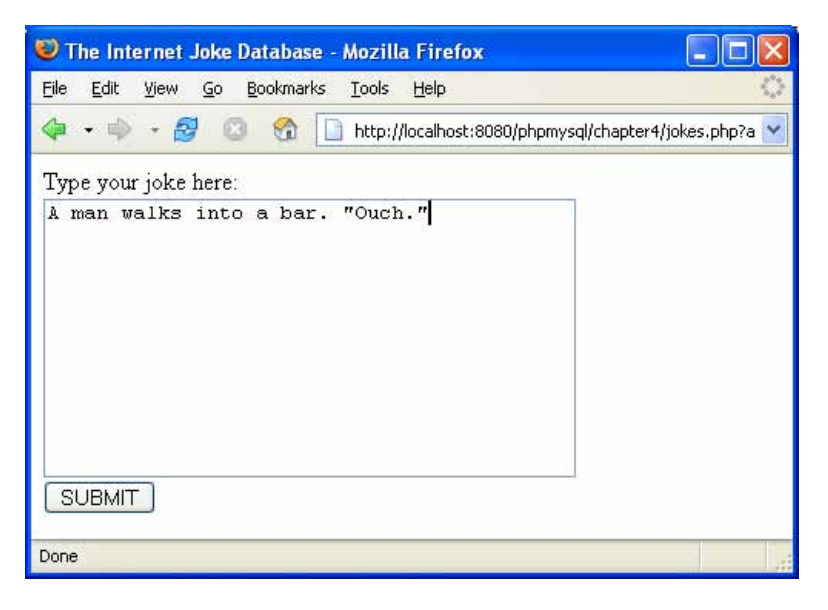

As we've seen before, when submitted, this form will load the very same page (because we used the \$\_SERVER['PHP\_SELF'] variable for the form's action attribute) with one difference: a variable will be attached to the request. The variable, joketext, will contain the text of the joke as typed into the text area, and will appear in the \$ POST and \$ REQUEST arrays created by PHP.

To insert the submitted joke into the database, we use mysql\_query to run an INSERT query, using the value stored in \$\_POST['joketext'] to fill in the joketext column in the query:

File: **jokes.php (excerpt)**

```
 if (isset($_POST['joketext'])) {
     $joketext = $_POST['joketext'];
     $sql = "INSERT INTO joke SET
         joketext='$joketext',
         jokedate=CURDATE()";
     if (@mysql_query($sql)) {
       echo '<p>Your joke has been added.</p>';
     } else {
       echo '<p>Error adding submitted joke: ' .
          mysql error() . \langle /p>';
     }
 }
```
The one new trick in this example is shown in bold. The MySQL function CURDATE() is used here to assign the current date as the value of the jokedate column. MySQL actually has dozens of these functions, but we'll introduce them only as required. For a complete MySQL function reference, refer to Appendix B.

We now have the code that will allow a user to type a joke and add it to our database. All that remains is to slot it into our existing joke viewing page in a useful fashion. As most users will only want to view jokes, we don't want to mar our page with a big, ugly form unless the user expresses an interest in adding a new joke. For this reason, our application is well suited for implementation as a multipurpose page. Here's the full code:

```
File: jokes.php
<!DOCTYPE html PUBLIC "-//W3C//DTD XHTML 1.0 Strict//EN"
     "http://www.w3.org/TR/xhtml1/DTD/xhtml1-strict.dtd">
<html xmlns="http://www.w3.org/1999/xhtml">
<head>
<title>The Internet Joke Database</title>
<meta http-equiv="content-type"
     content="text/html; charset=iso-8859-1" />
</head>
<body>
<?php if (isset($_GET['addjoke'])): // User wants to add a joke
?>
<form action="<?php echo $_SERVER['PHP_SELF']; ?>" method="post">
```

```
<label>Type your joke here:<br />
<textarea name="joketext" rows="10" cols="40">
</textarea></label><br />
<input type="submit" value="SUBMIT" />
</form><?php else: // Default page display
   // Connect to the database server
   $dbcnx = @mysql_connect('localhost', 'root', 'mypasswd');
   if (!$dbcnx) {
     exit('<p>Unable to connect to the ' .
         'database server at this time.</p>');
   }
   // Select the jokes database
   if (!@mysql_select_db('ijdb')) {
     exit('<p>Unable to locate the joke ' .
         'database at this time.</p>');
   }
   // If a joke has been submitted,
   // add it to the database.
   if (isset($_POST['joketext'])) {
    $joketext = $ POST['joketext'];
     $sql = "INSERT INTO joke SET
         joketext='$joketext',
         jokedate=CURDATE()";
     if (@mysql_query($sql)) {
       echo '<p>Your joke has been added.</p>';
     } else {
      echo '<p>Error adding submitted joke: '.
          mysql error() . \langle /p>';
     }
   }
  echo '<p>Here are all the jokes in our database:</p>';
   // Request the text of all the jokes
   $result = @mysql_query('SELECT joketext FROM joke');
   if (!$result) {
     exit('<p>Error performing query: ' .
        mysql error() . \langle /p>');
   }
   // Display the text of each joke in a paragraph
```

```
while ($row = mysql fetch array($result)) {
     echo '<p>' . $row['joketext'] . '</p>';
   }
   // When clicked, this link will load this page
   // with the joke submission form displayed.
  echo '<p><a href="' . $_SERVER['PHP_SELF'] .
       '?addjoke=1">Add a Joke!</a></p>';
endif;
?>
</body>
</html>
```
<span id="page-100-0"></span>Load this up and add a new joke or two to the database via your browser. The resulting page should look like [Figure 4.4](#page-100-0).

#### **Figure 4.4. Look, Ma! No SQL!**

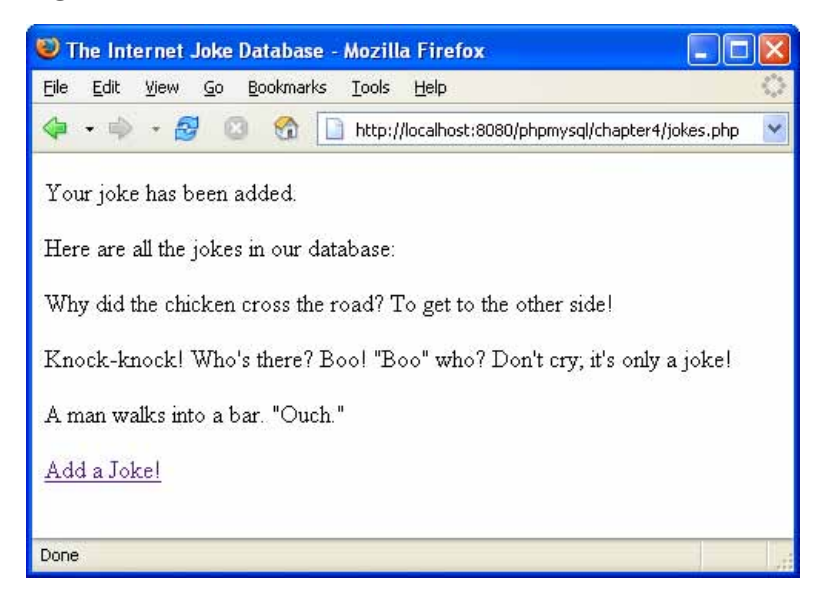

There we go! With a single file that contains a little PHP code, we're able to view existing jokes in, and add new jokes to, our MySQL database.

## **A Challenge**

As "homework", see if you can figure out how to place next to each joke on the page a link labelled Delete this joke that, when clicked, will remove that joke from the database and display the updated joke list. Here are a few hints to get you started:

- $\Box$  You'll still be able to do it all in a single multipurpose page.
- ❑ You'll need to use the SQL DELETE command, which we learned about in [Chapter 2](#page-50-0).
- ❑ This is the tough one: to delete a particular joke, you'll need to be able to identify it uniquely. The id column in the joke table was designed to serve this purpose. You're going to have to pass the ID of the joke to be deleted with the request to delete a joke. The query string of the Delete this joke link is a perfect place to put this value.

If you think you have the answer, or if you'd just like to see the solution, turn the page. Good luck!

## **Summary**

In this chapter, you learned some new PHP functions that allow you to interface with a MySQL database server. Using these functions, you built your first database-driven Website, which published the ijdb database online, and allowed visitors to add jokes to it.

In Chapter 5, we go back to the MySQL command line. We'll learn how to use relational database principles and advanced SQL queries to represent more complex types of information, and give our visitors credit for the jokes they add!

## **"Homework" Solution**

Here's the solution to the "homework" challenge posed above. These changes were required to insert a Delete this joke link next to each joke:

❑ Previously, we passed an addjoke variable with our Add a Joke! link at the bottom of the page to signal that our script should display the joke entry form, instead of the usual list of jokes. In a similar fashion, we pass a deletejoke variable with our Delete this joke link to indicate our desire to have a joke deleted.

- □ For each joke, we fetch the **id** column from the database, along with the joketext column, so that we know which ID is associated with each joke in the database.
- $\Box$  We set the value of the \$ GET['deletejoke'] variable to the ID of the joke that we're deleting. To do this, we insert the ID value fetched from the database into the HTML code for the Delete this joke link of each joke.
- □ Using an if statement, we watch to see if  $$GET['deletejoke']$  is set to a particular value (through the isset function) when the page loads. If it is, we use the value to which it is set (the ID of the joke to be deleted) in an SQL DELETE statement that deletes the joke in question.

Here's the complete code. If you have any questions, don't hesitate to post them in the SitePoint Forums[1]!

```
File: challenge.php
<!DOCTYPE html PUBLIC "-//W3C//DTD XHTML 1.0 Strict//EN"
     "http://www.w3.org/TR/xhtml1/DTD/xhtml1-strict.dtd">
<html xmlns="http://www.w3.org/1999/xhtml">
<head>
<title>The Internet Joke Database</title>
<meta http-equiv="content-type"
     content="text/html; charset=iso-8859-1" />
</head>
<body>
<?php if (isset($_GET['addjoke'])): // User wants to add a joke
?<form action="<?php echo $_SERVER['PHP_SELF']; ?>" method="post">
<label>Type your joke here:<br />
<textarea name="joketext" rows="10" cols="40">
</textarea></label><br />
<input type="submit" value="SUBMIT" />
</form>
<?php else: // Default page display
   // Connect to the database server
   $dbcnx = @mysql_connect('localhost', 'root', 'mypasswd');
```
<sup>[1]</sup> http://www.sitepoint.com/forums/

```
 if (!$dbcnx) {
   exit('<p>Unable to connect to the ' .
        'database server at this time.</p>');
 }
 // Select the jokes database
 if (!@mysql_select_db('ijdb')) {
   exit('<p>Unable to locate the joke ' .
        'database at this time.</p>');
 }
 // If a joke has been submitted,
 // add it to the database.
 if (isset($_POST['joketext'])) {
  $joker<sub>z</sub> = $ POST['joker<sub>z</sub>'];
   $sql = "INSERT INTO joke SET
       joketext='$joketext',
       jokedate=CURDATE()";
   if (@mysql_query($sql)) {
     echo '<p>Your joke has been added.</p>';
   } else {
    echo '<p>Error adding submitted joke: '.
        mysql error(). \langle /p>';
   }
 }
 // If a joke has been deleted,
 // remove it from the database.
 if (isset($_GET['deletejoke'])) {
  $jokeid = $ GET['deletejoke'];
   $sql = "DELETE FROM joke
       WHERE id=$jokeid";
   if (@mysql_query($sql)) {
    echo '<p>The joke has been deleted.</p>';
   } else {
     echo '<p>Error deleting joke: ' .
         mysql_error() . '</p>';
  }
 }
echo '<p> Here are all the jokes in our database: </p>';
 // Request the ID and text of all the jokes
 $result = @mysql_query('SELECT id, joketext FROM joke');
 if (!$result) {
   exit('<p>Error performing query: ' .
```

```
mysql error() . \langle /p>');
   }
   // Display the text of each joke in a paragraph
  // with a "Delete this joke" link next to each.
 while ($row = mysql fetch array($result)) {
    $jokeid = $row['id'];
     $joketext = $row['joketext'];
     echo '<p>' . $joketext .
        ' <a href="' . $ SERVER['PHP SELF'] .
         '?deletejoke=' . $jokeid . '">' .
        'Delete this joke</a></p>';
  }
   // When clicked, this link will load this page
  // with the joke submission form displayed.
 echo '<p><a href="' . $_SERVER['PHP_SELF'] .
      '?addjoke=1">Add a Joke!</a></p>';
endif;
2></body>
</html>
```
## **What's Next?**

If you've enjoyed the sample chapters from *Build Your Own Database Driven Website Using PHP & MySQL, 3rd Edition*, why not order yourself a copy?

You'll learn how to speed up site re-designs drastically, how to install and administer PHP & MySQL on Windows, Linux or Mac OS X, and apply working code examples from the book to your Website instantly. You'll also gain access to our downloadable code archive—no retyping necessary!

In the next 8 chapters, you'll learn how to

- Build a working Content Management System (CMS)
- Build an ecommerce shopping cart
- Automatically send email in response to user requests
- Build a Web-based file repository or photo gallery
- $\Box$  Utilize sessions and cookies to track site visitors
- Structure your code to ease maintenance and reuse
- And a whole lot more…

You can't afford to be without this practical, step-by-step book!

Order Now and Get it Delivered Anywhere in the World!

*"I like the book, and am going to recommend it to the students in my New Media class at Penn State. It is not often that I will stay up most of Saturday night reading a book on programming – but this book is both useful and clear."* 

*— Gerry Santoro, PhD*
# **Index**

# **Symbols**

!, negation operator, PHP, [65](#page-86-0), [70](#page-91-0) !=, inequality operator, PHP, [61](#page-82-0) \$ (*see also* variables, PHP) prefix identifying PHP variables, [47](#page-68-0) use in regular expressions, 146  $\%$ modulus operator, MySQL, 302 wild card for LIKE operator, [40](#page-61-0) wild card in hostnames, 172–173 &&, and operator, PHP, [58](#page-79-0) &, query string variable separator, [52](#page-73-0) () calling PHP functions, [47](#page-68-1) in regular expressions, 148 \* in regular expressions, 147 multiplication operator, PHP, [48](#page-69-0) wild card in myisamchk, 179 + addition operator, PHP, [47](#page-68-2) in regular expressions, 147 ++, signifying increment by one, [60](#page-81-0) . concatenation operator, PHP, [48](#page-69-1) in regular expressions, 148 referring to the current directory, 248 .=, append operator, PHP, 127 / division operator, PHP, [48](#page-69-2) file path separator, 208 // and /\* \*/, comment indicators, PHP, [48](#page-69-3) ; on the MySQL command prompt, [33](#page-54-0)

terminating PHP statements, [45](#page-66-0) <, less than, PHP, [61](#page-82-0) <=, less than or equal to, PHP, [61](#page-82-1) <?php ?> code delimiters, [44](#page-65-0), [63](#page-84-0) =, assignment operator, PHP, [47](#page-68-3) ==, equality operator, PHP, [58](#page-79-1) >(=), greater than (or equal to), PHP, [61](#page-82-0) ? in regular expressions, 147 introducing a query string, [50](#page-71-0) @, error suppression operator, PHP, [70](#page-91-1), 202 \ (*see* backslashes) \c, on the MySQL command prompt, [33](#page-54-1) \n, line feed character, PHP, 124 \r, carriage return character, PHP, 125 \t, tab character, PHP, 125  $\hat{\ }$ , in regular expressions, 146 | in regular expressions, 148 ||, or operator, PHP, [58](#page-79-0)

# **A**

absolute paths, include file location, 246 access control example, 265 structured version, 270–271 unstructured version, 266 access control, MySQL, 170 anonymous user problem, 175 further resource, 170 tips, 174 unrestricted access, 177 access privileges GRANT command and, 171 level of application, 172 REVOKE command and, 174 addition operator, PHP, [47](#page-68-2)

addslashes function, PHP, 115 mysql escape string and, 335, 342 administration area security, 266 administration interface content management systems as, 101 managing authors example, 107 administrator options example, 249 airline booking system example, 189 aliasing columns and tables, 189–192 summary function results, 193 ALL privilege, GRANT command, 172 ALTER TABLE command, 86, 277–280 adding indexes using, 185 dropping columns, 89 ampersand, query string variable separator, [52](#page-73-0) ANALYZE TABLE command, 280 and operator, PHP, [58](#page-79-2) anonymous users, MySQL access control, 175 Apache Web server Apache 2.0 compatibility with PHP, [10](#page-31-0), [18](#page-39-0) building by hand, [12](#page-33-0) built into Mac OS X, [20](#page-41-0) directory-specific include paths, 249 installing PHP as a loadable module, [17](#page-38-0) root document folder, [27](#page-48-0) Windows PHP installation, [7,](#page-28-0) [9](#page-30-0) append operator, PHP, 127 apxs program, [18](#page-39-1) areas of rectangles, example calculation, 241 using a custom function, 253 using a return statement, 252 using optional arguments, 261 arguments (*see also* parameters) calculate sum example, 262 optional and unlimited, 261

arithmetic operators, [48](#page-69-4) array function, PHP, [49,](#page-70-0) 134, 229 array\_map function, PHP, 117 arrays, [48](#page-69-5) (*see also* variables, PHP) associative, [49](#page-70-1), [74](#page-95-0) empty arrays, 134 looping through elements, 134–136, 230, 263 processing when submitted, 132 split function and, 155 submitting in a form, 130 super-global arrays, 259 use with checkboxes, 130 AS keyword, SELECT queries, 191 use with summary functions, 193 assignment operator, PHP, [47](#page-68-3) associative arrays, [49](#page-70-1) rows in result sets, [74](#page-95-0) asterisk wild card in myisamchk, 179 authentication, access control example, 266 AUTO\_INCREMENT columns, [35](#page-56-0) obtaining last assigned value, 133 automatic content submission, 162 automatic link adjustment, 231

### **B**

backslashes avoiding in path notation, [3](#page-24-0), 208, 246 escaping special characters, 116, 147, 149–150 backups, MySQL importance of, 165 inadequacy of standard file backups, 166 update logs and incremental backups, 168 using mysqldump, 167 BINARY attribute, MySQL, 322

binary data files, 199–220 MySQL column types tabulated, 210 BLOB (Binary Large Object) column types, 208–209, 326 boldface text, 149, 152 bookmarking queries, [55](#page-76-0) braces, use in custom functions, 254 brackets (*see* parentheses*;* square brackets) browsers identification, with HT-TP\_USER\_AGENT, 214 limits on cookies, 225 views of PHP files, [27](#page-48-1) bug database, PHP, [10](#page-31-1) built-in functions, PHP, [46,](#page-67-0) 253, 331– 344 (*see also* custom functions) array function, [49](#page-70-0) array\_map, 117 define, 265 get\_magic\_quotes\_gpc, 117 mysql connect, [69](#page-90-0) number\_format, 230 str ireplace, 154–155 strlen, 212 strpos, 214

# **C**

cancelling a query, [33](#page-54-2) caret, use in regular expressions, 146 carriage returns, platform-specific issues, 150 case-sensitivity eregi function and, 146 eregi\_replace function and, 149 function names, 254 in SQL queries, [36](#page-57-0) TEXT and BLOB column types, 209 categories assigning to CMS items with PHP, 123 database design and, 97 managing with PHP, 117 CGI (Common Gateway Interface), 247 character column types, MySQL, 324– 327 character entities, HTML, 112 characters, escaping (*see* special characters) checkboxes passing values to variables, 133 selecting multiple categories, 130 checking and repairing files, 178 CMS (*see* content management systems) .cnf files, [4](#page-25-0) (*see also* my.cnf file) code archive, downloading, [xiii](#page-20-0) code delimiters, PHP, [44,](#page-65-0) [63](#page-84-0) code maintainability (*see* structured programming) column attributes, MySQL column tyes, 321 column types, MySQL binary data storage, 208–209 character types, 324 date/time types, 327 ENUM, 163 full listing, 321–329 INT, [35](#page-56-1) numerical types, 322 TEXT, [35](#page-56-2) TEXT vs. BLOB types, 209 columns, [30](#page-51-0) (*see also* fields) access privileges on, 173 adding, 86 renaming, using aliases, 189 setting data types, [36](#page-57-1) command line utilities, Linux, [13](#page-34-0)

command prompt, Windows, [5](#page-26-0) commands, MySQL (*see* queries) comments, PHP, [48](#page-69-6) structured code and, 237 Common Gateway Interface (CGI), 247 commonhttpd.conf file, [19](#page-40-0) concatenation operators, [48](#page-69-7) concurrent operations, locking tables, 187 conditional structures, PHP (*see* control structures) configuration files, creating update logs, 169 connecting to MySQL, [69](#page-90-1) using global variables, 258 using include files, 238, 240 using include\_once, 243 connection identifiers, [69](#page-90-2) constants, 263 access control example, 271 constraints checking, search engine example, 127 foreign key constraints, 108 NOT NULL constraints, [35](#page-56-3) content formatting, 143 index page, 159 content management system example adding authors, 110 deleting authors, 107 editing authors, 112 formatting stage, 144 index page, 102 managing authors, 105 managing categories, 117 managing jokes, 123–141 update semi-dynamic pages link, 203 content management systems, 101–142 content submission by visitors, 162 content-disposition header, HTTP, 213–214 content-length header, HTTP, 212

content-type header, HTTP, 212 control flow functions, MySQL, 301 control structures, PHP, [56](#page-77-0) for loops, [61](#page-82-2) if-else statements, [56](#page-77-1), [63](#page-84-1) looping through arrays, 135 short-circuit evaluation, 208 while loops, [59](#page-80-0) cookies, 221–225 browser-enforced limits, 225 session alternative to, 226, 231 setting and deleting, 223 copy function, 201, 208 copyright notices, 244 corrupted data recovery, 178, 180 COUNT function, MySQL, [39](#page-60-0), 192, 318 omitting NULLs, 196 count function, PHP, 134, 230 links to next page, 156 CREATE DATABASE command, [34,](#page-55-0) 280 alternative to mysql\_create\_db, 333 CREATE INDEX command, 185, 281 CREATE TABLE command, [35](#page-56-4), 281 binary file details, 209 nondestructive alternative, 89 cron utility managing update logs, 169 updating semi-dynamic pages, 203 CURDATE function, MySQL, [77](#page-98-0) currency information display, 230 custom functions, 253–263 accessing global variables, 258 difference from include files, 257 function libraries and, 255 naming, 254 optional and unlimited arguments, 261 unlimited arguments, 262 variable scope, 257 custom markup languages, 149

# **D**

data relationships (*see* relationships) data types (*see also* column types, MySQL) PHP as a loosely-typed language, [47](#page-68-4) database administration, 165–180 database design, 85–100 delete anomalies, 87 further resources on, 85 relationships, 94 update anomalies, 87 database servers, [29](#page-50-0) database-driven Websites role of content management systems, 101 role of scripting languages, [68](#page-89-0) semi-dynamic pages and performance, 199 databases, [29](#page-50-1), [69](#page-90-1) (*see also* MySQL) adding items with PHP, 110 binary data storage, 208 creating, [34](#page-55-1) inserting data using PHP, [75](#page-96-0) listing available, [32](#page-53-0) management using a CMS, 101 mysql and test databases, [33](#page-54-3) selection, in PHP, [70](#page-91-2) storing Website content in, [29](#page-50-2), [67](#page-88-0) using, [34](#page-55-2) date and time functions, MySQL, 309– 315 CURDATE function, [77](#page-98-0), 314 DATE\_FORMAT symbols, 314 interval types for date addition/subtraction, 312 modes for week calculation, 310 date function, PHP, [46](#page-67-0) date/time column types, MySQL, 327– 329 default values, optional arguments, 261

define function, PHP, 265 delete anomalies, 87 DELETE command, [41,](#page-62-0) 283 challenge exercise, [80](#page-101-0) DELETE queries confirmation page, 109 deleteauthor.php example, 109 deletecat.php example, 119 rows affected by, [41,](#page-62-1) [72](#page-93-0) deleting items with PHP, [80,](#page-101-1) 107 DESCRIBE command, [36,](#page-57-2) 86, 284 directory listing in include paths, 247 directory-specific include paths, 249 DISTINCT keyword, 87 division operator, PHP, [48](#page-69-2) "do nothing" WHERE clauses, 126 document root tracking, include files, 247 documentation and structured code, 237 dollar sign PHP variable prefix, [47](#page-68-0) use in regular expressions, 146 double equals sign, [58](#page-79-1) DROP DATABASE command, [33,](#page-54-4) 285 DROP INDEX command, 285 DROP TABLE command, [37,](#page-58-0) 285 recovering from unintentional, 168 drop-down lists and checkboxes, 130 duplication avoiding, by refreshing pages, 215 avoiding, using DISTINCT, 87 avoiding, using include files, 238 avoiding, using structured programming, 236

### **E**

echo statement, PHP, [45](#page-66-1) example, [46](#page-67-1) exit function compared to, [71](#page-92-0) parentheses and, 241

editing items with PHP, 112 else clause (*see* if-else statements) empty arrays, 134 enctype attribute, form tag, 204 ENUM column type, 163, 326 equality operator, PHP, [58](#page-79-1) equals sign, as PHP assignment operator, [47](#page-68-3) ereg function, PHP, 146 ereg\_replace function, PHP, 148, 150 str replace and, 153 eregi function, 146 eregi replace function, 148, 150 example using, 149 error checking include files and, 238 using myisamchk, 179 error messages require statement and, 243 simple join example, 92 error suppression operator, PHP, [70](#page-91-1), 202 escaping special characters (*see* special characters) exclamation mark, as PHP negation operator, [65](#page-86-0) exit command, MySQL, [34](#page-55-3) exit function, PHP, [70](#page-91-3) calling with a parameter, [71](#page-92-0) include file example, 238 expiry time, cookies, 223 EXPLAIN command, 285 explode function, PHP, 155

# **F**

fclose function, 200, 202 fcopy function, 203 fields (*see also* columns) as database components, [30](#page-51-1)

inadvisability of multiple values, 94, 97 file extensions potential problems with Notepad, [3](#page-24-1) potential problems with Notepad and TextEdit, [26](#page-47-0) Windows .cnf files, [4](#page-25-0) file sizes problems with large files, 220 uploading files and, 206 files assigning unique names, 206 downloading stored files, 213 file access functions in PHP, 200 storing in MySQL, 210 uploading, 204–209 viewing stored files, 212 flow of control (*see* control structures) fopen function, 200, 202 for loops, [61](#page-82-2) argument sum example, 263 creating tables, 230 looping through arrays, 135 forced rows, 195 foreach loops, 136 argument sum example, 263 foreign key constraints, 108 form tags and file uploads, 204 formatting content, 143 forms submission methods, [54](#page-75-0) forward slash path separator, [3,](#page-24-0) 208, 246 fread function, 200, 202 front pages (*see* index pages) func get arg function, 262 func\_get\_args function, 263 func\_num\_args function, 262 function calls used as conditions, [71](#page-92-1) function keyword, PHP, 254 function libraries, PHP, 255 function scoped variables, 257

static variables and, 260 functions, MySQL COUNT function, [39](#page-60-0), 192, 318 LEFT function, [39](#page-60-1) listed by type, 301–319 functions, PHP (*see also* built-in functions) custom functions, 253–263 parameters, [47](#page-68-5) return values, [69](#page-90-3) session management functions, 227 working with MySQL, reference, 331–344 fwrite function, 201, 203

# **G**

global variables, 257–258 GRANT command, 171, 286 examples of use, 173 "greedy" special characters, 153 GROUP BY clause, SELECT queries, 193, 294 group-by functions (*see* summary functions)

### **H**

HAVING clause, SELECT command, 197, 294 header function, PHP, 212, 215 hidden form fields, 112 MAX\_FILE\_SIZE, 206 .htaccess file protecting directories with, 102 setting include paths, 249 HTML embedding in PHP output text, [45](#page-66-2) embedding PHP code in markup, [62](#page-83-0) forms, user interaction with, [53](#page-74-0) include files containing, 244 PHP code conversion to, [44](#page-65-1) static pages from URL requests, 202

stripping out of content, 144 tags, PHP code to match, 152 "HTML Safe" content, 144 htmlspecialchars function, PHP, 112, 144 authors.php example, 106 search engine example, 125 HTTP headers cookie, 222 header function and, 215 sending file details, 212 set-cookie, 222 HTTP methods (*see* variables, \$\_GET*;* variables, \$\_POST) httpd.conf file, [11,](#page-32-0) [13](#page-34-1), [19](#page-40-1) hyperlinks within content, 150

# **I**

ID columns, [30](#page-51-2), [35](#page-56-5) (*see also* primary keys) if statements, error handling, [70–71](#page-91-4) if-else statements, [56](#page-77-1) alternative form, [63](#page-84-1) IGNORE keyword, 136 IIS (Internet Information Services), [7–](#page-28-1) [8](#page-28-1), [27](#page-48-2) importing global variables, 258 include files, 238–252, 255 (*see also* function libraries) access control example, 270–271 access to variables, 241 containing HTML, 244 custom functions, 271 database connection example, 240 difference from custom functions, 257 locating, 246 naming, 240 PHP statements usable with, 242 return statement and, 251 returning from includes, 249

include paths, 247 directory-specific, 249 include statement, PHP, 241 require statement and, 243 include\_once statement, PHP, 243, 256 incrementing values by one, [60](#page-81-0), 186 index pages as semi-dynamic pages, 200 configuring as default pages, [9,](#page-30-1) [11](#page-32-1), [19](#page-40-2) indexes adding and removing, 185 further resources on, 186 regenerating after corruption, 180 sorting and, 185 InnoDB tables, 108, 189 INSERT command, 286 IGNORE keyword, 136 REPLACE command compared to, 290 TIMESTAMP columns and, 328 two forms of, [37](#page-58-1) INSERT function, MySQL, 307 INSERT queries, [77](#page-98-1) newauthor.php example, 110 newcat.php example, 120 rows affected by, [72](#page-93-0) storing uploaded files, 211 INT MySQL column type, [35,](#page-56-1) 322 INTO clause, SELECT queries, 293 is uploaded file function, 207, 211 isset function, [65](#page-86-1) italic text, 149, 152

# **J**

JavaScript and server-side languages, [43](#page-64-0) joins, 91–93, 295–296 airline booking system example, 190 inner joins, 295 left joins, 194–197, 296

MySQL supported types, 295–296 natural joins, 296 outer joins, 296 self joins, 191

#### **K**

killing servers, 177

#### **L**

LEFT function, MySQL, [39,](#page-60-1) 306 left joins, 194–197 LIKE operator, SQL, [40,](#page-61-1) 127 LIMIT clause, SELECT queries, 186 line breaks as platform-specific issues, 150 line feed character, PHP, 124 links within content, 150 Linux installation of MySQL, [14](#page-35-0) installation of MySQL and PHP, [12](#page-33-1) installation of PHP, [17](#page-38-1) Mac OS X similarity, [22](#page-43-0) LOAD DATA INFILE command, 287 localhost access privileges, 174–176 location header, HTTP, 215 LOCK TABLES command, 188, 288 locking functions, MySQL, 317 login credentials, access control example, 266 lookup tables, 97 queries using, 99 loops (*see* control structures)

#### **M**

Mac OS X installation, [20](#page-41-1) MySQL installation, [20](#page-41-2) PHP installation, [22](#page-43-1) TextEdit and .php files, [26](#page-47-1) treatment as Unix/Linux, [22](#page-43-0) magic quotes feature, 115–117

mysql\_escape\_string and, 335, 342 security and, [24](#page-45-0) many-to-many relationships, 96 many-to-one relationships, 94 markup languages (*see also* HTML) custom markup languages, 149 mathematical functions, MySQL, 301– 304 max\_allowed\_packet option, my.cnf/my.ini, 220 MAX\_FILE\_SIZE field, 206 MEDIUMTEXT and MEDIUMBLOB column types, 209 menu options, include file example, 249 method attribute, form tag, [54](#page-75-0) MIME type checking, uploadable files, 205 modifying data (*see* UPDATE command) multiplication operator, PHP, [48](#page-69-0) multipurpose pages, [61](#page-82-3) delete confirmation prompt, 109 deleting data, [80](#page-101-2) example, [62](#page-83-1) inserting data, [77](#page-98-2) my.cnf file, 169 Linux installation, [16](#page-37-0) max\_allowed\_packet option, 220 Windows installation and, [2](#page-23-0) my.ini file, 169 max\_allowed\_packet option, 220 renaming my.cnf as, [3](#page-24-2) MyISAM table format, 108 myisamchk utility, 178 MySQL administration, 165–180 as RDBMS, [1](#page-22-0) assigning a root password, [22](#page-43-2) backing up data, 166, 168

command-line client, mysql.exe, [31](#page-52-0), 170 connecting to, from PHP, [69](#page-90-1) using global variables, 258 using include files, 238, 240 using include\_once, 243 controlling access to, 170 data directory structure, 178 getting started with, [29–41](#page-50-3) killing server process, 177 logging on to, [31](#page-52-1) lost password recovery, 177 mysql and test databases, [33](#page-54-3) password prompts, [23,](#page-44-0) [32](#page-53-1) repairing corrupt data files, 178, 180 restoring backed up data, 167, 170 running automatically at start-up, [6](#page-27-0), [15](#page-36-0) syntax, 277–300 transaction support, 189 user names, [32](#page-53-2) MySQL client programs, [25](#page-46-0) MySQL column types (*see* column types, MySQL) MySQL Control Center, [25](#page-46-1) mysql database access control and, 170 assigning root passwords, [23](#page-44-1) function in MySQL, [33](#page-54-3) MySQL functions (*see* functions, MySQL) MySQL installation in Linux, [14](#page-35-0) in Windows, [2](#page-23-1) on Mac OS X, [20](#page-41-2) post-installation setup, [22](#page-43-3) removing packaged versions, [13](#page-34-2) server versions, [4](#page-25-1) servers provided by Web hosts, [25](#page-46-2) as a system service, [6](#page-27-1)

MySQL queries (*see* queries, MySQL) MySQL syntax, 277–300 mysql.exe program, [31](#page-52-0) restoring the database using, 170 mysql.server script, [16](#page-37-1) mysql\_\* functions, PHP, listed, 331– 344 mysql affected rows function, [72,](#page-93-1) 331 mysql connect function, [69,](#page-90-4) 332 mysql\_error function, [72](#page-93-2), 334 mysql fetch array function, [73,](#page-94-0) 335 mysql insert id function, 133, 287, 339 mysql install db script, [14](#page-35-1) mysql\_num\_rows function, 145, 341 mysql query function, [71,](#page-92-2) 342 insert queries, [77](#page-98-1) using result sets from, [72](#page-93-3) mysql\_select\_db function, [70,](#page-91-5) 343 mysqld.exe file and server versions, [4](#page-25-2) mysqld\_safe script, [15](#page-36-1) mysqldump utility, 167

# **N**

naming conventions custom functions, 254 include files, 240 negation operator, PHP, [65,](#page-86-0) [70](#page-91-0) nested tags, 153 new line characters in PHP, 124 platform-specific issues, 150 NOT NULL column constraint, [35,](#page-56-3) 163 not operator, PHP, [65](#page-86-0) Notepad editor treatment of file extensions, [3](#page-24-1), [26](#page-47-0) NULL values and LEFT JOINs, 195 number\_format function, PHP, 230 numerical column types, MySQL, 322– 324

### **O**

ON keyword, 195 one-to-many relationships, 94 one-to-one relationships, 94 OOP (object oriented programming), 235, 275 operators, PHP, [47–48](#page-68-6) append operator, 127 comparative and inequality operators, [61](#page-82-1) equality and logical operators, [58](#page-79-1) error suppression operator, [70](#page-91-1), 202 negation operator, [65,](#page-86-0) [70](#page-91-0) OPTIMIZE TABLE command, 289 optional arguments, PHP functions, 261 optional parameters, MySQL column types, 321 or operator, PHP, [58](#page-79-3) ORDER BY clause, SELECT queries, 184, 294

### **P**

packaged distributions, [12](#page-33-2) removing, [13](#page-34-2) packet size, MySQL, 220 paging result sets, 155, 187 paragraph tags, custom markup language, 149 parameters (*see also* arguments) in PHP functions, [47,](#page-68-5) 254 MySQL column types, 321 parentheses in PHP functions, [47,](#page-68-1) 254 in PHP statements, 241 in regular expressions, 148, 150 passwords changing, using GRANT, 173 instructing MySQL to prompt for, [23](#page-44-0), [32](#page-53-1)

MySQL root passwords, [22](#page-43-2) page protection in access control example, 274 recovery from losing, 177 specifying using GRANT, 172 PEAR (PHP Extension and Application Repository), 248 perimeters of rectangles, calculation, 255 period concatenation operator, PHP, [48](#page-69-1) in regular expressions, 148 referring to the current directory, 248 Perl Compatible Regular Expressions (PCRE), 145, 153 personalized welcome messages, [51,](#page-72-0) [53](#page-74-1) with special messages, [57](#page-78-0) without query strings, [55](#page-76-1) PHP (*see also* functions, PHP*;* PHP installation) as Web server plug-in, [1](#page-22-1) basic syntax, [45](#page-66-3) code delimiters, [44,](#page-65-0) [63](#page-84-0) editors for .php files, [26](#page-47-2) getting started with, [43–66](#page-64-1) object oriented features, 235, 275 PHP 5 new features object orientation, 275 str\_ireplace function, 154–155 PHP Extension and Application Repository (PEAR), 248 PHP functions (*see* functions, PHP) PHP installation in Linux, [17](#page-38-1) in Windows, [6](#page-27-2) in Windows with Apache , [9](#page-30-0) on Mac OS X, [22](#page-43-1) PHP provided by Web hosts, [25](#page-46-2) post-installation setup, [24](#page-45-1)

removing packaged versions, [13](#page-34-2) with IIS, [8](#page-29-0) php.exe file, 203 php.ini file configuring PHP, [24](#page-45-2) effects of disabling errors, 243 installing PHP in Windows, [7](#page-28-2) php.ini-dist and, [19](#page-40-3) post\_max\_size setting, 206 session setup, 226 setting include\_path, 248 upload\_max\_filesize setting, 206 upload\_tmp\_dir setting, 205 php4apache(2).dll and php5apache(2).dll files, [11](#page-32-2) php4apache2.dll file, [10](#page-31-2) php4isapi.dll and php5isapi.dll files, [8](#page-29-1) php4ts.dll and php5ts.dll files, [7](#page-28-3) phpMyAdmin script, [31](#page-52-2) pipe character, in regular expressions, 148 POSIX regular expressions, 145, 153 post\_max\_size setting, php.ini file, 206 primary keys, 98 product catalogue, shopping cart example, 229

# **Q**

queries, MySQL, [34](#page-55-4) advanced SQL, 183 cancelling, [33](#page-54-2) case sensitivity, [36](#page-57-0) depending on lookup tables, 99 search engine example, 128 semicolon terminator, [33](#page-54-0) sending, using PHP, [71](#page-92-3) query strings, [50](#page-71-0) passing variables in, [62](#page-83-2), [80,](#page-101-3) 250 question marks, introducing query strings, [50](#page-71-0) quit command, MySQL, [34](#page-55-5)

quotes

double, as PHP string delimiter, [48](#page-69-8) replacing with character entities, 112 single, around PHP strings, [47](#page-68-7) single, around strings in PHP, [48](#page-69-9) single, escaping, 152

# **R**

read locks, 188 readability of structured code, 237 rectangles calculate area example, 241 using a custom function, 253 using a return statement, 252 using optional arguments, 261 calculate perimeter example, 255 redirection to the same page, 215 referential integrity, 108 refreshing pages and duplicating actions, 215 register\_globals setting, [52](#page-73-1) regular expressions, 145–162 capturing matched text, 150 matching hyperinks, 151 matching paired tags, 152 string replacement with, 148 tutorial on, 146 two forms of, 145 validating MIME types, 205 relationships example, 88 many-to-many relationships, 96 preserving referential integrity, 108 relationship types, 94 RENAME TABLE command, 289 REPLACE command, 290 require statement, PHP access control example, 271 include statement and, 243 require\_once statement, PHP, 243, 256 required columns (*see* NOT NULL) restoring MySQL databases from mysqldump backups, 167 using update logs, 170 result sets, [73](#page-94-1) paging, 155, 187 processing order in MySQL, 197 restricting the size of, 186, 197 sorting, 183 return statement, PHP, 249, 251 return values, PHP functions, [69](#page-90-3) REVOKE command, 174, 290 root document folder, [27](#page-48-2) root passwords, [22](#page-43-2) rows, [30](#page-51-3) affected by deetes and updates, [72](#page-93-0) counting, in MySQL, [39](#page-60-2) deleting, [41](#page-62-2) updating, [40](#page-61-2)

### **S**

safe\_mysqld script, [15](#page-36-2) script timeouts, PHP, 220 scripting languages, role, [68](#page-89-0) scripts, UNIX, for managing update logs, 169 search engine example, 123 security access control example, 266 creating a special MySQL user in Linux, [14](#page-35-2) escaping special characters and, 117 include file location and, 247 MySQL root passwords, [22](#page-43-2) register\_globals setting and, [52](#page-73-2) upload\_max\_filesize setting, 206 using is\_uploaded\_file, 207 SELECT command, [38,](#page-59-0) [72](#page-93-3), 291–297 (*see also* SELECT queries) DISTINCT keyword, 87 GROUP BY clause, 294

HAVING clause, 294 INTO clause, 293 LIKE operator, [40](#page-61-1), 127 ORDER BY clause, 294 WHERE clauses, [39](#page-60-3), 293 "do nothing" WHERE clauses, 126 select multiple tag, 131 SELECT queries aliases in, 191 authors.php example, 106 building dynamically with PHP, 126 cats.php example, 118 from multiple tables, 93 grouping results, 192–194 limiting number of results, 186, 197 search engine example, 125 sorting results, 183 sub-selects, 283 table joins and, 91 using LEFT JOINs, 195 using result sets from, [72](#page-93-3) with multiple tables, 90 self-closing tags, [53](#page-74-2) semicolon PHP statement terminator, [45](#page-66-0) semicolon, on the MySQL command prompt, [33](#page-54-0) semi-dynamic pages, 199–204 server restarts update log flushing, 168 with unrestricted access, 177 server-side languages, [43](#page-64-2) advantages, [45](#page-66-4) session management functions, PHP, 227 session destroy function, PHP, 227 session start function, PHP, 227, 230 sessions, 225–227 shopping cart example, 228–234 SET command, 297 set time limit function, PHP, 220

setcookie function, PHP, 222–223 position, 224 shopping cart example, 228–234 buy link, 230 product catalog, 229 viewing link, 231 short-circuit evaluation, 208 SHOW DATABASES command, [32](#page-53-0) SHOW queries, 298–299 SHOW TABLES command, [36](#page-57-3) sorting result sets, 183 special characters, 112 escaping single quotes, 152 escaping, in regular expressions, 147, 149, 151 escaping, with addslashes, 116 PHP codes, 125 split and spliti functions, PHP, 155 SQL advanced queries, 183 MySQL and, [34](#page-55-6) MySQL command syntax, 277–300 SQL injection, [24](#page-45-3) square brackets array indices, [49](#page-70-2) use in regular expressions, 147 SSIs (Server-Side Includes), 244 state preservation (*see* cookies) statements, PHP, [45](#page-66-5) static includes, 244 static or semi-dynamic pages, 200 static variables, 259 str ireplace function, 154–155 str replace function, PHP, 153 string functions, MySQL, 305–309 stripslashes function, PHP, 116 strlen function, PHP, 212 strpos function, PHP, 214 structured programming, 235–274 access control example, 265, 270– 271 book about, 236

problems avoided by using, 236 Structured Query Language (*see* SQL) sub-selects, 283 subtraction operator, PHP, [47](#page-68-8) sum of arguments example, 262 summary functions, MySQL, 192, 318– 319 super-global variables constants as, 265 super-global arrays, 259

# **T**

table formats, 108 table joins (*see* joins) tables as database components, [30](#page-51-4) checking with myisamchk, 179 counting number of entries, [39](#page-60-2) creating, [35](#page-56-6) deleting, [37](#page-58-2) deleting entries, [41](#page-62-2) inserting data, [37](#page-58-3) listing, [36](#page-57-4) locking, 188 recovery after corruption, 178, 180 relationships between (*see* relationships) renaming, using aliases, 189 repairing damaged tables, 179 separating data with, 87 structural overview, [30](#page-51-5) temporary, 281 updating entries, [40](#page-61-2) viewing entries, [38](#page-59-1) Task Scheduler, Windows, 203 managing update logs, 169 updating semi-dynamic pages, 203 test database, in MySQL, [33](#page-54-5) text formatting, 143, 155 (*see also* paging result sets)

string replacement with regular expressions, 148 stripping out HTML, 144 TEXT MySQL column types, 326 TEXT type, [35](#page-56-2) TextEdit, problems with .php files, [26](#page-47-1) time function, PHP constructing unique names, 207 cookie expiry and, 223 time functions, MySQL (*see* date and time functions) top ten jokes, using constants, 263 transactions, 189

# **U**

underscore character, 242 unions, 297 unique file names, 206 UNIX (*see also* Linux) update log script, 169 unlimited arguments, 262 unlink function, 201, 203 UNLOCK TABLES command, 188, 288 unset function, PHP, 227, 233 UNSIGNED attribute, MySQL, 321 update anomalies, 87 UPDATE command, [40,](#page-61-3) 299 TIMESTAMP columns and, 328 WHERE clause, [41](#page-62-3) update logs, 168 managing, 169 UPDATE queries editauthor.php example, 112 editcat.php example, 121 rows affected by, [72,](#page-93-0) 299 upload\_max\_filesize setting, php.ini file, 206 upload\_tmp\_dir setting, php.ini file, 205

uploading files, 204–209 unique file names, 206 urlencode function, [62](#page-83-3) USAGE privilege, GRANT command, 172–173 USE command, [34,](#page-55-7) 300 user accounts, restricting access, 170 user interaction in PHP, [50](#page-71-1) prompting only once, [66](#page-87-0) user names, MySQL, [32](#page-53-2) user privileges granting, 171 revoking, 174 users removing, 174 specifying in GRANT commands, 172, 174 utility programs, MySQL, 167

### **V**

variable interpolation, [48](#page-69-10) variable scope, 257 static variables, 259 variables, PHP, [47–48](#page-68-0), 265 (*see also* arrays*;* constants) \$\_COOKIE, 222 \$\_FILES array, 204, 210 \$\_GET and query strings, [51](#page-72-1) \$\_POST array, [55,](#page-76-2) 268 \$\_REQUEST array, [56](#page-77-2) \$\_SERVER array, [65](#page-86-2) access control example, 271 DOCUMENT\_ROOT, 247 HTTP\_USER\_AGENT, 214 PHP\_SELF, 215 \$\_SESSION array, 227, 230–231, 233, 268 \$GLOBALS array, 259 created outside include files, 252 custom function declarations, 254 embedding in text strings, [48](#page-69-11)

identifying as local, 242 include file access, 241–242 incrementing by one, [60](#page-81-0) passing in query strings, [62](#page-83-2) returning from include files, 251 super-global arrays, 259

### **W**

Web servers (*see also* Apache Web server*;* IIS) restricting access to administration pages, 102 supporting PHP, [6](#page-27-3) Web-based management consoles, [26](#page-47-3) welcome pages, personalizing, [50](#page-71-2) WHERE clauses "do nothing" WHERE clauses, 126 SELECT command, [39](#page-60-3), 293 simple joins, 91 UPDATE command, [41](#page-62-3) while loops, [59](#page-80-0) looping through arrays, 135 processing result sets, [73](#page-94-2) wild cards control problems from, 175 for LIKE operator, [40](#page-61-0) in hostnames, 172–173 myisamchk utility, 179 Windows MySQL installation, [2](#page-23-1) PHP installation, [6](#page-27-2) Windows Task Scheduler, 169, 203 WITH GRANT OPTION clause, 172 write locks, 188

### **X**

XHTML (Extensible HTML), [53](#page-74-2)

### **Z**

ZEROFILL attribute, MySQL, 321